### **ROPES**

### Remote Online Print Executive System Version 14.0

**Messages and Codes** 

#### **PREFACE**

This publication contains information necessary for the installation, maintenance and operation of the Remote Online Print Executive System (ROPES), a proprietary program product used to manage a network of printers in the CICS interactive environment. It provides data processing managers, system programmers, application programmers and operating personnel with the information required to effectively use this product.

Information in this publication is subject to significant change.

THIS MANUAL IS PROVIDED FOR THE SOLE AND EXCLUSIVE USE OF THE CUSTOMER. THE MATERIAL CONTAINED IN THIS MANUAL IS CONFIDENTIAL AND SHOULD BE SO TREATED. PORTIONS OF THIS MANUAL MAY BE REPRODUCED FOR INTERNAL USE ONLY. THE COPYRIGHT NOTICE MUST APPEAR ON ALL COPIES.

Fifth Edition (June 2008)

This edition applies to Version 14.0 of the program product Remote Online Print Executive System (ROPES) and to all subsequent versions and modifications until otherwise indicated in new editions or newsletters.

<sup>©</sup> Copyright 1991-2008, Axios Products, Inc. All rights reserved.

#### **Contents**

| Contents                                                                       |  |
|--------------------------------------------------------------------------------|--|
| Introduction                                                                   |  |
| What This Manual Contains                                                      |  |
| Related Publications                                                           |  |
| General Information                                                            |  |
| General ROPES Messages                                                         |  |
| Printer Service Module Messages (ROPES0000 - ROPES0299)                        |  |
| Printer Signaling Task Messages (ROPES0300-ROPES0399)                          |  |
| Alternate Facility Messages (ROPES1000 - ROPES1049)                            |  |
| Stand-By Facility Messages (ROPES1050 - ROPES1099)                             |  |
| Queue Reorganization Messages (ROPES2000 - ROPES2999)                          |  |
| Batch Queue Reorganization Messages (ROPES2100 - ROPES2199                     |  |
| Utility Processor Messages (ROPES3100 - ROPES3199).         29                 |  |
| Puge Function Messages (ROPES3100 - ROPES3199)                                 |  |
| Controls Function Messages (ROPES3200 - ROPES3299)                             |  |
| LOADHLP Function Messages (ROPES3400-ROPES3417)                                |  |
|                                                                                |  |
| Register Function Messages (ROPES3500-ROPES3517)                               |  |
| Alternate Facility Resynchronization Function Messages (ROPES3600 - ROPES3699) |  |
| Report To Printer Index Function Messages (ROPES3700 - ROPES3799)              |  |
| Security Information Function Messages (ROPES3800 - ROPES3899)                 |  |
| Command Processor Messages (ROPES4000 - ROPES4099)                             |  |
| Operator Command Menu Messages (ROPES4100 - ROPES4199)                         |  |
| Report Maintenance Messages (ROPES05001 - ROPES05025)                          |  |
| File Server Program Messages (ROPES6000-ROPES6099)                             |  |
| ROPES IP Activity Trace Service Program Messages (ROPES7000 - ROPES7099)       |  |
| ROPES Batch Trace Program Messages (ROPES7100-ROPES7199)                       |  |
| Miscellaneous Messages (ROPES9000 - ROPES9999)                                 |  |
| Transla tion Facility Error Messages (ROPES10000 - ROPES 10020)                |  |
| Functional Units Messages                                                      |  |
| Report Distribution Messages (ROPES38001 - ROPES38046)                         |  |
| JES Option Table Maintenance Messages (ROPES39001-ROPES39020)                  |  |
| Parameter File Maintenance Messages (ROPES51201-ROPES52208)                    |  |
| Help Screen Messages (ROPES52401-ROPES52407)                                   |  |
| JCL Index Screen Messages (ROPES52501-ROPES52507)                              |  |
| JCL Editor Messages (ROPES52601-ROPES52632)                                    |  |
| Installation Security Messages (ROPES52701 - ROPES52706)                       |  |
| Convert JCL File Utility Messages (ROPES52800-ROPES52818)                      |  |
| LPR Index and Options File Maintenance Messages ROPES52901 - ROPES52909)       |  |
| Stand-By Utility Messages (ROPES53000 - ROPES53025)                            |  |
| Parameter File Error Messages (ROPES54001 - ROPES54002)                        |  |
| PDF or HTML File Creator Utility Messages (ROPES54100-ROPES54199)              |  |
| JCL Loader Utility Messages (ROPES55000-ROPES55018)                            |  |
| ROPES External Call Interface Messages                                         |  |
| Program ROPEXPLR Messages (ROPES55100-ROPES55199)                              |  |
| 1 1 1 2 1 1 1 1 1 1 1 1 1 1 1 1 1 1 1 1                                        |  |

| Program ROPEXPLS Messages (ROPES55200-ROPES55299).         8           ROPEXFLE Messages (ROPES55300-ROPES55399).         9                                                                                                 |
|----------------------------------------------------------------------------------------------------|
| Browse Messages                                                                                                    |
| RSTU Transaction Messages. 9 Transfer Start Display Messages. 9 Transfer Control Display Messages. 9 RSTU Activity Log Messages. 9 Single-Line Messages. 9 Multiple-Line Messages. 9 Automatic Termination Exit Messages. 9 |
| BQTX Transaction Messages                                                                                                    |
| ROPEBRPU Messages                                                                                                    |
| ROPES Abends and Dumps                                                                                                    |
| Index                                                                                                    |

#### Introduction

#### **What This Manual Contains**

This manual is intended for administrators, programmers, and end users that will be using ROPES. It documents the ROPES messages and codes.

Each chapter in the manual addresses one group of messages, based on their source.

Other ROPES related activities are documented in the other ROPES manuals. The Related Publications lists those manuals and summarizes their contents.

Just a brief note on a notation used in this manual. Wherever you see <hlq> in a data set name we are referring to the high level qualifier you choose to use when installing the ROPES data sets. You should always substitute that value when you actually refer to the data sets in JCL, and you will need to make this information available to any programmers or users that might need this information in the course of their work.

#### **Related Publications**

In addition to this manual, there are five other ROPES publications. Your installation was supplied with at least one copy of each of these manuals in Adobe Acrobat (PDF) format. You may print any copies you require for your company's use, but remember that this material is licensed to your company and may not be distributed outside of your organization.

#### **General Information Manual**

This manual contains an introduction to ROPES with an overview of the functionality ROPES provides.

#### Administrator's Guide

This manual is intended to guide the ROPES installer and administrator through the steps required to install ROPES, customize ROPES for your installation, establish and maintain the ROPES control files, archive report data, audit

ROPES activities, account for ROPES usage, secure ROPES, and tailor and use the ROPES exits.

#### User's Guide

This manual is intended for end-users of ROPES. It explains the various ROPES status displays, the ROPES commands and transactions used to control ROPES, the JES transfer facility used to retrieve output from JES for printing by ROPES, and it documents the report browsing transaction.

#### Programmer's Guide

This manual is intended for programmers that will be interfacing application programs to ROPES through the ROPES Application Programming Interface. The ROPES sample programs are also documented here.

#### **Utilities Guide**

This manual is intended for programmers that will be using the ROPES utility programs.

#### **General Information**

This section contains a listing and explanation of all ROPES messages, abends and dumps.

ROPES messages are normally issued to the terminal requesting the function that issued the message, or to the Control Terminal of the printer being described in the message. Certain messages, however, cannot be sent to the originator or Control Terminal because they are issued from non-terminal tasks or are internally initiated transactions. In this case, the message is sent to the ROPES Master Terminal designated on the System Control Information Maintenance Menu if one is available. Certain other serious messages are sent to the ROPES Master Terminal as well as the normal destination. All messages, whether they are displayed or not, will be logged to the Message Log defined on the System Control Information Maintenance Menu if a log destination was specified. If neither a Master Terminal nor a Message Log is defined, it may be difficult to determine the status of ROPES or its subfunctions under all circumstances; we strongly recommend that you make some provision for capturing these messages.

ROPES messages that are sent to the Master Terminal or the printer Control Terminal are built and scheduled for delivery using BMS routing and page building. The receipt of these messages is controlled by your installation, through the Terminal Control Table, and by your operators, by using the BMS Paging Commands.

These messages have a standard format, which consists of a one line header which identifies the time, date, purpose and source of the message, followed by one or two lines of message text. Each message is delivered as a separate entity in this format.

The remainder of this section lists each message. The messages are grouped by the major component or function that produces them.

#### **General ROPES Messages**

#### Printer Service Module Messages (ROPES0000 -ROPES0299)

### ROPES0001\*THE PRINTER IS DRAINED. IT WAS ACTIVE FOR THESE CLASSES: eccecce

The drain request for the printer identified in the message header has been satisfied. The printer is in hold status. The classes last active on the printer are shown in "cccccccc".

## ROPES0002\*THE FOLLOWING FORMS CONTROL BLOCK CANNOT BE LOADED: ffffffff

#### THE PRINTER HAS BEEN PUT ON HOLD.

The forms control block "ffffffff" could not be loaded in response to a test request. The printer is put in hold status. Be sure that the correct Forms Control Block suffix was specified in the test request and that the FCB module is available to ROPES.

## ROPES0003\*REPORT rrrrrrr CANNOT BE READ FROM THE ROPEQBR Data set. THE REPORT WILL NOT BE PROCESSED.

The report named in "rrrrrrr" cannot be processed. The queue file records for the report are unreadable. Clear the report and recreate the data.

# ROPES0004\*THE FOLLOWING REPORT CANNOT BE PROCESSED: rrrrrrr THE FOLLOWING FORMS CONTROL BLOCK CANNOT BE LOADED: ffffffff

The report named in "rrrrrrr" was selected for printing but the Forms Control Block "ffffffff" could not be loaded. Be sure that the correct FCB was specified on the report maintenance screen and that the FCB module is available to ROPES.

#### ROPES0005\*THE PRINTER IS OUT OF WORK FOR THE FOLLOWING CLASSES: eccecce

The printer identified in the message header has completed the printing of all report data assigned to it in the classes "ccccccc".

### ROPES0006\*PRINTER STOPPED DUE TO ABEND, ABCODE=aaaa.

or

### ROPES0006\*PRINTER STOPPED DUE TO ERROR DURING WRITE TO PRINTER (aaaa).

The printer task has abnormally terminated. In the first case, a dump with code "aaaa" has been taken. In the second case, no dump was taken. Correct the error and start the printer.

## ROPES0007\*THE FOLLOWING DEVICE CONTROL BLOCK CANNOT BE LOADED: dddddddd

#### THE PRINTER HAS BEEN PUT ON HOLD.

The Device Control Block "ddddddd" could not be loaded. This control block is needed for proper printer operation. The printer is placed on hold and cannot be started until the Device Control Block is made available. Check that the correct Device Control Block suffix was specified on the printer maintenance screen and that the module is available to ROPES.

#### ROPES0008\*PRINTER pppp STARTED yy.ddd AT hh:mm FOR CLASS(ES) ccccccc

The printer was started for the classes "ccccccc" on the date and time indicated.

### ROPES0009\*PRINTER pppp INTERRUPTED ON yy.ddd AT hh:mm

The printer was interrupted on the date and time indicated.

### ROPES0010\*PRINTER pppp IN HOLD STATUS yy.ddd AT hh:mm

The printer was placed in hold status on the date and time indicated.

### ROPES0011\*PRINTER pppp IDLE on yy.ddd AT hh:mm FOR CLASS(ES) ccccccc

The printer has become idle on the date and time indicated. There is no more work in the classes "ccccccc" listed. The printer remains active and will resume printing when more data is placed on queue for the reports assigned to it in the classes indicated.

### ROPES0012\*PRINTER pppp TEST COMPLETED yy.ddd AT hh:mm FOR FCB=fffffff

A test request has been satisfied. The Forms Control Block used for the test is specified as "ffffffff". The printer completed the test on the date and time indicated.

## ROPES0013\*UNABLE TO ARCHIVE DELETED QBRS. ARCHIVE FUNCTION HAS BEEN DISABLED.

The Archive function has been disabled for queue records deleted at the printer indicated in the message heading. Check that the Archive destination was correctly specified on the System Control Information Maintenance Menu.

### ROPES0014\*MOUNT FORM ffff ON PRINTER AND ENTER START COMMAND.

The printer identified in the message header requires the form "ffff". Change the paper in the printer, if necessary, and enter a start command for the printer. Do not specify any class values on the start command.

#### ROPES0015\*ROPES SHUTDOWN ACKNOWLEDGED.

A ROPES automatic shutdown request was received by the printer and shutdown processing has been completed.

### ROPES0016\*SPOOL xxxxx FAILED. RESP VALUE = nnnnnnn RESP2 VALUE = nnnnnn

A CICS SPOOL function has failed. The function type, xxxxxx will be OPEN, CLOSE or WRITE. The RESP and RESP2 values from the EIB are displayed.

(Messages 17, 18 and 19 are issued without numbers following messages 2, 3 and 7, respectively.

#### ROPES0020\*THE PRINTER HAS BEEN PUT ON HOLD.

This message is issued following message ROPES0007 when a ROPES Device Control Block cannot be loaded. Correct the Device Control Block error and start the printer.

## ROPES0021\*CANNOT PROCESS REPORT rrrrrrr ON PRINTER pppp. REPORT xxxxxxxxxxx.

The JES printing exit ROPEJESX was unable to determine the JES routing information (USERID, NODE and CLASS) for the report rrrrrrrr printing on printer pppp. The report was either HELD, CANCELLED or PURGED, as indicated by the xxxxxxxxxx value. Check the ROPEJESX exit to be sure that the specified combination of report and printer can be processed. Correct the exit and try to print the report again.

## ROPES0022\*IPDS PRINTER SENT NEGATIVE ACKNOWLEDGMENT: xxxxxx. TASK WILL ABEND.

The IPDS printer that is associated with this message returned a negative acknowledgment response to the last send command issued by ROPEDRVR. The actual sense data returned by the device is displayed in hexadecimal in the xxxxxx field. Please refer to your printer's product or programming description manual for a description of the sense codes. Possible causes for errors are incompatibilities between the hardware default settings and the assumptions in the ROPES Device Characteristics Blocks, errors in the Bar Code data string, if any, embedded in the data, or, for 40xxxx series sense codes, a communication or intervention required condition at the printer. Abend RIPD will follow to insure proper positioning of the report if printing is later resumed.

#### ROPES0023\*MOUNT COMPLETED.

The last forms change, indicated by message ROPES0014, has been satisfied. This message will also be logged if ROPES logging has been enabled.

#### ROPES0024\*UNABLE TO READ OR UPDATE THE REPORT CONTROL RECORD.

The ROPEOPUR program could not read the ROPERIB data set record for the report being purged, or it could not rewrite the record after

updating the data.

### ROPES0025\*NON ZERO RETURN CODE RETURNED BY ROPEMRDP=NN.

The ROPES Mail Report Delivery Program returned a non-zero return code back to the print driver module. The return code indicates the nature of the error. Message numbers ROPES0040-0057 accompany this error message giving more detail about the nature of the error. Examine these error messages for the real cause of the error. Also, see figure Figure 1 on page 20 for a summary of these codes.

#### ROPES0026\*UNABLE TO READ ONE OF THE SYSTEM CONTROL RECORDS.

This error occurs when module ROPEDRVR cannot properly read one of the system control parameter records from the Report Information Block file. Check to make sure all of your system parameter records have been properly setup by using the online maintenance transaction ROMT.

#### ROPES0027\*NON ZERO RETURN CODE RETURNED BY ROPELPRP=NN.

The ROPES LPR Remote Printer Device support program returned a non-zero return code back to the print driver module. The return code indicates the nature of the error. Message numbers ROPES0060-ROPES0078 accompany this error message giving more detail about the nature of the error. Examine these error messages for more information about the cause of the error. Also, see figure Figure 1 on page 20 for a summary of these codes.

### ROPES0028\*INVALID FUNCTION REQUESTED FOR DEVICE TYPE: xxxx

An invalid request was received for the device with the DEVTYPE=xxxx value. This could be caused, for example, by sending a TEST request to an LPR printer (DEVTYPE=LPRD).

#### ROPES0029\*NON ZERO RETURN CODE RETURNED BY ROPEDVCP P=XX.

A ROPES printer using the Extended Device Controls support has encountered an error from the device controls service module. The return code indicated by "P=" is the return code received by the printer driver module. A ROPES0080-

ROPES0089 message will follow the ROPES0029 message giving more information about the nature of the failure. After this message is received, printing stops for the current report and the printer is stopped. Please consult the ROPES008x message for more information about the failure.

### ROPES0030\*REPORT XXXXXXXX REQUIRES RESET AT PRINTER XXXX.

The above message indicates an out-of-sync condition in the control data for the report. Either the report will have to be reset to print from the first page, or it will have to be purged completely and regenerated.

#### ROPES0031\*RETRYING LPR PRINTER XXXX UP TO XXXX TIMES.

The printer indicated in the message is a TCPIP Remote Line Printer (LPRD). A failure to communicate with the Line Printer Daemon has caused the print process to be terminated with an RLPR abend. A retry value has been specified by the TYPE=SOCKETS SOKRTRY parameter and ROPES will automatically try to restart the print request up to the number of times displayed in the message. Each retry attempt is displayed by the message along with the number of retries remaining. If the retry attempt is successful, printing will continue normally. If the retry fails, another retry attempt will be made until the remaining retry count is exhausted.

#### ROPES0040\*ROPES MODULE ROPEMRDP WAS CALLED WITHOUT A COMMAREA.

This error is accompanied by message ROPES0025, and means that the print driver module called ROPEMRDP without a communication area, or the communication area was somehow overlaid. This error should not occur, please contact technical support.

### ROPES0041\*ROPES MODULE WAS CALLED WITH AN INVALID CALL/REQUEST TYPE.

The print driver module called the mail report delivery program with an invalid request type. This error should not occur, please contact technical support.

### ROPES0042\*IMPROPER CALL SEQUENCE DETECTED, MAIL HEADER ALREADY SENT.

The print driver module called the Mail Report Delivery program. The call type requested the mail header information to be sent, but this was already done by the mail delivery module. The request is ignored, and the e-mail delivery is not successful. This error should not occur. Please contact technical support if the problem persists.

## ROPES0043\*SYNTAX ERROR IN SMTP OPTION GIVEN BY QBR-MISSING CLOSE PARENTHESIS.

A mail command option was read from the report data directly. The command option syntax is in error. All command options start with an open parenthesis and a pound sign, and terminate with a close parenthesis. For example, (#SENDHST=P390). The command option was not properly terminated with a close parenthesis.

## ROPES0044\*MISSING SMTP SENDING HOST PARAMETER VALUE FROM THE INITIAL OBR.

The last mail command option was read from the report data directly, but it was determined that the "(#SENDHST" command option was not included. Since this is a required command option, an error is generated. Please check the report's data for the "(#SENDHST" command option. Make sure it is present, and make sure it is properly specified.

### ROPES0045\*MISSING MAILFROM PARAMETER FROM THE INITIAL QBR.

The last mail command option was read from the report data directly, but it was determined that a required parameter, "(#MAILFROM", was missing. Please check the report's data for the "(#MAILFROM" parameter and value. Make sure it is present, and correctly specified.

### ROPES0046\*MISSING RCPTTO PARAMETER VALUE FROM THE INITIAL QBR.

The last mail command option was read from the report data directly, but it was determined that a required parameter, "(#RCPTTO", was missing. Please check the report's data for the parameter and its value. Make sure it is present, and correctly specified.

### ROPES0047\*MISSING SUBJECT PARAMETER VALUE FROM THE INITIAL QBR.

The last mail command option was read from the report data directly, but it was determined that a required parameter, "(#SUBJECT", was missing. Please check the report's data for the parameter and its value. Make sure it is present, and correctly specified.

#### ROPES0048\*AN EXEC INQUIRE SYSTEM FOR JOBNAME FAILED.

The mail report delivery program performed an EXEC CICS INQUIRE for the jobname of the CICS region. This request failed. Either the CICS resources (RDO group) or security is not in place to perform the INQUIRE SYSTEM command. Check with your CICS systems programmer.

#### ROPES0049\*EZASOKET CALL FOR INITAPI FAILED WITH ERROR CODE=XXXXX.

The mail report delivery program attempted to perform an INITAPI Socket call, and the call failed with the indicated error code. Please consult the OS/390 eNetwork CS IP API Guide under the section Sockets Extended Return Codes for a detailed explanation of the error.

#### ROPES0050\*EZASOKET CALL FOR SOCKET FAILED WITH ERROR CODE=XXXXX.

The mail report delivery program attempted to perform a SOCKET call, and the call failed with the indicated error code. Please consult the OS/390 eNetwork CS IP API Guide under the section Sockets Extended Return Codes for a detailed explanation of the error.

## ROPES0051\*EZASOKET CALL FOR GETHOSTBYNAME FAILED WITH ERROR CODE=XXXXX.

The mail report delivery program attempted to perform a GETHOSTBYNAME socket call, and the call failed with the indicated error code. Please consult the OS/390 eNetwork CS IP API Guide under the section Sockets Extended Return Codes for a detailed explanation of the error.

#### ROPES0052\*EZASOKET CALL FOR CONNECT FAILED WITH ERROR CODE=XXXXX.

The mail report delivery program attempted to perform a CONNECT socket call, and the call failed with the indicated error code. Please consult

the OS/390 eNetwork CS IP API Guide under the section Sockets Extended Return Codes for a detailed explanation of the error.

## ROPES0053\*EZASOKET CALL FOR READ SOCKET FAILED WITH ERROR CODE=XXXXX.

The mail report delivery program attempted to perform a READ socket call, and the call failed with the indicated error code. Please consult the OS/390 eNetwork CS IP API Guide under the section Sockets Extended Return Codes for a detailed explanation of the error.

## ROPES0054\*EZASOKET CALL FOR WRITE SOCKET FAILED WITH ERROR CODE=XXXXX.

The mail report delivery program attempted to perform a WRITE socket call, and the call failed with the indicated error code. Please consult the OS/390 eNetwork CS IP API Guide under the section Sockets Extended Return Codes for a detailed explanation of the error.

### ROPES0055\*AN ERROR SMTP RESPONSE WAS RECEIVED CODE = XXX.

The mail report delivery program sent an SMTP command to the mail server, and a numeric error response code was returned to this request. Please consult the OS/390 eNetwork CS IP User's Guide under section SMTP responses for more information on the SMTP response codes. Diagnostic messages may also be present in the log queue for this mail printer. If logging is not turned on for the mail printer, modify the DCB to set mail logging on (SMTPCTL statement). Or, check the CICS messages/System log for SMTP messages that may indicate the request that failed.

## ROPES0056\*EZASOKET CALL FOR CLOSE SOCKET FAILED WITH ERROR CODE=XXXXX.

The mail report delivery program performed a CLOSE socket call, and the call failed with the indicated error code. Please consult the OS/390 eNetwork CS IP API Guide under section Sockets Extended Return Codes for a detailed explanation of the error.

### ROPES0057\*SMTP OPTIONS MISSING OR INVALID AS OF LAST CALL-MAIL NOT SENT.

The mail report delivery program has not received all the SMTP command options. The SMTP command options are provided as ROPES mail command options via the report data. One or more of the required command options is missing to complete the mail header. The required SMTP/ROPES command options are; (#SENDHST, (#MAILFROM, (#RCPTTO, and (#SUBJECT. (#COPYTO is an optional command option. Check the report data being sent to ROPES to make sure these command strings are being sent correctly, and that all the required command options are present.

## ROPES0058 - E-MAIL ADDRESS INVALID FOR REPORT = nnnnnnn, PRINTER = nnnn ADDRESS: nnnnnnnn

For printers that use the SMTP mail feature, an attempt was made to send a report to an invalid email destination. The message indicates the printer, report, and e-mail address that was found to be in error. The target e-mail address has a syntax error and must be corrected. Message ROPES0055 precedes this message indicating the SMTP error code associated with the error. The email is not sent, and processing continues with the next e-mail if present. This message will actually appear in three lines. The first line, as illustrated above, will provide the report name and printer name. The second line will contain the entire failing e-mail address. The third line will carry the identifier SUBJ: and be followed by the e-mail subject to assist you in identifying the failing message.

#### ROPES0059\*SELECT FAILED ON XXXXXX FUNCTION - ERROR CODE = XXXXX.

The Mail Report Delivery program (ROPEMRDP) issued a SELECT socket call which failed with the indicated error code. Please consult the OS/390 eNetwork CS IP API Guide under the section Sockets Extended Return Codes for a detailed explanation of the error. The type of SELECT call is indicated by the function shown in the message.

### ROPES0060\*ROPES MODULE XXXXXXXX WAS CALLED WITHOUT A COMMAREA.

This error is accompanied by message ROPES0027, and means that the print driver module called ROPELPRP or ROPESOCP without a communication area, or the communication area was somehow overlaid. This error should not occur. Please contact technical support.

### ROPES0061\*ROPES MODULE WAS CALLED WITH AN INVALID CALL/REQUEST TYPE.

The print driver module called the LPR remote print program or Direct Socket print program with an invalid request type. This error should not occur. Please contact technical support.

#### ROPES0062\*IMPROPER CALL SEQUENCE DETECTED.

The print driver module called the LPR remote print program (ROPELPRP) or the Direct Socket print program (ROPESOCP). The call type requested was out of order, or not in the proper sequence with the previous call. The output is request is ignored, and the output request is not successful. This error should not occur. Please contact technical support if the problem persists.

## ROPES0063\*LPR OPTIONS RECORD WAS NOT FOUND OR ERROR ENCOUNTERED READING FILE.

The LPR remote print program or Direct Socket print program attempted to read the appropriate LPR options record in the ROPELPRO file, and the options record was not found or another type of error was received when reading the file. Check to make sure the ROPELPRO file is properly defined to CICS, and has an open enabled status.

## ROPES0064\*SENDING HOST NAME PARAMETER VALUE IS MISSING OR INVALID.

The LPR options were obtained from file ROPELPRO, but the sending host option value was either missing or incorrectly specified. Please use the ROLI transaction to access and update the LPR options for the printer/report requested. Please make sure the sending host name has been properly specified.

### ROPES0065\*SOME OUTPUT DATA WAS EXPECTED BUT NONE WAS RECEIVED.

The LPR remote print program or Direct Socket print program did not receive any report data from ROPEDRVR. Since the report was not empty, this error should not occur. Please check to make sure you do not have the LINEFMT parameter set to a value of "F" meaning fixed length report records. This is not a valid option when used with the LPR print device. Please change the format to "V" for variable length records. The LINEFMT parameter can be found on the DEVTYPE=CONTROLS statement of the Device Characteristics Block (DCB). If you have implemented a different version of the DCB, then check the module named by "RO\$D" plus the DCB suffix entered on the printer definition.

## ROPES0066\*EZASOKET CALL FOR SETSOCKOPT FAILED WITH ERROR CODE = XXXXX.

The LPR remote print program or Direct Socket print program attempted to perform an SETSOCKOPT Socket call, and the call failed with the indicated error code. Please consult the OS/390 eNetwork CS IP API Guide under the section Sockets Extended Return Codes for a detailed explanation of the error. If you continue to receive this error repeatedly, you can turn off the "Quick Release" option on the LPR Options Definition screen for the printer/report in question.

#### ROPES0067\*SELECT FAILED ON XXXXXX FUNCTION - ERROR CODE = XXXXX.

The Line Printer Remote program (ROPELPRP) or Direct Socket print program (ROPESOCP) issued a SELECT socket call which failed with the indicated error code. Please consult the OS/390 eNetwork CS IP API Guide under the section Sockets Extended Return Codes for a detailed explanation of the error. The type of SELECT call is indicated by the function shown in the message.

#### ROPES0068\*AN EXEC INQUIRE SYSTEM FOR JOBNAME FAILED.

The LPR remote print program or Direct Socket print program performed an EXEC CICS INQUIRE for the jobname of the CICS region. This request failed. Either the CICS resources (RDO group) or security is not in place to perform the INQUIRE SYSTEM command. Check with your CICS systems programmer.

#### ROPES0069\*EZASOKET CALL FOR INITAPI FAILED WITH ERROR CODE = XXXXX.

The LPR remote print program or Direct Socket print program attempted to perform an INITAPI Socket call, and the call failed with the indicated error code. Please consult the OS/390 eNetwork CS IP API Guide under the section Sockets Extended Return Codes for a detailed explanation of the error.

#### ROPES0070\*EZASOKET CALL FOR SOCKET FAILED WITH ERROR CODE = XXXXX.

The LPR remote print program or Direct Socket print program attempted to perform a SOCKET call, and the call failed with the indicated error code. Please consult the OS/390 eNetwork CS IP API Guide under the section Sockets Extended Return Codes for a detailed explanation of the error.

## ROPES0071\*EZASOKET CALL FOR GETHOSTBYNAME FAILED WITH ERROR CODE = XXXXX.

The LPR remote print program or Direct Socket print program attempted to perform a GETHOSTBYNAME socket call, and the call failed with the indicated error code. Please consult the OS/390 eNetwork CS IP API Guide under the section Sockets Extended Return Codes for a detailed explanation of the error.

### ROPES0072\*EZASOKET CALL FOR CONNECT FAILED WITH ERROR CODE = XXXXX.

The LPR remote print program or Direct Socket print program attempted to perform a CONNECT socket call, and the call failed with the indicated error code. Please consult the OS/390 eNetwork CS IP API Guide under the section Sockets Extended Return Codes for a detailed explanation of the error.

## ROPES0073\*EZASOKET CALL FOR READ SOCKET FAILED WITH ERROR CODE=XXXXX.

The LPR remote print program or Direct Socket print program attempted to perform a READ socket call, and the call failed with the indicated error code. Please consult the OS/390 eNetwork CS IP API Guide under the section Sockets Extended Return Codes for a detailed explanation of the error.

## ROPES0074\*EZASOKET CALL FOR WRITE SOCKET FAILED WITH ERROR CODE=XXXXX.

The LPR remote print program or Direct Socket print program attempted to perform a WRITE socket call, and the call failed with the indicated error code. Please consult the OS/390 eNetwork CS IP API Guide under the section Sockets Extended Return Codes for a detailed explanation of the error.

#### ROPES0075\*AN LPD ERROR RESPONSE WAS RECEIVED CODE = XX.

The LPR remote print program sent an LPD command or data file record and the indicated error code was returned. Please examine the LPD error codes for the LPD server being used for a more detailed explanation of the cause of the error. If you do not have the ROPES LPR logging feature turned on in your LPR options for this printer, then turn the logging feature on and attempt the print request again. The logging may produce some additional information which might be helpful for debugging the problem.

## ROPES0076\*EZASOKET CALL FOR CLOSE SOCKET FAILED WITH ERROR CODE=XXXXX.

The LPR remote print program or Direct Socket print program attempted to perform a CLOSE socket call, and the call failed with the indicated error code. Please consult the OS/390 eNetwork CS IP API Guide under the section Sockets Extended Return Codes for a detailed explanation of the error.

### ROPES0077\*A SELECT REQUEST TIMED OUT FOR A XXXXXX SOCKET FUNCTION.

The Line Printer Remote program (ROPELPRP) or Direct Socket print program (ROPESOCP) issued a SELECT socket call with the indicated Read/Write function shown in the message. The SELECT socket call timed out after 60 seconds, and indicates that the socket is not likely to be ready at any time. The print task is terminated, and the LPD destined output is not sent.

#### ROPES0078\*REMOTE HOST NAME EXCEEDS 24 CHARACTERS IN LENGTH.

The remote host name specified in the LPR options record for the printer/report in question exceeds 24 characters in length. CICS Sockets places a

limitation of 24 characters on the host/server names. The host name may be appended with a port number which can add an additional 5 characters to the complete name.

#### ROPES0079\*CALCULATED REPORT SIZE DOES NOT MATCH AMOUNT OF DATA SENT.

For a print request to an LPR device, ROPES reads the report one time before sending it to the LPD to determine the size of the output. This is a requirement of the LPD protocol. If the determined size does not match the actual count of data transmitted to the LPD, then this error message is produced. After this condition, ROPES sends a command to the LPD to abort the print request, and the print task is terminated with an abend RLPR. The determined size of the output should always match the actual output length of the report data file. If this error condition repeats for the same report, please make sure you have the "Log Xmits" option turned on in your LPR options definition (transaction ROLI) for this report/printer, run the print request again, secure the logged "Xmits" (trace entries), and then contact technical support.

### ROPES0080\*ROPEDVCP WAS CALLED WITHOUT A VALID POINTER TO THE DCB.

For printers that use the Extended Device Controls support, module ROPEDRVR called the device controls support module (ROPEDVCP) and failed to pass the address of the DCB correctly. This is a logic error and should not occur. Please contact Technical Support.

#### ROPES0081\*ROPEDVCP WAS CALLED WITHOUT A VALID POINTER TO THE FCB.

For printers that use the Extended Device Controls support, module ROPEDRVR called the device controls support module (ROPEDVCP) and failed to pass the address of the FCB correctly. This is a logic error and should not occur. Please contact Technical Support.

## ROPES0082\*DEVICE CONTROLS IN DCB nnnnnnnn SPECIFIES AN INVALID BUFFER SIZE.

The Device Controls Service module received an invalid buffer size from the print service module ROPEDRVR. The buffer size is specified by the DVCBUFS parameter of the DEVINIT or DEVEXIT DCB macro statements. The buffer

size coded for the ROPES DCB indicated in the error message is either invalid or has become corrupt during processing. Please make sure the DVCBUFS parameter value coded in the DCB is 4 less than the BUFSIZE parameter also coded in the DCB. If the DVCBUFS parameter value is correct, then a logic problem is the cause for the failure. If a logic problem exists, please contact Technical Support.

### ROPES0083\*ROPEDVCP ENCOUNTERED INVALID CALL TYPE SEQUENCE.

The Device Controls Service module was called by the printer driver module (ROPEDRVR) using an invalid call type sequence. The message indicates a failure in logic, which should not occur. Please contact Technical Support.

### ROPES0084\*BAD SEGMENT POINTER PASSED IN COMMAREA FOR DEVCTLS IN DCB nnnnnnnn.

The Device Controls Service module was passed an invalid Device Control DCB segment pointer for the DCB named in the message. The DCB segment pointer should point to the last or next DEVINIT/DEVEXIT segment to be processed. If the pointer is invalid, it may be an indication that the DCB has been released prematurely, or that some form of logic error has occurred. This error should not occur. Please contact Technical Support.

#### ROPES0085\*INVALID SOURCE TYPE IN DEVICE CONTROLS USED BY DCB nnnnnnnn.

The Device Controls Service module was passed an invalid source type by the printer driver module. The device controls source type is specified by the DVCSRCE parameter on the DEVINIT or DEVEXIT statement for the DCB indicated in the message. The device controls source type specifies the type of storage used to contain the PrinterControl Codes. The source type may be either "M" for module, or "F" for file. This error should not occur, and is probably caused by a logic error. Please contact Technical Support.

#### ROPES0086\*INVALID DEVICE CONTROLS MODULE SPECIFIED BY DCB nnnnnnn.

The Device Controls Service module attempted to load the PCL device codes module specified by the D V C N A M E parameter of the

DEVINIT/DEVEXIT macro statement for the DCB indicated in the message and the load failed. Please check the name specified by the DVCNAME parameter, and make sure it is a valid PCL Control Codes module properly defined to CICS.

## ROPES0087\*ERROR ACCESSING FILE TO READ DEVICE CONTROLS FOR DCB nnnnnnnn.

The Device Controls Service module attempted to read the device control codes from the file specified by the DVCNAME parameter of the DEVINIT/DEVEXIT macro statement for the DCB indicated in the message and the file access failed. Please check the name of the file specified by the DVCNAME parameter, and make sure it is a valid PCL Control Codes file properly defined to CICS.

## ROPES0088\*DEVICE CONTROLS NOT FOUND IN DEVICE CONTROL FILE FOR DCB nnnnnnnn.

The Device Controls Service module attempted to read the device control codes from the file specified by the DVCNAME parameter using a key specified by the DVCKEYN parameter of the DEVINIT/DEVEXIT macro statement for the DCB indicated in the message and the record was not found. Double check the value of the DVCKEYN parameter to verify that it points to an existing device controls record in the PCL Device Controls file. The key of the file is constructed of the 20 character key name (specified by DVCKEYN) and a 4 byte binary number which corresponds to the record number associated with the key name. At least one record must exist for the key name specified by DVCKEYN.

## ROPES0089\*DEVICE CONTROL MODULE CALLED WITH INVALID CALL STATUS SEQUENCE.

The Device Controls Service module was called with an invalid call sequence by the printer service module. This error should not occur. Please contact Technical Support.

### ROPES0100\*A SELECT REQUEST TIMED OUT FOR A XXXXXX SOCKET FUNCTION.

The Mail Report Delivery program (ROPEMRDP) issued a SELECT socket call with the indicated Read/Write function shown in the message. The SELECT socket call timed out after 60 seconds,

and indicates that the socket is not likely to be ready at any time. The print task is terminated, and the e-mail is not delivered.

## ROPES0101\*ONE OR MORE MAIL OPTION FIELDS HAVE NOT BEEN PRIMED IN THE COMMAREA.

Make sure that only one logical e-mail is contained in the report being processed when the DCB contains "SMTPCMD=M".

### ROPES0102\*ATCHTYP OPTION GIVEN BY THE DCB ASSIGNED TO PRINTER XXXX IS INVALID.

The value supplied by the ATCHTYP parameter associated with the indicated printer's DCB is invalid. Three possible options may be specified; 'REPORT', 'HTML' and 'PDF'. The 'REPORT' option specifies the report will be attached to the email in plain text mode. The 'PDF' option specifies the report will be attached to the e-mail in PDF document mode. The 'HTML' option specifies the report will be attached to the e-mail in HTML format. The DCB associated with the printer indicated in the message must be modified to correct the ATCHTYP value.

## ROPES0103\*ATCHTST OR NAME GIVEN BY THE DCB ASSIGNED TO PRINTER XXXX IS INVALID.

The value supplied by the ATCHTST parameter associated with the indicated printer's DCB is invalid. The ATCHTST parameter specifies the temporary storage type that will be used for conversion of the report to PDF format. Two temporary storage type values are supported, 'A' for AUXILIARY and 'M' for MAIN temporary storage. Note that the ATCHTSN parameter must also specify the name of a temporary storage queue to avoid this error. The DCB associated with the printer indicated in the message must be modified to correct the ATCHTST/ATCHTSN values.

## ROPES0104\*ATCHFLN OPTION GIVEN BY THE DCB ASSIGNED TO PRINTER XXXX IS INVALID.

The value supplied by the ATCHFLN parameter associated with the indicated printer's DCB is invalid. If the e-mail attach feature has been used (a value has been coded for ATCHTYP), then a value must be supplied for the file name parameter or ATCHFLN. The ATCHFLN parameter

specifies the file name prefix for the file that will be attached to the e-mail. The length of the file name prefix may not exceed 50 characters, and the total length of the attach file name may not exceed 64 characters. Please correct the ATCHFLN parameter in the DCB associated with the printer indicated by the message.

## ROPES0105\*ATCHFSF OPTION GIVEN BY THE DCB ASSIGNED TO PRINTER XXXX IS INVALID.

The value supplied by the ATCHFSF parameter associated with the indicated printer's DCB is The ATCHFSF parameter must be 'Y'(yes) or 'N' (no). The ATCHFSF parameter specifies that a file suffix should be supplied by ROPES. The file suffix is a time stamp that gives the attached file name a unique value. Note that the size of the file suffix is supplied by the ATCHFSL parameter. The ATCHFSL parameter must also be specified if a value for the ATCHFSF parameter has been set to 'Y'. The time stamp has the form YYMMDDHHMMSS. Digits from the time stamp are selected from the right to left up to a maximum of 12. Note that this error message may also be produced if the ATCHFSF parameter has been set to a value of 'Y', and the ATCHFSL parameter has not been specified. Please correct the DCB associated with the printer indicated in the message.

## ROPES0106\*ATCHFXT OPTION GIVEN BY THE DCB ASSIGNED TO PRINTER XXXX IS INVALID.

The value supplied by the ATCHFXT parameter associated with the indicated printer's DCB is invalid. The ATCHFXT parameter specifies the file extension for the file name that will be attached to the e-mail. If the ATCHTYP parameter has been set to 'PDF', then the file extension should be 'PDF'. If the ATCHTYP parameter has been set to 'REPORT' then the ATCHFXT parameter should be set to 'TXT'. If the ATCHTYP parameter has been set to 'HTML' then the ATCHFXT parameter should be set to 'HTM' or 'HTML'. Failure to specify the file extension will produce this error if a value for ATCHTYP has been specified. Please correct the DCB associated with the printer indicated in the message.

## ROPES0107\*QUEUE NAME REQUIRED FOR PDF ATTACHMENT AT PRINTER=XXXX, RPT=XXXXXXXX.

This error should not occur provided an appropriate value has been supplied by the ATCHTSN parameter in the DCB associated with the printer indicated in the message. If a value has been supplied by the ATCHTSN parameter, then please contact technical support.

#### ROPES0108\*ERROR DELETING ATT TEMP STORAGE FOR PRINTER = XXXX, REPORT=XXXXXXXX.

The error message indicates a problem was encountered attempting to delete the temporary storage queue specified by the ATCHTSN parameter. The ATCHTSN parameter is specified in the DCB associated with the printer indicated in the message. This error should not occur, but may indicate there is a problem with the temporary storage facility data set.

## ROPES0109\*ERROR READING/WRITING ATT TEMP STORAGE FOR PRINTER=XXXX, RPT=XXXXXXXX.

The error message indicates a problem was encountered reading/writing to the temporary storage queue specified by the ATCHTSN parameter. The ATCHTSN parameter is specified in the DCB associated with the printer indicated in the message. This error should not occur, but may indicate there is a problem with the temporary storage facility data set.

## ROPES0110\*ERROR ATT QUEUE RECORD LENGTH ERROR FOR PRINTER=XXXX, REPORT=XXXXXXXX.

The error message indicates a problem was encountered with the length of a temporary storage queue record produced by the attachment conversion module. This error should not occur. Please contact technical support.

## ROPES0111\*LINK TO MODULE XXXXXXXX FAILED. PLEASE CHECK CICS PROGRAM DEFINITION.

The error message indicates a LINK request to the attachment conversion module failed. Please make sure the module has been properly defined to your CICS region.

## ROPES0112\*ERROR DELETING ATT TEMPORARY STORAGE FOR QUEUE ID=XXXXXXXX.

The error message indicates a problem was encountered deleting the temporary storage queue indicated by the message. The queue name is specified by the ATCHTSN parameter, but may be modified at the last position of the name if the queue is output from the attachment conversion module. The ATCHTSN parameter is specified in the DCB associated with the printer. This error should not occur, but may indicate there is a problem with the temporary storage facility data set.

## R O P E S 0 1 2 0 \* O V E R R I D E N O T PROCESSED..RULE LIST IN DCB nnnnnnn IS INVALID.

The override specified in the named Device Control Block is invalid and was not processed. Check the override definition.

## R O P E S 0 1 2 1 \* O V E R R I D E N O T PROCESSED..DATA FAILS VALIDATION BY RULE IN DCB nnnnnnn

The override in the named Device Control Block was not processed because the data value does not match the format or size of the rule specified to control the value.

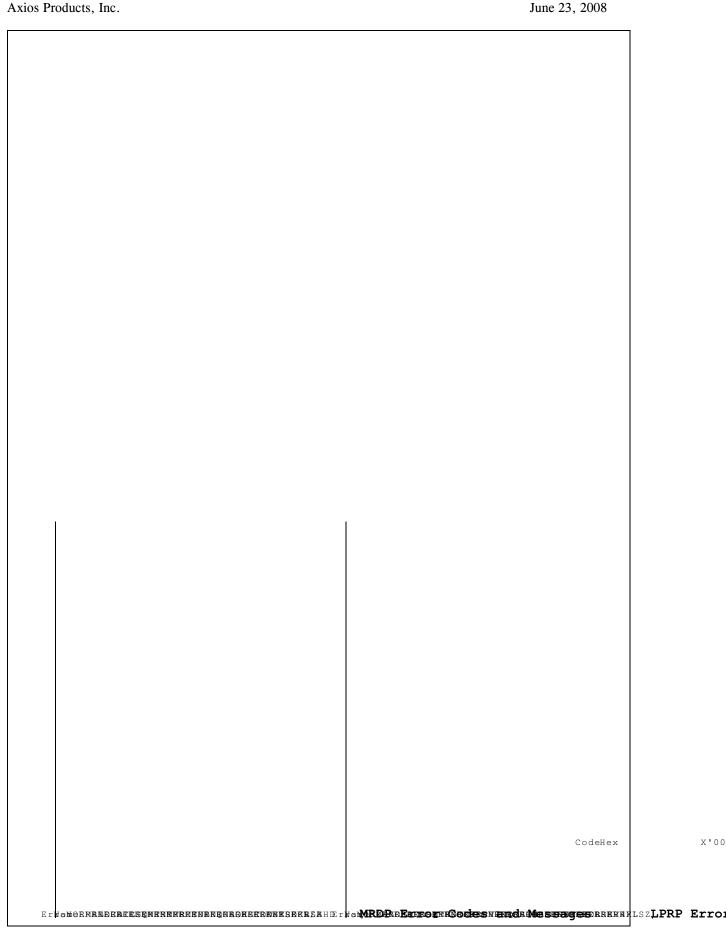

Figure 1 MRPD and LPRP Error Codes

#### Printer Signaling Task Messages (ROPES0300-ROPES0399)

### ROPES0300\*UNABLE TO LOAD DCB RO\$Ddddd FOR PRINTER pppp.

The ROPES Device Control block module RO\$Ddddd could not be loaded during processing for printer pppp. There is no PPT entry for the program, the program does not exist in the DFHRPL data set, or the module found is not a valid ROPES Device Control Block. The value dddd comes from the Printer Control Record Device Block Suffix field. Diagnostic dump RWK5 is taken.

### ROPES0301\*UNABLE TO START TRANSACTION tttt ON PRINTER pppp.

The Wake-Up transaction attempted to start the printer pppp using transaction code tttt. The first two characters of the transaction code are obtained from the System Control parameter Transaction Code Prefix. The third character is the letter "O," and the last digit is the printer's assigned (or default) ROPES MRO printer region number. The EXEC CICS START command failed. Diagnostic dump RWK5 is taken.

### ROPES0302\*UNABLE TO START PRINTER pppp.

The Wake-Up task was unable to start printer pppp. This printer is managed through a Transient Data queue and the EXEC CICS WRITEQ TD used to start the printer was unsuccessful. Diagnostic dump RWK5 is taken.

### ROPES0303\*UNABLE TO SIGNAL PRINTER pppp ON TS QUEUE xxxxxxxx.

The Wake-Up task was unable to send a message to printer pppp. This printer is signaled using a Temporary Storage queue using the queue id ROPEpppp. Diagnostic dump RWK5 is taken.

#### ROPES0304\*UNABLE TO START TRANSACTION tttt ON TS QUEUE xxxxxxxx.

The Wake-Up task was unable to start the printing task by starting transaction tttt using Temporary Storage Queue xxxxxxxxx. Diagnostic dump RWK5 is taken.

## **Alternate Facility Messages** (ROPES1000 - ROPES1049)

### ROPES1001\*ROPES ALTERNATE FACILITY HAS BEEN STARTED.

The ROPES Alternate Facility processor has been initiated.

### ROPES1002\*ROPES ALTERNATE FACILITY SHUTDOWN IN PROGRESS

The ROPES Alternate Facility has received a shutdown request. Shutdown processing has been initiated.

### ROPES1003\*ROPES ALTERNATE FACILITY HAS BEEN STOPPED.

The ROPES Alternate Facility has completed its shutdown processing and is no longer active.

#### ROPES1004\*ROPES ALTERNATE FACILITY IS ALREADY RUNNING.

An Alternate Facility task detected another task already active as the Alternate Facility.

### ROPES1005\*AN ERROR OCCURRED PROCESSING A ROPES FUNCTION

An error was detected during the processing of a ROPES function. This message is followed by message ROPES1020 indicates the type of request and the nature of the error.

### ROPES1006\*AN ABEND OCCURRED IN THE ROPES ALTERNATE FACILITY

An abend was detected by the Alternate Facility. The abend code is displayed in message ROPES1021 which immediately follows this message. A dump with the dump code "aaaa" will be taken.

### ROPES1007\*UNABLE TO READ THE ROPES SYSTEM CONTROL RECORD.

The Alternate Facility could not read the ROPES System Control Record. Be sure that the ROPERIB data set is open and that a System Control Record is defined using the maintenance screens.

### ROPES1008\*THE ROPES ALTERNATE FACILITY RIB FILE IS CLOSED

The Alternate Facility Report Information data set was closed after the Alternate Facility opened it. Be sure that the Alternate Facility data sets are allocated and closed, then restart the Alternate Facility.

### ROPES1009\*THE ROPES ALTERNATE FACILITY QUEUE FILE IS CLOSED

The Alternate Facility Queue data set was closed after the Alternate Facility opened it. Be sure that the Alternate Facility data sets are allocated, enabled and closed, then restart the Alternate Facility.

#### ROPES1010\*ROPES ALTERNATE FACILITY HAS BEEN STARTED.

The Alternate Facility transaction has been started by the automatic (or manual) startup transaction, ASTA.

#### ROPES1011\*ROPES ALTERNATE FACILITY IS ALREADY ACTIVE.

The Alternate Facility automatic (or manual) startup transaction cannot start the Alternate Facility because it is already active.

#### ROPES1012\*ROPES ALTERNATE FACILITY HAS BEEN STOPPED.

The Alternate Facility automatic (or manual) shutdown transaction has signaled the Alternate Facility to terminate and the request was acknowledged by the Alternate Facility processor.

#### ROPES1013\*ROPES ALTERNATE FACILITY IS NOT ACTIVE.

The Alternate Facility automatic (or manual) shutdown transaction could not stop the Alternate Facility because it was not running.

#### ROPES1014\*UNABLE TO READ THE ROPES SYSTEM CONTROL RECORD.

The Alternate Facility automatic (or manual) startup transaction could not read the ROPES System Control Record. Be sure that the ROPERIB data set is open and that a System Control Record is defined using the maintenance screens.

#### ROPES1015\*THE ROPES ALTERNATE FACILITY RIB FILE CANNOT BE OPENED.

The Alternate Facility cannot open its Report Information data set. Be sure that the ROPEALR data set is allocated and closed, then restart the Alternate Facility.

## ROPES1016\*THE ROPES ALTERNATE FACILITY QUEUE FILE CANNOT BE OPENED.

The Alternate Facility Queue data set cannot be opened. Be sure that the ROPEALQ data set is allocated, enabled and closed, then restart the Alternate Facility.

#### ROPES1017\*THE ROPES ALTERNATE FACILITY RIB FILE CANNOT BE CLOSED.

The Alternate Facility Report Information data set cannot be closed. Be sure the ROPEALR data set is allocated, enabled and closed, then restart the Alternate Facility.

### ROPES1018\*THE ROPES ALTERNATE FACILITY QUEUE FILE CANNOT BE CLOSED.

The Alternate Facility Queue data set cannot be closed. Be sure that the ROPEALQ data set is allocated, enabled and closed, then restart the Alternate Facility.

### ROPES1019\*UNABLE TO READ THE ROPES MISCELLANEOUS CONTROL RECORD.

The Alternate Facility could not read the Miscellaneous control record to obtain the data set enqueue major queue name value. Data set integrity cannot be assured without the correct value. The Alternate Facility terminates. Use the ROMT transaction to be sure that the Miscellaneous controls record exists in the ROPERIB data set. If it does not, or the data set is unavailable, correct the error and start the Alternate Facility.

### **ROPES1020\*FACILITY** = f, FUNCTION = rq, ERROR CODE = eeeeee, REPORT = rrrrrrr.

This message is issued following message ROPES1005. The variable fields are:

f the facility. R = ROPES data set processing, A = Alternate Facility data set processing.

rqthe ROPES function requested. The values are:

- EB CICS End Browse command
- FQ Free queue record data area
- GQ Get queue record data area
- LB Send the last queue record for a report
- PR Prepare
- RN CICS Read next command
- RQ CICS Read command
- RU CICS Read Update command
- RW CICS Rewrite command
- SB CICS Start Browse command
- SQ Send a queue record

eeeeee the one character ROPES error code or the contents of the EIBRCODE

field after command execution.

rrrrrr the report being processed when the

error occurred.

#### ROPES1021\*THE ABEND CODE IS aaaa.

This message follows message ROPES1006. The abend code is displayed. A dump with the dump code "aaaa" will be taken.

#### 

The Alternate Facility could not schedule its next cycle due to the reason specified. The Alternate Facility uses the EXEC CICS START command with INTERVAL set to the Alternate Facility sleep time value. This command failed for the reason specified.

## **Stand-By Facility Messages** (ROPES1050 - ROPES1099)

#### ROPES1051\*ROPES STANDBY FACILITY HAS BEEN STARTED.

The ROPES Stand-By Facility processor has been initiated.

#### ROPES1052\*ROPES STANDBY FACILITY SHUTDOWN IN PROGRESS

The ROPES Stand-By Facility has received a shutdown request. Shutdown processing has been initiated.

#### ROPES1053\*ROPES STANDBY FACILITY HAS BEEN STOPPED.

The ROPES Stand-By Facility has completed its shutdown processing and is no longer active.

#### ROPES1054\*ROPES STANDBY FACILITY IS ALREADY RUNNING.

A Stand-By Facility task detected another task already active as the Stand-By Facility.

### ROPES1055\*AN ERROR OCCURRED PROCESSING A ROPES FUNCTION

An error was detected during the processing of a ROPES function. This message is followed by a message that indicates the type of request and the nature of the error.

#### ROPES1056\*AN ABEND OCCURRED IN THE ROPES STANDBY FACILITY

An abend was detected by the Stand-By Facility. The abend code is displayed in a message which immediately follows this message. A dump with the dump code "aaaa" will be taken.

### ROPES1057\*UNABLE TO READ THE ROPES SYSTEM CONTROL RECORD.

The Stand-By Facility could not read the ROPES System Control Record. Be sure that the ROPERIB data set is open and that a System Control Record is defined using the maintenance screens.

#### ROPES1058\*THE ROPES STANDBY FACILITY RIB FILE IS CLOSED

The Stand-By Facility Report Information data set (ROPESBR) was closed after the Stand-By Facility opened it. Be sure that the Stand-By Facility data sets are allocated and closed, then restart the Stand-By Facility.

### ROPES1059\*THE ROPES STANDBY FACILITY QUEUE FILE IS CLOSED

The Stand-By Facility Queue data set (ROPESBQ) was closed after the Stand-By Facility opened it. Be sure that the Stand-By Facility data sets are allocated, enabled and closed, then restart the Stand-By Facility.

#### ROPES1060\*UNABLE TO READ THE ROPES STANDBY CONTROL RECORD.

The Stand-By Facility control record(s) cannot be read from the ROPEPRM data set. Be sure that the ROPEPRM data set is available. Confirm that the ROPESBYU utility was run to create the records.

#### ROPES1061\*SYSTEM XXXX IS NOT VALID OR IS NOT ACTIVE.

The named system does not exist or it is not active.

### ROPES1069\*UNABLE TO READ THE ROPES MISCELLANEOUS CONTROL RECORD.

The Stand-By Facility could not read the Miscellaneous Control Record from the ROPERIB data set.

Message Part 2 for ROPES1055:

### FACILITY = f, FUNCTION = rq, ERROR CODE = eeeeee, REPORT = rrrrrrr.

This message is issued following message ROPES1055. The variable fields are:

f the facility. R = ROPES data set processing, S = Stand-By Facility data set processing.

rgthe ROPES function requested. The values are:

- EB CICS End Browse command
- FQ Free queue record data area
- GQ Get queue record data area
- LB Send the last queue record for a report
- PR Prepare

RN CICS Read next command RQ CICS Read command

RU CICS Read Update command

**RW** CICS Rewrite command

SB CICS Start Browse command

SQ Send a queue record

eeeeee the one character ROPES error code

or the contents of the EIBRCODE field after command execution.

**rrrrrr** the report being processed when the

error occurred.

Message Part 2 for ROPES1056:

#### THE ABEND CODE IS aaaa.

This message follows message ROPES1056. The abend code is displayed. A dump with the dump code "aaaa" will be taken.

#### ROPES1080\*ROPES STANDBY FACILITY HAS BEEN STARTED.

The SSTA transaction or ROPESSTA program has issued the CICS command to start the Stand-By Facility.

#### ROPES1081\*UNABLE TO READ THE ROPES SYSTEM CONTROL RECORD.

The ROPES System Control Record cannot be read from the ROPES Primary Facility ROPERIB data set.

### ROPES1082\*ROPES STANDBY FACILITY HAS BEEN STOPPED.

The SSTP command or program ROPESSTP has issued the CICS command to stop the Stand-By facility.

#### ROPES1083\*UNABLE TO READ THE ROPES SYSTEM CONTROL RECORD.

The Stand-By Facility could not read the ROPES System Control Record. Be sure that the ROPERIB data set is open and that a System Control Record is defined using the maintenance screens.

## **Queue Reorganization Messages** (ROPES2000 - ROPES2999)

### ROPES2001\*UNABLE TO READ THE SYSTEM CONTROL RECORD.

The queue reorganization transaction cannot read the System Control Record. Be sure that the ROPERIB data set is allocated and open and that it contains a System Control Record defined by the maintenance screens. Reschedule the reorganization task.

#### ROPES2002\*A REPORT FILE I/O ERROR HAS OCCURRED.

An I/O error occurred processing the ROPES Report Information data set.

#### ROPES2003\*PRINTER TABLE OVERFLOW.

The queue reorganization transaction could not process a report because it was assigned to more than 1000 printers.

#### ROPES2004\*A PRINTER FILE I/O ERROR HAS OCCURRED.

An I/O error occurred processing the ROPES Printer Control Record data set.

### ROPES2005\*REORGANIZATION FAILED DUE TO THE ERROR NOTED ABOVE

The queue reorganization transaction was unable to complete normally due to an error described by a previous message.

#### ROPES2006\*REORGANIZATION COMPLETED AT hh:mm:ss ON yy.ddd. STATISTICS: PURGED nnn,nnn,nnn RECORDS, nnn,nnn,nnn PAGES, nnn,nnn,nnn LINES, nn,nnn REPORTS

The queue reorganization task has completed. The statistics indicate the number of queue records deleted, the number of lines and pages of data contained in those queue records, and the number of reports modified by the reorganization run.

### ROPES2007\*AN aaaa ABEND HAS BEEN DETECTED AND A DUMP WAS TAKEN.

The queue reorganization transaction abnormally

terminated. The abnormal termination code was "aaaa" and a dump with the dump code "aaaa" was taken.

#### ROPES2008\*INPUT INVALID. MUST BE TRAN/REPORTID...PLEASE TRY AGAIN.

The queue reorganization transaction was started at a terminal, but the format of the startup command was incorrect. The four character transaction code must be followed by a slash and the one- to eight-character name of the report to be reorganized. Correct the input and try the request again.

### ROPES2009\*THE SPECIFIED REPORT DOES NOT EXIST.

The queue reorganization transaction was started at a terminal, but the report named in the transaction input does not exist. Retry the request with a valid report name.

#### ROPES2010\*A QUEUE FILE I/O ERROR HAS OCCURRED.

An I/O error was detected processing the ROPES queue data set.

## ROPES2011\*UNABLE TO LOG PURGED BUFFERS ... REORGANIZATION TERMINATED.

#### **ROPES2012\*LOG ERROR CODE WAS xx.**

The queue reorganization transaction was unable to write copies of the queue records being deleted to the Archive data set. The transient data error code was "xx". This value is obtained from the EIBRESP field. Refer to the CICS Command Level programmers guide for more information. Correct the error or remove the Archive definition from the System Control Information Maintenance Menu and reschedule the reorganization task.

#### ROPES2015\*REQUEST DENIED BY INSTALLATION SECURITY

The reorganization request was blocked by the installation security rules enforced by exit ROPEQOR1.

### ROPES2016\*UNABLE TO LOAD DCB RO\$DXXXX FOR PRINTER XXXX.

The ROPES Device Block named could not be loaded for the identified printer. The queue reorganization task cannot notify any active printer task of changes made by the reorganization

because the signaling method cannot be determined without access to the DCB.

#### ROPES2017\*UNABLE TO START TRANSACTION XXXX ON PRINTER XXXX.

The transaction indicated cannot be started on the named printer. The reorganization task could not activate the transaction to notify the printer of changes to the report just processed. This is the result of an EXEC CICS START command.

#### ROPES2018\*UNABLE TO START PRINTER XXXX.

The reorganization task could not start the named printer. The is the result of an EXEC CICS WRITEQ TD command.

### ROPES2019\*UNABLE TO SIGNAL PRINTER XXXX ON TS QUEUE XXXXXXXX.

The reorganization task could not send a signal to the named printer over the indicated TS Queue. The signal is intended to notify the printer task on that printer that the data for the report it is processing has been changed by the reorganization task.

### ROPES2020\*UNABLE TO START TRANSACTION XXXX ON TS QUEUE XXXXXXXX.

The reorganization task could not start the indicated transaction using the named TS Queue.

#### Batch Queue Reorganization Messages (ROPES2100 -ROPES2199

## ROPES2101\*UNABLE TO READ THE SYSTEM CONTROL RECORD. EXECUTION TERMINATED.

The ROPES System Control record could not be read from the ROPERIB data set. Execution is terminated. Be sure that the ROPERIB DD statement defines the ROPES Report Information file.

# ROPES2102\*UNABLE TO GENERATE THE VSAM CONTROL BLOCKS FOR THE XXXXXXX DATA SET. RC = rrr EC = eee. EXECUTION TERMINATED.

The VSAM ACB or RPL for the ROPES data set xxxxxxx could not be created using GENCB. The VSAM Return Code (rrr) and Error Code (eee) are displayed. Execution is terminated.

# ROPES2103\*UNABLE TO OPEN THE VSAM CONTROL BLOCK FOR THE XXXXXX DATA SET. RC = rrr EC = eee. EXECUTION TERMINATED.

The VSAM ACB for the ROPES data set xxxxxx could not be OPENed. The VSAM Return Code (rrr) and Error Code (eee) are displayed. Execution is terminated.

#### ROPES2104\*SYSIPT NOT AVAILABLE. ALL DEFAULTS TAKEN.

The SYSIPT data set could not be opened. Execution continues.

#### ROPES2105\*END OF SYSIPT ENCOUNTERED.

The end of file condition was detected while processing the control input data set. This message indicates that no more control cards were read.

### ROPES2106\*SERIOUS ERRORS ALREADY NOTED PREVENT EXECUTION.

A serious error has occurred and execution is being terminated. The error was described by an error message issued before this message. Correct the original error and rerun the job.

#### ROPES2107\*CONTROL CARD READ: cccc....ccc

The text of the control card read is displayed (cccc....ccc).

#### ROPES2108\*INVALID CONTROL CARD.

The control card displayed in the previous ROPES2107 message is invalid. Either it does not begin with a \$ or the function specified is invalid. Correct the error and rerun the job.

#### ROPES2109\*ARCHIVING HAS BEEN SUPPRESSED.

This message is issued to acknowledge the \$NOARCH control card.

### ROPES2110\*PRINTING OF EXPIRED DATA HAS BEEN ACTIVATED.

This message is issued to acknowledge the \$PRINT control card.

## ROPES2111\*PRINT OF EXPIRED DATA WILL BE BASED ON THE RIB FILE RETENTION PERIOD.

The \$PRINT control card did not specify a retention period. The selection of data for printing will depend on the individual report retention periods.

## ROPES2112\*PRINT OF EXPIRED DATA WILL BE BASED ON A RETENTION PERIOD OF hhhh HOURS.

The \$PRINT control card specified a retention period of hhhh hours. This retention period overrides the individual report retention periods.

### ROPES2113\*PURGING OF EXPIRED DATA HAS BEEN ACTIVATED.

This message is issued to acknowledge the \$PURGE control card.

## ROPES2114\*PURGE OF EXPIRED DATA WILL BE BASED ON THE RIB FILE RETENTION PERIOD.

The \$PURGE control card did not specify a retention period. The selection of data for purging will depend on the individual report retention periods.

### ROPES2115\*PURGE OF EXPIRED DATA WILL BE BASED ON A RETENTION PERIOD OF hhhh HOURS.

The \$PURGE control card specified a retention period of hhhh hours. This retention period overrides the individual report retention periods.

#### ROPES2116\*TIME SPECIFIED IS INVALID.

The preceding \$PRINT or \$PURGE control card specified an invalid time. Be sure the value was entered in columns 20-23 of the control card, leading zeros were coded, and only numbers were coded. Correct the error and rerun the job.

#### ROPES2117\*SPECIFIED REPORT WAS NOT FOUND ON THE RIB FILE.

The preceding \$EXCLUDE or \$IGNORE control card specified a report that does not exist. Be sure the name was entered in columns 20-27 of the control card and the name was spelled correctly.

### ROPES2118\*REORGANIZATION COMPLETED AT hh:mm:ss ON yy.ddd. STATISTICS:

The Batch Queue Reorganization program completed its work at the time and on the date specified. The summary statistics follow.

#### ROPES2119\*PURGED nnn,nnn,nnn RECORDS, nnn,nnn,nnn PAGES, nnn,nnn,nnn LINES, nn,nnn REPORTS

The values shown indicate the total number of records, lines and pages that were purged, and the number of reports which were affected.

### ROPES2120\*I/O ERROR- tttt....tttt (R15 = rrr, FDBK = ffff, IOID = iiii).

An I/O error was detected. The text tttt....ttt describes the error. The VSAM Error and Feedback codes (rrr and fff) are shown, along with an internal code (iiii) used in diagnosing the error.

#### ROPES2121\*UNABLE TO OPEN THE ROPEARC DATA SET.

The Archive data set cannot be opened. Be sure that the DD statement is present and that the data set it defines can be opened for output.

#### ROPES2122\*UNABLE TO OPEN THE SYS006 DATA SET.

The Print data set cannot be opened. Be sure that the DD statement is present and that the data set it defines can be opened for output.

#### ROPES2123\*THERE ARE NO REPORTS TO BE PROCESSED.

The Report Information file contains no report definitions. Be sure the ROPERIB data set defines the cluster you use when running ROPES.

### ROPES2124\*REPORT rrrrrrr WILL BE EXCLUDED FROM PROCESSING.

This message acknowledges the preceding \$EXCLUDE control card.

#### ROPES2125\*REPORT rrrrrrr WILL BE IGNORED DURING THIS RUN.

This message acknowledges the preceding \$IGNORE control card.

## ROPES2126\*PRINT TERMINATED DUE TO THE ERROR DETECTED WHILE PROCESSING THE REPORT.

The \$PRINT function was terminated because an error was detected processing a report. The message immediately precedes the report's entry in the detail report.

#### ROPES2127\*REPORT XXXXXXXX CREATED: YYYY.DDD HH:MM:SS EXPIRES: YYYY.DDD HH:MM:SS-CURRENT: YYYY.DDD HH:MM:SS

This message is not normally issued but may be presented during diagnostic processing with the assistance of ROPES technical support.

## ROPES2128\*ROPERPI DOES NOT CONTAIN A REPORT THAT WAS IN ROPERIB. EXECUTION TERMINATED.

The ROPERPI file did not contain a record for the report being processed. Rebuild the Report To Printer index and rerun the batch reorganization.

### ROPES2129\*\$WTOMSG COMMAND WAS DETECTED.

The \$WTOMSG command was detected and processed in the input control card stream. Important messages will be logged.

### **Utility Processor Messages** (ROPES3100 - ROPES3199)

#### ROPES3100 - UTILITY PROGRAM READY FOR COMMANDS.

The ROPEUTIL program has completed initial processing. It is now ready to receive utility commands.

#### ROPES3101 - UNKNOWN UTILITY COMMAND, PLEASE RE-ENTER.

The utility command requested is unknown and cannot be executed. Please examine the utility command entered for correct spelling and try again.

### ROPES3102 - COMMAND BUFFER OVERFLOW, TOO MANY COMMANDS.

The utility command buffer is full. This condition should not occur. Please call technical support.

#### ROPES3103 - UNKNOWN UTILITY PARAMETER, PLEASE RE-ENTER.

The utility parameter requested is unknown. The utility command is not executed. Please check the spelling of the parameter for the utility function being used.

### ROPES3104 - PARAMETER BUFFER OVERFLOW, TOO MANY PARAMETERS.

The utility parameter buffer is full. This condition should not occur. Please call technical support.

#### ROPES3105 - UTILITY PARAMETER NOT PROPERLY CONTINUED.

A parameter and its values have not been properly continued to the next line. Please make sure a comma was entered after the last parameter value of the previous line and be sure continuation occurs before column 72.

## ROPES3106 - CLOSE PARENTHESIS ENCOUNTERED BEFORE PARAMETER VALUES FOUND.

A parameter was encountered that did not contain a parameter value. Check the control statement in error for any parameters missing parameter values.

#### ROPES3107 - OPEN PARENTHESIS MISSING AFTER PARAMETER KEYWORD.

A parameter was missing the open parenthesis which starts a parameter list. Check the control statement for any parameters missing an open parenthesis or a parenthesis that does not immediately follow the parameter keyword.

### ROPES3108 - INVALID CONTROL STATEMENT, SPECIAL CHARACTERS FOUND.

The control statement has invalid special characters coded in one of the parameter values. Special characters allowed are; \*, /, %, \$, #, @, !, +, &, ?, -.

## ROPES3109 - PARAMETER VALUE BUFFER OVERFLOW, TOO MANY PARAMETER VALUES.

The parameter value buffer is full. This condition can occur if too many parameter values are coded for one control statement. Try to reduce the number of parameter values for one control statement by using the same command in another control statement with the parameter values continued.

#### ROPES3110 - PARAMETERS NOT PROPERLY CONNECTED, COMMA MISSING.

The control statement is missing a comma after the end of a parameter value list (close parenthesis) and before the next parameter keyword.

### ROPES3111 - TOO MANY COMMAS AFTER PARAMETER VALUE.

A parameter value was encountered which was followed by too many commas.

#### ROPES3112 - TOO MANY BLANKS AFTER PARAMETER VALUE.

The control statement has a parameter value that is followed by too many blanks. Please check parameter value continuations for parameter values that are followed by more than 60 blanks.

## ROPES3113 - CLOSE PARENTHESIS ENCOUNTERED WHEN A PARAMETER VALUE EXPECTED.

The control statement contains a parameter value followed by both a comma and a close parenthesis.

A parameter value must always precede the close parenthesis.

#### ROPES3114 - GETMAIN FOR PARAMETER LIST STORAGE FAILED.

A storage request was issued for either command, parameter, or parameter value storage. The request failed. The storage request is for a maximum of 2000 bytes from storage subpools 2, 3, or 4. Increase your region size and try again.

#### ROPES3115 - FREEMAIN FOR PARAMETER LIST STORAGE FAILED.

This error should not occur. The address of a parameter list storage area was bad. Please contact technical support.

#### ROPES3116 - UTILITY FUNCTION PROCESSING IS COMPLETE CC=nnnn.

This is the closing message from program ROPEUTIL. It indicates the end-of-file was received, and no further utility functions will be executed. The highest job step completion code is displayed in the message.

#### ROPES3117 - AN UNDEFINED ERROR HAS OCCURRED.

An error has occurred for which there was no predefined error message. Please call for technical assistance.

## **Purge Function Messages** (ROPES3200 - ROPES3299)

#### ROPES3200 - EXPECTED PARAMETER KEYWORDS NOT FOUND.

The parameter REPORTS or REP was not found in the control statement being processed. The REPORTS parameter is a required parameter. Processing of the current request terminates. Correct the problem and re-run the job.

#### ROPES3201 - REPORT rrrrrrr IS EXCLUDED FROM PURGE PROCESSING.

Report rrrrrrr has been excluded from PURGE processing. If the report selected has a generic name, then all reports matching the generic name are excluded.

### ROPES3202 - REPORT rrrrrrr PURGED, PAGES=nnn,nnn,nnn LINES=nnn,nnn,nnn.

Report rrrrrrr was located in the ROPERIB file and has been purged. The report data erased is indicated in the number of pages and lines deleted.

#### ROPES3203 - REPORT reterrer SELECTED BUT NOT FOUND IN ROPERIB FILE.

Report rrrrrrr was selected for purge by the REPORTS parameter but the report was not found on the ROPERIB file. Processing continues with the next report.

#### ROPES3204 - REPORT rrrrrrr SELECTED FOR PURGE BUT REPORT IS EMPTY.

Report rrrrrrr was selected for purge by the REPORTS parameter but no report records were found for the report in the ROPEQBR file. The PCR and RIB records are updated to reflect the empty report, and processing continues.

## ROPES3205 - OPEN FOR dddddddd FAILED, RC=nnnn, ERROR=nnnn, EXECUTION TERMINATED.

The VSAM file allocated to DDNAME ddddddd failed to open. The return code and error codes are provided for diagnosis. Be sure the DD statement is present and the file can be opened for input and output. Processing of the current request terminates.

## ROPES3206 - I/O ERROR ACCESSING FILE dddddddd, F=ffffff RC=nnnn, FDBK=nnnn, PROCESSING TERMINATED.

An I/O error occurred accessing file dddddddd. The type of access is shown by the I/O function (F=ffffff). The return code (RC=nnnn), and feedback code (FDBK=nnnn) are provided for diagnosis. Processing of the current request is terminated. Correct the error and re-run the job.

### ROPES3207 - PROCESSING COMPLETED FOR THE CURRENT REQUEST CC=nnnn.

The current utility command has been processed and the completion code for the request is displayed. The highest completion code for any command is returned at the end of the job step.

## ROPES3208 - EXTENDED MESSAGES REQUESTED FOR THIS RUN OF THE PURGE UTILITY.

Extended messages or message numbers ROPES3216, ROPES3217 and ROPES3218 will be included in the message output. Extended messages includes a message for each printer reset for a report, the number of queue records purged for a report, and a message for each queue record that is found to be out of range with the control information in the RIB record.

## ROPES3209 - GETMAIN FOR FILE OR WORKING STORAGE HAS FAILED, PROCESS TERMINATED.

A storage request has failed. Investigate the cause for the lack of storage and re-submit the job. Further processing is halted.

## ROPES3210 - ERROR OR FEEDBACK CODE NOT AVAILABLE DUE TO SHOWCB FAILURE RC=nnnn.

An error occurred and during a SHOWCB request to obtain the error or feedback code, the SHOWCB request failed. The return code of the SHOWCB request is indicated in the nnnn field of the message. Further processing may be prevented, depending on the severity of the error.

## ROPES3211 - REPORT NAMED TRITTTITTT LARGER THAN 8 CHARACTERS, NAME IGNORED.

The report name specified exceeds 8 characters in length. This is not a valid ROPES report name.

Please correct the name and re-submit the purge for this report only. Processing continues with the next report.

## ROPES3212 - INSUFFICIENT STORAGE TO BUILD EXCLUDE LIST, PROCESSING TERMINATED.

Too many report names have been specified in the exclude list. Attempt to substitute generic report names for a group of specific report names, or break up the reports being purged into separate PURGE requests, excluding only those reports required for each PURGE statement. Processing terminates after the error.

### ROPES3213 - MODIFY CONTROL BLOCK FAILED, RC=nnnn, PROCESSING TERMINATED.

A modify control block (MODCB) request failed. The return code returned in register 15 is indicated in field nnnn of the message. This message may indicate a problem with the PURGE utility program. Please call for technical assistance. Processing terminates after the error.

### ROPES3214 - PROCESSING "ALL" AFTER SPECIFIC REPORT SELECTION IS INVALID.

The @ALL parameter value for the REPORTS parameter cannot be used once a purge has been requested for one or more specific report names. The request is ignored and processing continues for other reports selected.

### ROPES3215 - NUMBER OF PRINTERS RESET FOR REPORT IS nnnn.

The nnnn field of this message indicates the total number of printer control records reset for the report being purged. The page and line counts for the report are reset for the printer(s) to which the report is assigned.

### ROPES3216 - QUEUE BUFFER RECORDS PURGED FOR REPORT IS nnn,nnn,nnn.

The nnn,nnn,nnn field of this message indicates the number of Queue records deleted from the ROPEQBR file to purge the report. This message is issued only if extended messages is requested.

### ROPES3217 - REPORT rrrrrrr IS OUT OF RANGE WITH ACTUAL QBR nnn,nnn,nnn.

This message indicates a discrepancy between the RIB control information for the report, and the actual Queue records found on the file. The QBR record "nnn,nnn,nnn" belongs to the report being purged but was not within the range of QBR records as found in the Report Information Block record. This message is issued only if extended messages is requested. Processing of the report continues.

#### ROPES3218 - PRINTER pppp HAS BEEN RESET FOR REPORT rrrrrr.

The page and line counts of report rrrrrrrr have been reset for printer pppp. This message is issued when extended messages are requested using the MESSAGES parameter.

### ROPES3219 - GENERIC REPORTS BEGINNING WITH "rrrrrrr" NOT FOUND IN RIB FILE.

A partial report name or generic name was used in the REPORTS parameter. The partial (generic) name did not match any ROPES report contained in the ROPERIB file. The request is ignored and processing continues.

## ROPES3220 - EXTENDED MESSAGES NOT REQUESTED FOR THIS RUN OF THE PURGE UTILITY.

ROPES messages ROPES3216, ROPES3217, and ROPES3218 will not be issued for this run of the purge utility. Please see ROPES message ROPES3208 for information on the content of these messages.

## **Controls Function Messages** (ROPES3300-ROPES3317)

### ROPES3300 - REQUIRED PARAMETER "PTYPE" WAS NOT FOUND OR PROPERLY CODED.

The CONTROLS function statement requires the PTYPE parameter, and this parameter was missing.

## ROPES3301 - THE FILE ACCESSED BY THE ROPELST DD STATEMENT COULD NOT BE OPENED.

The utility message data set was not properly allocated for the CONTROLS function and this file is required.

## ROPES3302 - NO VALID CONTROL TYPE RECORD REQUESTED, PROCESSING TERMINATED.

The CONTROLS utility function requires specification of one or more parameter record types. This is done using the PTYPE parameter. The value specified for PTYPE was incorrect for the CONTROLS statement provided. Possible values for the PTYPE parameter are:

SCREEN-HANDLER SYSPARMS PFKEY LOGGING

## ROPES3303 - THE VALUE FOR PARAMETER XXXXXXXXXXXXXXX EXCEEDS THE MAXIMUM LENGTH.

The value specified for the parameter indicated by the message is too large or exceeds the maximum number of characters allowed. Please consult the chapter "Utilities" for more information about the parameter indicated in the message.

## ROPES3304 - PARAMETER XXXXXXXXXXXXXXIS MISSING, AND IS A REQUIRED PARAMETER.

The parameter indicated in the message is missing, and is required by the CONTROLS utility function. Please consult the "Utilities" chapter for more information about the parameter indicated in the message.

## ROPES3305 - OPEN FOR XXXXXXXX FAILED, RC=nnnn ERROR=nnnn, EXECUTION TERMINATED.

An open was issued for the file indicated in the message. The open request failed. The return code, and error feed back codes are provided in the message. Please check your JCL to make sure the required files are properly specified, and that there are no conflicts with other jobs that may be using this file.

## ROPES3306 - I/O ERROR ACCESSING FILE xxxxxxxx, F=nnnn RC=nnnn FDBK=nnnn, PROCESSING TERMINATED. --->

An I/O error has occurred accessing the file indicated in the message. The type of access, the return code, and feedback codes are provided in the message. The exact nature of the failure can be determined from these codes by consulting the VSAM Programmer's Guide.

### ROPES3307 - PROCESSING COMPLETE FOR THE CURRENT REQUEST CC=nnnn.

The current utility function CONTROLS statement has been processed, and the highest completion code is indicated in the message.

### ROPES3308 - PARAMETER CONTAINS INVALID OR MISSING VALUES.

The value specified for the CONTROLS subparameter indicated by the message is invalid, or missing. Please consult the Utilities chapter for more information about the parameter and its possible values.

## ROPES3309 - GETMAIN FOR FILE OR WORKING STORAGE HAS FAILED, PROCESS TERMINATED.

A GETMAIN for file storage has failed. Try running the utility function again later.

## ROPES3310 - ERROR OR FEEDBACK CODE NOT AVAILABLE DUE TO SHOWCB FAILURE RC=nnnn.

An error occurred accessing the ROPEPRM file. The nature of the error cannot be determined due to a failing SHOWCB request. This error should not occur. Please make a note of the return code, and contact technical support.

#### ROPES3311 - CONTROLS PROCESSING STARTED ON mm/dd/yy AT hh:mm:ss.

Processing of a CONTROLS utility statement has started on the indicated date and time.

## ROPES3312 - THE SCREEN HANDLER CONTROL OPTIONS HAVE BEEN SUCCESSFULLY STORED.

A CONTROLS statement updating or creating the "SCREEN-HANDLER" parameter record type has been successfully completed.

## ROPES3313 - MODIFY CONTROL BLOCK FAILED, RC = nnnnnnnn, PROCESSING TERMINATED.

A VSAM MODCB request has failed. The MODCB is probably issued for file ROPEPRM. ROPES is trying to modify the type of access to the file i.e., update or read access. This error should not occur. Please contact technical support.

## ROPES3314 - TIME REQUEST FAILED OR DATE FORMAT IS INVALID FOR CONVERSION.

This is an internal error. The date conversion routine has been called with an invalid date being presented for conversion. Please contact technical support.

### ROPES3315 - THE SYSTEM OPTIONS HAVE BEEN SUCCESSFULLY STORED.

A CONTROLS utility statement creating or updating ROPES' General System options has been successfully completed.

## ROPES3316 - PFKEY OPTIONS FOR MAPSET XXXXXXXX HAVE BEEN SUCCESSFULLY STORED.

A CONTROLS utility statement creating or updating a PFKEY definition record has been successfully completed.

### ROPES3317 - MAINTENANCE LOGGING OPTIONS HAVE BEEN SUCCESSFULLY STORED.

A CONTROLS utility statement creating or updating the Logging Options parameter record has been successfully completed.

## **LOADHLP Function Messages** (ROPES3400-ROPES3417)

#### ROPES3400 - EXPECTED PARAMETER KEYWORDS NOT FOUND.

Parameters required by the LOADHLP utility function were not specified. Please check the format of the utility control statement. The LOADHLP utility command requires specification of the LPP parameter.

#### ROPES3401 - PROCESS TERMINATED, ERROR OPENING THE LIST OR MESSAGES FILE.

The utility driver message data set was not properly allocated or specified in the utility JCL. Please add a DD statement for the ROPELST data set.

#### **ROPES3402 - RESERVED.**

This message is reserved for future expansion.

#### ROPES3403 - RESERVED.

This message is reserved for future expansion.

## ROPES3404 - PROCESS TERMINATED, HELP MARKER XXXXXXXXXXX IS CODED INCORRECTLY.

The help input text file allocated by DD statement ROPEHLPI contains an invalid help marker. Please edit the help text input file, and correct the invalid marker indicated by the message.

## ROPES3405 - OPEN FOR ffffffff FAILED, RC= rrr ERROR = eeee. EXECUTION TERMINATED.

An open was issued for the file indicated by the message. The file could not be opened. The return code, and error feedback codes are provided in the message. If the file is VSAM, please consult the VSAM Programmers' Guide for the meaning of the return and feedback codes.

### ROPES3407 - PROCESSING COMPLETE FOR THE CURRENT REQUEST CC=nnnn.

The current LOADHLP utility control statement has been processed, and the highest completion code is indicated in the message.

#### ROPES3408 - THE INPUT HELP TEXT FILE CANNOT BE OPENED OR ALLOCATED.

The input help text file allocated by DD statement ROPEHLPI cannot be opened. Please check your JCL to make sure the help input text file is properly specified.

## ROPES3409 - GETMAIN FOR FILE OR WORKING STORAGE HAS FAILED, PROCESS TERMINATED.

A GETMAIN for file storage has failed. Please run the utility job again later.

## ROPES3410 - ERROR OR FEEDBACK CODE NOT AVAILABLE DUE TO SHOWCB FAILURE RC=nnnn.

The LOADHLP utility function attempted to access the ROPEHLPF output VSAM file. An error occurred during this access, but the exact nature of the problem cannot be learned due the failing SHOWCB request. This error should not occur, please contact technical support.

#### ROPES3411 - VALUE FOR PARAMETER "LPP" MUST BE IN THE RANGE OF 1-255.

Please make sure the value you have specified for the LPP parameter is in the range of 1-255.

#### **ROPES3412 - RESERVED.**

This message is reserved for future expansion.

## ROPES3413 - MODIFY CONTROL BLOCK FAILED, RC=xxxxxxxx, PROCESSING TERMINATED.

A VSAM MODCB request failed. ROPES was attempting to change the type of access to the output VSAM file, but this request failed. This error should not occur, please contact technical support.

#### ROPES3414 - RESERVED.

This message is reserved for future expansion.

### ROPES3415 - HELP INFORMATION CONTROL RECORD HAS BEEN SUCCESSFULLY WRITTEN.

The help control record has been stored successfully.

### ROPES3416 - HELP ENTRY XXXXXXXXXX FOR PANEL XXXXXXX HAS BEEN CREATED SUCCESSFULLY.

A help entry index record has been created for the panel indicated. These records enable access to help information directly for context sensitive help.

## ROPES3417 - TABLE OF CONTENTS WRITTEN CH-xxxxxxxxxx HD1-nnn HD2-nnn HD3-nnn HD4-nnn.

The LOADHLP function has created a table of contents help record for the chapter, and heading level indicated in the message.

## **Register Function Messages** (ROPES3500-ROPES3517)

## ROPES3500 - REQUIRED PARAMETER "PTYPE" WAS NOT FOUND OR PROPERLY CODED.

The REGISTER utility control statement did not contain the required parameter "PTYPE". Please consult the "Utilities" chapter for more information about the PTYPE parameter.

## ROPES3501 - THE FILE ACCESSED BY THE ROPELST DD STATEMENT COULD NOT BE OPENED.

The utility driver output message data set could not be opened. Please make sure you have the ROPELST DD statement coded properly in your JCL.

## ROPES3502 - NO VALID CONTROL TYPE RECORD REQUESTED, PROCESSING TERMINATED.

The REGISTER utility control statement did not properly specify the value "COMPANY" for the PTYPE parameter. This is the only possible value for the PTYPE parameter for the REGISTER function.

## ROPES3503 - THE VALUE FOR PARAMETER XXXXXXXXXXXXXXXXX EXCEEDS THE MAXIMUM LENGTH.

The value specified for the parameter indicated by the message exceeds the maximum number of characters allowed. Please consult the "Utilities" chapter for more information about the indicated parameter.

#### ROPES3504 - PARAMETER XXXXXXXXXX IS MISSING, AND IS A REQUIRED PARAMETER.

The parameter indicated by the message is missing and is required by in the REGISTER utility control statement. Please consult the "Utilities" chapter for more information about the missing parameter.

## ROPES3505 - OPEN FOR XXXXXXXX FAILED, RC=nnnn ERROR=nnnn, EXECUTION TERMINATED.

An open request failed for the file indicated in the

message. The return code, and feedback codes are provided by the message. Please check your JCL and make sure the file is properly specified, or is not being used by another process. Otherwise, lookup the return code, and feedback code in the VSAM Programmer's Guide.

## ROPES3506 - I/O ERROR ACCESSING FILE xxxxxxxxx, F=nnnn RC=nnnn FDBK=nnnn, PROCESSING TERMINATED. --->

An I/O error occurred access the file indicated in the message. The type of access function, the return code, and feedback codes are provided in the message. Lookup these codes in the VSAM Programmer's Guide to determine the nature of the error.

### ROPES3507 - PROCESSING COMPLETE FOR THE CURRENT REQUEST CC=nnnn.

The current REGISTER utility statement has been processed, and the highest completion code is indicated in the message.

#### ROPES3508 - PARAMETER CONTAINS INVALID OR MISSING VALUES.

The parameter indicated by the message has not been specified correctly. One or more values are missing or incorrectly coded. Please consult the "Utilities" chapter for more information about the parameter indicated in the message.

## ROPES3509 - GETMAIN FOR FILE OR WORKING STORAGE HAS FAILED, PROCESS TERMINATED.

A GETMAIN for file storage has failed. Please try to run the utility program again later.

## ROPES3510 - ERROR OR FEEDBACK CODE NOT AVAILABLE DUE TO SHOWCB FAILURE RC=nnnn.

An I/O error has occurred accessing a VSAM file. The file is probably the ROPES parameter file. The exact nature of the failure cannot be determined due to the failing SHOWCB request. This error should not occur. Please contact technical support.

### ROPES3511 - REGISTER PROCESSING STARTED ON mm/dd/yy AT hh:mm:ss.

Processing of the REGISTER utility function started on the date and time indicated by the

message.

#### ROPES3512 - THE COMPANY SITE NAME HAS BEEN SUCCESSFULLY REGISTERED.

The REGISTER utility request has been successfully processed, and the company is now registered to ROPES. Please do not forget to apply the security string provided by Axios by using the ROIA transaction.

## ROPES3513 - MODIFY CONTROL BLOCK FAILED, RC=nnnnnnn, PROCESSING TERMINATED.

A VSAM MODCB request failed. ROPES is attempting to change the type of access to a VSAM file. The request failed. This error should not occur, please contact technical support.

## ROPES3514 - TIME REQUEST FAILED OR DATE FORMAT IS INVALID FOR CONVERSION.

An internal date conversion request has failed. The source date has an incorrect format. This error should not occur, please contact technical support.

#### **ROPES3515 - RESERVED.**

This message is reserved for future expansion.

#### **ROPES3516 - RESERVED.**

This message is reserved for future expansion.

#### ROPES3517 - RESERVED.

This message is reserved for future expansion.

### Alternate Facility Resynchronization Function Messages (ROPES3600 -ROPES3699)

# ROPES3600 - EXPECTED PARAMETER KEYWORDS NOT FOUND.

The parameter REPORTS or REP was not found in the control statement being processed. The REPORTS parameter is a required parameter. Processing of the current request terminates. Correct the problem and re-run the job.

# ROPES3601 - REPORT rrrrrrr IS EXCLUDED FROM ALTSYNC PROCESSING.

Report rrrrrrr has been excluded from Resynchronization processing. If the report selected has a generic name, then all reports matching the generic name are excluded.

# ROPES3603 - REPORT rrrrrrr SELECTED BUT NOT FOUND IN ROPERIB FILE.

Report rrrrrrr was selected for resynchron-ization by the REPORTS parameter but the report was not found on the ROPERIB file. Processing continues with the next report.

# ROPES3604-REPORT rrrrrrr ADDED TO THE ALTERNATE FACILITY RIB FILE.

Report rrrrrrr was found in the ROPERIB data set but not in the ROPEALR data set. It has been added to the Alternate Facility.

# ROPES3605 - OPEN FOR dddddddd FAILED, RC=nnnn, ERROR=nnnn, EXECUTION TERMINATED.

The VSAM file allocated to DDNAME ddddddd failed to open. The return code and error codes are provided for diagnosis. Be sure the DD statement is present and the file can be opened for input and output. Processing of the current request terminates.

# ROPES3606 - I/O ERROR ACCESSING FILE dddddddd, F=ffffff RC=nnnn FDBK=nnnn, PROCESSING TERMINATED.

An I/O error occurred accessing file dddddddd.

The type of access is shown by the I/O function (F=ffffff). The return code (RC=nnnn), and feedback code (FDBK=nnnn) are provided for diagnosis. Processing of the current request is terminated. Correct the error and re-run the job.

# ROPES3607 - PROCESSING COMPLETED FOR THE CURRENT REQUEST CC=nnnn.

The current utility command has been processed and the completion code for the request is displayed. The highest completion code for any command is returned at the end of the job step.

# ROPES3608 - EXTENDED MESSAGES REQUESTED FOR THIS RUN OF THE ALTSYNC UTILITY.

Extended messages or message number ROPES3617 will be included in the message output. Extended messages includes a message for each report already defined in the Alternate Facility.

# ROPES3609 - GETMAIN FOR FILE OR WORKING STORAGE HAS FAILED, PROCESS TERMINATED.

A storage request has failed. Investigate the cause for the lack of storage and re-submit the job. Further processing is halted.

# ROPES3610 - ERROR OR FEEDBACK CODE NOT AVAILABLE DUE TO SHOWCB FAILURE RC=nnnn.

An error occurred and during a SHOWCB request to obtain the error or feedback code, the SHOWCB request failed. The return code of the SHOWCB request is indicated in the nnnn field of the message. Further processing may be prevented, depending on the severity of the error.

# ROPES3611 - REPORT NAMED TITTTTTTTTTTLARGER THAN 8 CHARACTERS, NAME IGNORED.

The report name specified exceeds 8 characters in length. This is not a valid ROPES report name. Please correct the name and re-submit the request for this report only. Processing continues with the next report.

# ROPES3612 - INSUFFICIENT STORAGE TO BUILD EXCLUDE LIST, PROCESSING TERMINATED.

Too many report names have been specified in the exclude list. Attempt to substitute generic report names for a group of specific report names, or break up the reports being processed into separate requests, excluding only those reports required for each ALTSYNC statement. Processing terminates after the error.

# ROPES3613 - MODIFY CONTROL BLOCK FAILED, RC=nnnn, PROCESSING TERMINATED.

A modify control block (MODCB) request failed. The return code returned in register 15 is indicated in field nnnn of the message. This message may indicate a problem with the ALTYNC utility program. Please call for technical assistance. Processing terminates after the error.

# ROPES3614 - PROCESSING "ALL" AFTER SPECIFIC REPORT SELECTION IS INVALID.

The @ALL parameter value for the REPORTS parameter cannot be used once a resynchronization has been requested for one or more specific report names. The request is ignored and processing continues for other reports selected.

# ROPES3617 - REPORT referred ALREADY EXISTS IN THE ALTERNATE RIB FILE.

This is an informational message. It indicates that the report was already defined in the Alternate Facility.

# ROPES3619 - GENERIC REPORTS BEGINNING WITH "rrrrrr" NOT FOUND IN RIB FILE.

A partial report name or generic name was used in the REPORTS parameter. The partial (generic) name did not match any ROPES report contained in the ROPERIB file. The request is ignored and processing continues.

# ROPES3620 - EXTENDED MESSAGES NOT REQUESTED FOR THIS RUN OF THE ALTSYNC UTILITY.

ROPES message ROPES3617 will not be issued for this run of the Resynchronization utility. Please see ROPES message ROPES3608 for information on the content of this message.

# Report To Printer Index Function Messages (ROPES3700 - ROPES3799)

# ROPES3701 - SORT FAILED - SEE MESSAGES FROM THE SORT EXITS (ABOVE) OR FROM SORT.

An error occurred either with the SORT product or in the processing of data by the ROPES supplied E15 or E35 exit programs. Errors from the exit programs will have been printed immediately prior to this message. Errors from SORT will appear in the SYSOUT data set. Correct the error and rerun this job.

# **ROPES3702 - REPORT rrrrrrr IS ASSIGNED TO THE FOLLOWING PRINTERS:**

The report rrrrrrr is assigned to one or more printers. The list of printers follows in one or more lines of message ROPES3703.

# ROPES3703 - pppp pppp pppp pppp pppp pppp pppp

This message always follows message ROPES3702 and contains from one to ten printer names. The report named in message ROPES3702 is assigned to each of these printers. This line is repeated as often as necessary to list all the printers to which the report has been assigned.

# ROPES3704 - REPORT rrrrrrr IS NOT ASSIGNED TO ANY PRINTERS.

Report rrrrrrr was found in the ROPERIB data set but not in the report assignments of any printer file.

# ROPES3705 - OPEN FOR dddddddd FAILED, RC=nnnn, ERROR=nnnn, EXECUTION TERMINATED.

The VSAM file allocated to DDNAME ddddddd failed to open. The return code and error codes are provided for diagnosis. Be sure the DD statement is present and the file can be opened for input and output. Processing of the current request terminates.

# ROPES3706 - I/O ERROR ACCESSING FILE dddddddd, F=ffffff RC=nnnn, FDBK=nnnn, PROCESSING TERMINATED.

An I/O error occurred accessing file dddddddd. The type of access is shown by the I/O function (F=ffffff). The return code (RC=nnnn), and feedback code (FDBK=nnnn) are provided for diagnosis. Processing of the current request is terminated. Correct the error and re-run the job.

# ROPES3707 - PROCESSING COMPLETED FOR THE CURRENT REQUEST CC=nnnn.

The current utility command has been processed and the completion code for the request is displayed. The highest completion code for any command is returned at the end of the job step.

# ROPES3708 - EXTENDED MESSAGES REQUESTED FOR THIS RUN OF THE REINDEX UTILITY.

Extended messages or message numbers ROPES3711, ROPES3712, ROPES3717 and ROPES3718 will be included in the message output. Extended messages includes messages indicating the activities during input processing.

# ROPES3709 - GETMAIN FOR FILE OR WORKING STORAGE HAS FAILED, PROCESS TERMINATED.

A storage request has failed. Investigate the cause for the lack of storage and re-submit the job. Further processing is halted.

# ROPES3710 - ERROR OR FEEDBACK CODE NOT AVAILABLE DUE TO SHOWCB FAILURE RC=nnnn.

An error occurred and during a SHOWCB request to obtain the error or feedback code, the SHOWCB request failed. The return code of the SHOWCB request is indicated in the nnnn field of the message. Further processing may be prevented, depending on the severity of the error.

# ROPES3711 - REPORT rrrrrrr SENT TO SORT FOR INDEXING.

The report named has been found in the ROPERIB data set and has been passed to SORT. This is an optional extended message controlled by the MESSAGES option.

# ROPES3712 - REPORT TRITTER WITH PRINTER pppp SENT TO SORT FOR INDEXING.

The report rrrrrrr was assigned to printer pppp. This information has been passed to SORT. This is an optional extended message controlled by the MESSAGES option.

# ROPES3713 - MODIFY CONTROL BLOCK FAILED, RC=nnnn, PROCESSING TERMINATED.

A modify control block (MODCB) request failed. The return code returned in register 15 is indicated in field nnnn of the message. This message may indicate a problem with the REINDEX utility program. Please call for technical assistance. Processing terminates after the error.

# ROPES3714 - REPORT TO PRINTER INDEX REBUILD IS IN PROGRESS.

The REINDEX command processing has started.

# ROPES3717 - END OF FILE ENCOUNTERED ON ROPEPCR.

This is an informational message. It indicates that the input processing of the printer control file has been completed.

# ROPES3718 - END OF FILE ENCOUNTERED ON ROPERIB.

This is an informational message. It indicates that the input processing of the report control file has been completed.

# ROPES3720 - EXTENDED MESSAGES NOT REQUESTED FOR THIS RUN OF THE REINDEX UTILITY.

ROPES messages ROPES3711, ROPES3712, ROPES3717, and ROPES3718 will not be issued for this run of the reindex utility. Please see ROPES message ROPES3708 for information on the content of this message.

### Security Information Function Messages (ROPES3800 -ROPES3899)

# ROPES3800 - REQUIRED PARAMETER "SECINFO" WAS NOT FOUND OR PROPERLY CODED.

The keyword parameter SECINFO was not found in the input stream or it was not properly coded.

# ROPES3801 - THE FILE ALLOCATED TO "ROPELST" DD STATEMENT COULD NOT BE OPENED.

The ROPELST data set could not be opened. Be sure that there is a DD statement for this data set.

# ROPES3802 - VALUES FOR "SECINFO" PARAMETER ARE MISSING OR INVALID.

The value for the SECINFO parameter was omitted or an invalid value was coded.

**ROPES3803 - RESERVED.** 

ROPES3804 - RESERVED.

# ROPES3805 - OPEN FOR FAILED, RC= ERROR= , EXECUTION TERMINATED.

The indicated data set could not be opened. The return code and error code from OPEN are displayed.

#### ROPES3806 - I/O ERROR ACCESSING FILE , F= RC= FDBK= , PROCESSING TERMINATED.

An error occurred accessing the indicated file. The access type, return code and feedback codes are displayed.

# ROPES3807 - PROCESSING COMPLETE FOR THE CURRENT REQUEST CC= .

The request has been processed. The highest return code is displayed.

ROPES3808 - RESERVED.

# ROPES3809 - GETMAIN FOR FILE OR WORKING STORAGE HAS FAILED, PROCESS TERMINATED.

Storage required to perform the requested processing could not be obtained from the system. Increase the region parameter and rerun the job.

# ROPES3810 - ERROR OR FEEDBACK CODE NOT AVAILABLE DUE TO SHOWCB FAILURE RC= .

An I/O error occurred but the SHOWCB request to obtain the diagnostic information also failed.

## ROPES3811 - LISTSEC PROCESSING STARTED ON AT .

This message indicates the date and time at which the List Security process began execution.

# ROPES3812 - THE SECURITY INFORMATION HAS BEEN SUCCESSFULLY REPORTED.

This message indicates that the requested security information was found and listed without error.

# ROPES3813 - MODIFY CONTROL BLOCK FAILED, RC = x, PROCESSING TERMINATED.

A MODCB request to prepare a required control block for I/O failed with the indicated return code. Processing is terminated.

# ROPES3814 - TIME REQUEST FAILED OR DATE FORMAT IS INVALID FOR CONVERSION.

Either the system was unable to provide the date and time to this program, or the product expiration date could not be converted to a displayable format.

# **Apply Security Information Function Messages (ROPES3900 - ROPES3999)**

# ROPES3900 - REQUIRED PARAMETER "SECCODE" IS MISSING OR CONTAINS NO VALUES.

The required keyword parameter SECCODE was not specified or was specified without any value.

# ROPES3901 - THE FILE ACCESSED BY THE ROPELST DD STATEMENT COULD NOT BE OPENED.

The ROPELST data set could not be opened. Be sure that there is a DD statement for this data set.

# ROPES3902 - THE SECURITY STRING FORM IS NOT VALID, PLEASE CONTACT TECH-SUPPORT.

The security string you coded in the SECCODE parameter is not valid. The internal checks for string validity have failed. If you have entered the code correctly, call technical support for assistance.

# ROPES3903 - THE VALUE FOR PARAMETER XXXXX EXCEEDS THE MAXIMUM LENGTH OF 60.

The maximum length for the parameter specified in the message is 60 characters. Your value is longer.

# ROPES3904 - THE SECURITY STRING HAS AN INVALID LENGTH FOR CPUS BEING CHANGED.

The number of CPUs being changed requires a specific number of bytes in the security string. The string you entered either indicates the incorrect number of CPUs or you have not entered the correct number of characters. Please check the string you have entered.

# ROPES3905 - OPEN FOR FAILED, RC= ERROR= , EXECUTION TERMINATED.

The indicated data set could not be opened. The return and error codes from OPEN are displayed.

#### ROPES3906 - I/O ERROR ACCESSING FILE , F= RC= FDBK= , PROCESSING TERMINATED.

An I/O error occurred processing the indicated file. The requested function, return code and feedback codes are displayed.

# ROPES3907 - PROCESSING COMPLETE FOR THE CURRENT REQUEST CC=

The request processing has completed. The highest return code is displayed.

# ROPES3908 - SECURITY CHANGES REJECTED, OLD CPU NUMBERS NOT FOUND.

The security string was intended to replace one or more existing CPU identifiers but one or more of those identifiers was not found in the current security information recorded on your system.

# ROPES3909 - GETMAIN FOR FILE OR WORKING STORAGE HAS FAILED, PROCESS TERMINATED.

Storage required to perform the requested processing could not be obtained from the system. Increase the region parameter and rerun the job.

# ROPES3910 - ERROR OR FEEDBACK CODE NOT AVAILABLE DUE TO SHOWCB FAILURE RC= .

An I/O error occurred but the SHOWCB request to obtain the diagnostic information also failed.

# ROPES3911 - APPLYSEC PROCESSING STARTED ON AT .

This message indicates the date and time at which the Apply Security process began execution.

# ROPES3912 - SECURITY AUTHORIZATION CHANGES HAVE BEEN SUCCESSFULLY PROCESSED.

This message indicates that the requested security changes were applied to your system without error.

# ROPES3913 - MODIFY CONTROL BLOCK FAILED, RC = x , PROCESSING TERMINATED.

A MODCB request to prepare a required control block for I/O failed with the indicated return code. Processing is terminated.

# ROPES3914 - TIME REQUEST FAILED OR DATE FORMAT IS INVALID FOR CONVERSION.

Either the system was unable to provide the date and time to this program, or the product expiration date could not be converted to a displayable format.

# **Command Processor Messages** (ROPES4000 - ROPES4099)

# ROPES4000I - \*\*MORE MESSAGES FOLLOW. PRESS ENTER TO CONTINUE...

The message area on the screen is full. More messages must be displayed. The command processor will wait for you to review the messages already displayed before overlaying them with the remaining messages. When you are ready, press ENTER.

#### ROPES4001I - \*\*ROPES IS NOT AVAILABLE\*\*

A command was entered, but ROPES is stopped or ROPES is not available (the ROPES data sets are closed).

#### ROPES4002I - \*\*INVALID COMMAND CODE \*\*

A command was entered which did not contain a recognizable command code.

#### ROPES4003I - \*\*NO SUCH PRINTER FOUND\*\*

A command was entered with an invalid printer identification.

# ROPES4004I - \*\*YOU ARE NOT CONTROL TERMINAL\*\*

A command was entered at a terminal which was not assigned as the control terminal for the specified printer.

## ROPES4006I - \*\*NO REPORTS FOR THIS CLASS\*\*

A start command was entered for a printer, but no reports of the specified classes are assigned to the printer.

#### ROPES4007I - \*\*OK\*\* PRINTER STARTED\*\*

The start command has been accepted by ROPES.

#### 

The interrupt command has been accepted. ROPES will stop printing at the specified printer after the current buffer is completed. The printer will be placed in "hold" status, and the report will

be marked as "interrupted."

# ROPES4009I - \*\*CANNOT READ SYSTEM CNTL. RECORD\*\*

The command processor could not read the ROPES System Control Record. Be sure that the ROPERIB data set is allocated and open and that a System Control record was defined using the maintenance screen.

## ROPES4010I - \*\*OK\*\* PRINTER SET FOR DRAIN\*\*

The drain command has been accepted. The specified printer will enter "hold" status after the completion of the current report.

# ROPES4011I - \*\*OK\*\* PRINTER SET FOR TEST\*\*

The test command has been accepted. The specified printer will receive a test message and then be placed in "hold" status.

### ROPES4012I - \*\*REPORT IS NOT ON THIS PRINTER\*\*

The command named a report which is not assigned to the specified printer.

#### ROPES4013I - \*\*OK\*\* REPORT RELEASED\*\*

The release command has been accepted. The specified report has been released from "hold" status at the specified printer.

## ROPES4014I - \*\*ADDRESS MUST BE TOP OF PAGE\*\*

The absolute repositioning command specified a buffer that does not correspond to the top of a page.

### ROPES4015I - \*\*PRINTER IS ALREADY HELD\*\*

A drain or interrupt request was issued for a printer that is already in "hold" status.

# ROPES4016I - \*\*I/O ERROR READING PCR FILE\*\*

The ROPES Printer Control Record data set could not be read.

### ROPES4017I - \*\*I/O ERROR READING RIB FILE\*\*

The ROPES Report Information Block data set could not be read.

## ROPES4018I - \*\*CHECKPOINT OF PCR FAILED\*\*

The Printer Control Record updated by the command could not be rewritten.

## ROPES4019I - \*\*CHECKPOINT OF RIB FAILED\*\*

The Report Information Block updated by the command could not be rewritten.

## ROPES4021I - \*\*NO ACTIVE REPORT - PRINTER HELD\*\*

A drain or interrupt command was issued for a printer with no report active on it. The printer has been placed in "hold" status.

#### ROPES4022I - \*\*OK \*\* REPORT HELD\*\*

The report specified in the hold command has been placed in "hold" status as requested.

#### ROPES4023I - \*\*REPORT IS NOT DEFINED\*\*

The report specified in the command is not defined in the Report Information Block data set.

#### ROPES4024I - \*\*OK\*\* REPORT CANCELED\*\*

The specified report has been canceled.

# ROPES4025I - \*\*NO CLASS PROVIDED - REQUEST IGNORED\*\*

A start command was issued without a class list, and no classes were active in the printer at the time.

## ROPES4026I - \*\*OK\*\* REPORT SET FOR RESTART\*\*

The specified report has been set to print from its beginning when it is next selected for printing on the specified printer.

# ROPES4027I - \*\*NO ACTIVE REPORT - REQUEST IGNORED\*\*

A report positioning command (absolute, forward space or back space) that does not specify a report

is permitted only when a report is active on the printer.

#### ROPES4028I - \*\*FORM IS INVALID\*\*

The Test command must specify a four-character Forms Control Block name if the system default is not desired. Either a four-character name was not provided, or the Forms Control Block could not be loaded, or the module loaded was not a Forms Control Block.

## R O P E S 4 0 2 9 I - \*\*O K \*\* R E P O R T REPOSITIONED\*\*

The repositioning command issued for a specific report has been processed.

# ROPES4030I - \*\*BUFFER/PAGE NUMBER NOT NUMERIC\*\*

The buffer or page number entered in a report positioning command must consist of five digits.

# ROPES4031I - \*\*INVALID POSITION/ADDRESS IGNORED\*\*

The buffer number in the absolute positioning command does not designate a buffer in the range of the active or specified report.

#### ROPES4032I - \*\*I/O ERROR ON QUEUE FILE\*\*

An I/O error occurred during report positioning command processing.

# ROPES4033I - \*\*OK\*\* PRINTER REPOSITIONED\*\*

The positioning request for the report being printed has completed.

# ROPES4034I - \*\*TOO MUCH BACK OR FORWARD SPACE\*\*

The report positioning command (forward space or back space) specified a page outside the range of the report.

#### ROPES4035I - \*\*OK\*\* xxxxxxxx fffffff TO yyyy\*\*

Report "xxxxxxxx" has been assigned to printer "yyyy." This message is issued in response to an add or transfer command, "ffffff" indicates the function requested.

# ROPES4036I - \*\*NO ROOM FOR xxxxxxxx IN yyyy\*\*

The request to add or transfer report "xxxxxxxx" to printer "yyyy" could not be completed. All report entries in the printer control record are in use.

#### ROPES4037I - \*\*OK\*\* REPORT PURGED\*\*

The report has been cleared from the system.

#### ROPES4038I - \*\*xxxxxxxx ALREADY IN yyyy\*\*

Report "xxxxxxxx" was already assigned to printer "yyyy" when the add or transfer request was made. No action was taken.

# ROPES4039I - \*\*OK\*\* XXXXXXXX DELETED FROM yyyy\*\*

Report "xxxxxxxx" has been deleted from printer "yyyy."

## ROPES4040I - \*\*ADD/TRANSFER IGNORED - XXXXXXXX NOT IN RIB\*\*

The request to add report "xxxxxxxx" to the printer was ignored. The report name could not be found in the Report Information Block data set.

# ROPES4041I - \*\*OK\*\* TRANSFER COMPLETE\*\*

This message denotes the successful completion of a transfer command. This message is preceded by message(s) denoting the action(s) taken for each report transferred.

### ROPES4042I - \*\*TO PRINTER DOES NOT EXIST\*\*

The "to" printer in a Transfer command could not be located.

## ROPES4043I - \*\*NO REPORTS TO TRANSFER\*\*

The "from" printer in the Transfer command had no reports to transfer.

# ROPES4044I - \*\*FROM AND TO PRINTERS ARE THE SAME\*\*

The "from" and "to" printers in a Transfer command may not be the same.

## ROPES4045I - \*\*OK\*\* (REPORT WAS ALREADY HELD)\*\*

A Hold command was issued for a report already in "hold" status.

# ROPES4046I - \*\*OK\*\* (REPORT WAS NOT HELD)\*\*

A Release command was issued for a report which had not been held.

## ROPES4047I - \*\*CANNOT SIGNAL PRINTER TASK\*\*

The command processor could not establish communication with the printer task for an active printer. The command may not execute correctly.

# ROPES4048I - tttt GAVE YOU CONTROL OF PRINTER pppp

The control terminal "tttt" has given control of printer "pppp" to the terminal on which this message is displayed.

# ROPES4049I - \*\*OK\*\* CONTROL GIVEN AS REQUESTED\*\*

The Give command has completed successfully.

# ROPES4050I - \*\*UNABLE TO NOTIFY NEW CONTROLLER\*\*

The command processor could not send message ROPES4048 to the new control terminal.

#### ROPES4051I - \*\*OK\*\* ADD COMPLETE\*\*

The Add command has completed successfully. This message is preceded by a message denoting the action taken for the report which was added.

#### ROPES4052I - \*\*OK\*\* PRIORITY CHANGED\*\*

The Change Priority command has completed successfully.

## ROPES4053I - \*\*OK\*\* COPY COUNT CHANGED\*\*

The Change Copy Count command has completed successfully.

## ROPES4054I - \*\*SOME REPORTS NOT TRANSFERRED\*\*

While processing a Transfer command, one or more reports on the source printer were not transferred to the receiving printer. Either the source report already exists o on the receiving printer or there where no available report entry slots on the receiving printer.

# ROPES4055I - \*\*COMM-PRESS NOT INSTALLED\*\*

The COMM-PRESS product is not installed but you are trying to process a report that was previously stored using the COMM-PRESS data compression product. Be sure that COMM-PRESS has been installed on the system you are using, or clear the report to remove the compressed buffers.

#### ROPES4056I - COMM-PRESS ERROR, RC=xxx

A COMM-PRESS error has occurred. The COMM-PRESS return code, xxx, is displayed. Refer to your COMM-PRESS manual for more information.

## ROPES4057I - \*\*EMPTY REPORT CANNOT BE REPOSITIONED\*\*

You have attempted to reposition (forward space, back space or absolute position) an empty report.

# ROPES4058I - \*\*FUNCTION UNAVAILABLE FOR THIS DEVICE\*\*

A ROPES command was executed for a print device which does not support the command function. If you are requesting a Test Alignment function for an LPR device, it is not support at this time.

## ROPES4059I - \*\*UNABLE TO LOAD DEVICE BLOCK\*\*

ROPES attempted to load the device characteristics block for this printer and received an error. Either the DCB named in the corresponding printer definition does not have a PPT entry in CICS, or the load module for the DCB does not exist. The device block suffix from the printer's definition is appended to "RO\$D" to arrive at the complete name for the DCB. Check to make sure the DCB has been properly defined to CICS, and assembled/linked into the ROPES load library.

### Operator Command Menu Messages (ROPES4100 -ROPES4199)

The following messages may be produced if the command menu processor cannot run correctly.

#### ROPES4100\*TRANSACTION ENDED.

The command menu processor transaction has ended.

## ROPES4101\*TERMINAL TOO SMALL FOR 24 X 80 MAP.

This message is issued if the transaction is invoked on a terminal that does not have at least 24 rows of 80 columns.

# ROPES4102\*UNABLE TO READ SYSTEM CONTROL RECORD.

The command menu processor could not read the ROPES System Control Record from the ROPERIB data set.

# ROPES4103\*SCREEN NOT READABLE. PLEASE START OVER.

This message is issued if the input screen is destroyed and unmappable. This can be caused by PA key or light pen usage.

# ROPES4104\*INVALID ENTRY TO PROGRAM ROPEXMND.

This message indicates that the Operator Command Menu support program was entered incorrectly. The program should not be entered except in response to the initial transaction codes.

## ROPES4105\*REQUEST DENIED BY INSTALLATION SECURITY.

The selected or entered command was unacceptable to your installation's security exit routine.

# **Report Maintenance Messages** (ROPES05001 - ROPES05025)

#### **ROPES05001 - Report definition located.**

This is a confidence message indicating the report definition record was found.

#### ROPES05002 - Report definition not found.

The ROPES report definition could not be found in the ROPERIB file.

#### ROPES05003 - Report definition added.

The report definition was successfully added to the ROPERIB file through the ROPES maintenance transaction or through some other automated facility.

#### ROPES05004 - Report definition already exists.

An attempt was made to add a report definition that already exists in the ROPERIB file.

#### ROPES05005 - Report definition updated.

The ROPES report definition located in the ROPERIB file was updated. This is a confidence message.

#### ROPES05006 - Report definition(s) deleted.

One or more ROPES report definitions were deleted from the ROPERIB file using the ROPES maintenance transaction or through some other automated process.

# ROPES05007 - Report definition file ROPERIB is not open.

A ROPES operation did not complete due to the ROPERIB file being closed.

# ROPES05008 - File ROPERIB's file owning region is not available.

An MRO function shipping operation did not complete successfully because the CICS region that owns the ROPERIB file was not available.

# ROPES05009 - The priority must be numeric, between 0 and 255.

The priority for a report definition must be in the range of 0 to 255.

# ROPES05010 - The FCB must exist before you may use it here.

A ROPES Forms Control Block that does not exist was specified in the FCB field of the report definition.

#### ROPES05011 - The copy count must be numeric.

A non-numeric value was entered in the copy count field of the report definition.

# ROPES05012 - The discard option must be between 1 and 9, inclusive.

The discard value entered for the report definition was not in the range of 1 to 9.

### ROPES05013 - The retention period must be numeric.

The retention period entered for the report definition was not numeric.

### ROPES05014 - The line length must be numeric, between 1 and 255.

The line length entered for the report was not in the range of 1 to 255.

# ROPES05015 - The append flag must be Y(es) or N(o).

The append flag field of the report definition may only contain a "Y" or "N" value.

# ROPES05016 - The automatic page number flag must be Y(es) or N(o).

The report definition's automatic page number flag must contain a "Y" or "N" value.

# ROPES05017 - The page number column must be within the line length.

The page number location (column) was not within the maximum line length for the report.

#### ROPES05018 - Unable to update the report record.

The ROPES function could not update the report definition successfully. This error should not occur. Please contact technical support.

#### ROPES05019 - Unable to add the report record.

The report definition file, ROPERIB, is probably full. The report cannot be added at this time. Freeze all activity against ROPES, and allocate a new ROPERIB file with more space. Using the IDCAMS REPRO command copy the current ROPERIB file into the new file and then allocate the new ROPERIB file to CICS.

#### ROPES05020 - Unable to delete the report record.

Assuming the report definition exists, this error should not occur. Please contact technical support.

#### ROPES05021 - Report maintenance canceled.

An update function against one or more ROPES reports has been canceled. This is a confidence message.

## ROPES05022 - The alarm flag must be Y(es) or N(o).

The alarm flag field of the ROPES report definition must contain a "Y" or "N" value.

#### ROPES05023 - Unable to access the ROPERIB file.

The CICS region that owns the ROPERIB file is not active or available at this time. Try the operation again later, or contact your systems programming staff.

## **ROPES05024** - The **ROPERIB** file is not properly installed.

The ROPERIB file is not defined to the CICS region where this ROPES function is being performed. The file has probably not been defined to the CICS File Control Table (DFHFCT).

#### ROPES05025 - The ROPERIB file is full.

The report definition file, ROPERIB, is full. Please follow the actions stated under ROPES message ROPES05019.

# File Server Program Messages (ROPES6000-ROPES6099)

#### ROPES6000\*REQUEST: XXXXXXXXXXXXXXX FAILED FOR FILE:XXXXXXXXX-READ NEXT MESSAGE.

This message is produced with all error messages from the ROPES File Server Program (ROPEFSCP). It shows the request type that was issued, and the file the request was issued for. This message is generally followed by other messages that indicate in detail the nature of the error.

# ROPES6001\*THE FILE SERVER REQUEST IS INVALID OR MISSING.

The File Server Request type was invalid or missing. Possible requests types are GET FILE INFO, START BROWSE, BROWSE NEXT, BROWSE PREV, RESET BROWSE, END BROWSE, READ, READ UPDATE, WRITE, REWRITE, DELETE, UNLOCK, and CLEAR DATA. Please check the spelling of the request type issued to make sure it is correct.

# ROPES6002\*THE FILE SERVER REQUEST ROUTINE ADDRESS IS INVALID.

This is an internal error that should not occur. It means the table which contains all valid request types and routine addresses has somehow become corrupted. Please contact Technical Support for assistance.

# ROPES6003\*THE REQUESTED FILE WAS NOT OPEN.

The request type for the specified file ended in error since the file was not open. The file name is given in message ROPES6000.

# ROPES6004\*THE FILE REQUEST DOES NOT SPECIFY A FILE NAME.

The request type ended in error because the file name was omitted. Please reissue the request and make sure a value has been supplied for the FSPFLENM communication area field. If the request came through the ROPES External Interface, then check the setting for fields XPCAPFL1 thru XPCAPFL3 to see if a value has been supplied for the file name.

# ROPES6005\*CICS INQUIRE COMMAND FOR THE ABOVE FILE HAS FAILED.

A 'GET FILE INFO' request has been issued, or the File Server Program has automatically performed the CICS file inquiry to obtain the properties for the requested file. The requested file is shown in the ROPES6000 message. The file inquiry has failed and is likely to have failed for entitlement reasons. The user associated with transaction ROXP probably does not have authority to execute a CICS FILE INQUIRE function, or the CICS INQUIRE functions may not be activated in your CICS region. Please consult with your CICS technical staff to determine the cause of the failure.

# ROPES6006\*REQUEST FOR THE FILE INDICATED HAS FAILED WITH "INVALID REOUEST".

The ROPES6000 message indicates the request type and file name that received the invalid request. The request type is incorrect. Please check the request type value supplied by the XPCAPRQT communication area field, or the FSPREQST field for the File Server communication area to verify the content of the request type field.

# ROPES6007\*REQUEST FOR THE FILE INDICATED HAS FAILED WITH A "SYSID ERROR".

The ROPES6000 message produced before this message indicates the request type and file name associated with this error. A system id was specified for this File Server request and the system is either not available, or the system id specified in incorrect. Please check the system id value specified in XPCAPRMS or FSPRMSYS.

# ROPES6008\*REQUEST FOR THE FILE INDICATED HAS FAILED WITH "RECORD NOT FOUND".

ROPES message ROPES6000 displays the request type and file name associated with this error message. The record id is displayed after the ROPES6000 message to indicate the key of the record that could not be found.

# ROPES6009\*REQUEST FOR THE FILE INDICATED HAS FAILED WITH "NOT AUTHORIZED".

The request type and file name are shown by ROPES message ROPES6000. The response to the

request type issued indicates the user was not authorized to perform the request. Please check the user has the appropriate authority to execute the request.

# ROPES6010\*REQUEST FOR THE FILE INDICATED HAS FAILED WITH "FILE LOADING".

The file request failed because the file is opened in load mode. The request type and file name are indicated by the ROPES6000 message issued before this one. Please wait until the file in question is no longer open in load mode and attempt the request again.

# ROPES6011\*REQUEST FOR THE FILE INDICATED HAS FAILED WITH "INVALID ISC REQUEST".

An invalid Inter System Communication request was made. The request type and file name are shown in the ROPES6000 message issued before this one. Please check the options set for this ISC/MRO file request to make sure they are correct. Please consult the CICS Application Programmer's Reference manual for more information on the 'invalid ISC request' response.

# ROPES6012\*REQUEST FOR THE FILE INDICATED HAS FAILED WITH A "FILE I/O ERROR".

A file I/O error was received for the request and file name indicated by the ROPES6000 message. Please check the CICS message log for VSAM I/O error messages that might indicate the cause or nature of the problem.

# ROPES6013\*REQUEST FOR THE FILE INDICATED HAS FAILED WITH "INVALID CICS REQUEST".

The request type shown in message ROPES6000 has failed with an INVALID REQUEST response from CICS. The ROPES6000 message also shows the file name. Check the options set for the request to make sure there is no conflict in the options which might cause an INVREQ response from CICS for the request indicated. One such example might be specifying a full key length in the generic key length communication area field. Please consult the CICS Application Programmer's Reference Guide for information about the INVREQ response for the command issued.

# ROPES6014\*REQUEST FOR THE FILE INDICATED HAS FAILED WITH AN "ILLOGIC ERROR".

For the request and file name shown by message ROPES6000 an illogic error response was returned by CICS. Please consult the CICS Application Programmer's Reference for reasons why an illogic response may have been returned for the request.

# ROPES6015\*REQUEST FOR THE FILE INDICATED HAS FAILED WITH "FILE NOT FOUND".

The for request type and file name indicated by the ROPES6000 message a file not found response was received. Please check to make sure the file named is properly defined to CICS.

# ROPES6016\*REQUEST FOR THE FILE INDICATED HAS FAILED WITH "FILE IS DISABLED".

For the request type and file name indicated by the ROPES6000 message a file disabled response was received. Check the status of the file using the CICS CEMT transaction. If the file can be enabled, enable it using the CEMT transaction and try the request again.

# ROPES6017\*REQUEST FOR THE FILE INDICATED HAS FAILED WITH "GETMAINNO STORAGE".

For the request type and file name indicated by the ROPES6000 message a GETMAIN was issued by the File Server Program which could not be satisfied by CICS. A short on storage condition probably exists. Correct the conditions causing the short on storage and try the request again.

# ROPES6018\*REQUEST FOR THE FILE INDICATED HAS FAILED WITH "GETMAIN-LENGTH ERROR".

The File Server program issued a GETMAIN request to process the request for the file named in message ROPES6000 and received a length error in response. This error should not occur. Please contact Technical Support.

# ROPES6019\*REQUEST FOR THE FILE INDICATED HAS FAILED WITH "XXX LENGTH ERROR".

The request and file named by message

ROPES6000 has received a length error on a CICS ENQ or CICS DEQ request. The type of request is displayed by the ROPES6019 message. Check the length used on the request to make sure it is correct. This error should not occur. Please contact Technical Support.

# ROPES6020\*REQUEST FOR THE FILE INDICATED HAS FAILED WITH "XXX RESOURCE BUSY".

The File Server Program has issued a CICS ENQ to serialize access to the resource indicated by the request type and file name shown in the ROPES6000 message. The resource was not available and the ENQ request failed. Please try the request again later, or try to determine if a long running task is holding the resource enqueue.

# ROPES6021\*REQUEST FOR THE FILE INDICATED HAS FAILED WITH "XXX INVALID REQUEST".

The ROPES6000 message indicates the request type and file name associated with this failure. The File Server Program has issued a CICS ENQ or DEQ request and it has failed with an invalid request response. This error should not occur. Please contact Technical Support.

# ROPES6022\*REQUEST FOR THE FILE INDICATED PASSED A BAD "FSPRECAA" COMMAREA VALUE.

For the request and file name indicated by the ROPES6000 message, the File Server Program detected a bad address in the communication area field FSPRECAA. The communication area field probably has a missing address (null value). When the File Server Communication Area field FSPPUTRW is set to a value of FSPUSERA ('2'), then the user application must supply the address for the storage area that records will stored in by the File Server Program.

# ROPES6023\*REQUEST FOR THE FILE INDICATED PASSED A BAD "FSPPUTRW" COMMAREA VALUE.

For the request and file name indicated by the ROPES6000 message, the File Server Program detected an invalid value for the FSPPUTRW communication area field. This field must contain a value of '1', '2', or '3'. Please check the ROPES Programmer's Guide for the meaning of these values.

# ROPES6024\*REQUEST FOR THE FILE INDICATED PASSED A BAD "FSPRECAL" COMMAREA VALUE.

For the request and file name indicated by the ROPES6000 message, the File Server Program detected an invalid value for the FSPRECAL communication area field. When the FSPPUTRW field is set to '2' (the user will supply record area storage), then the value in FSPRECAL must also be supplied by the user application, and it must specify the total length of the record storage area supplied in this communication area field.

# ROPES6025\*REQUEST FOR THE FILE INDICATED USES INVALID REPEATABLE/CONSISTENT RLS.

For the request and file name indicated by the ROPES6000 message, the File Server Program has detected conflicting or invalid RLS options. In most cases, the use of RLS may not be active for a given file and the use of RLS options in the request becomes invalid.

# ROPES6026\*REQUEST FOR THE FILE INDICATED FAILED WITH AN UNKNOWN CICS RESPONSE.

The ROPES6000 message indicates the request type and file name associated with the error. A CICS response has been returned for which no predefined message or response has been provided. Please contact Technical Support for assistance.

# ROPES6027\*REQUEST FOR THE FILE INDICATED FAILED WITH A DUPLICATE KEY ERROR.

For the request type and file name indicated by the ROPES6000 message, a duplicate key error has been returned by CICS. There may be a problem with the VSAM file that is being processed. The index component may contain a duplicate key for the record that is being added. Please correct the condition and try the request again.

# ROPES6028\*REQUEST FOR THE FILE INDICATED FAILED WITH A LENGTH ERROR.

For the request type and file name indicated by the ROPES6000 message, a length error was returned by CICS. Please check possible causes for the length error. More information is provided by the CICS Application Programmer's Reference.

# ROPES6029\*REQUEST FOR THE FILE INDICATED FAILED BECAUSE THE FILE IS LOCKED.

For the request type and file name indicated by the ROPES6000 message, a file locked status has been returned by CICS. Make sure the locked condition is released and try the request again.

# ROPES6030\*REQUEST FOR THE FILE INDICATED FAILED BECAUSE THE RECORD WAS BUSY.

For the request type and file name indicated by the ROPES6000 message, a record busy condition was returned. The record is currently locked. Please try the request again later. If the condition persists there may be a problem releasing the lock.

# ROPES6031\*REQUEST FOR THE FILE INDICATED FAILED BECAUSE RLS IS INVALID W/UPDATE.

For the request type and file name indicated by the ROPES6000 message, the File Server Program detected that conflicting options were specified for this request. RLS Consistent or Repeatable access is not compatible with read for update.

# ROPES6032\*REQUEST FOR THE FILE INDICATED FAILED DUE TO NOSPACE LEFT IN FILE.

For the request type and file name indicated by the ROPES6000 message, a no space condition was returned by CICS. The file is out of space. Please purge records, or recreate the file with more free space.

# ROPES6033\*REQUEST FOR THE FILE INDICATED FAILED DUE TO "SUPPRESSED" CONDITION.

For the request type and file name indicated by the ROPES6000 message, a suppressed condition was returned by CICS. Please consult the CICS Application Programmer's Guide for possible causes that might lead to the "suppressed" response for this type of request.

# ROPES6034\*REQUEST FOR THE FILE INDICATED FAILED DUE TO DUPLICATE RECORD ERROR.

For the request type and file name indicated by the ROPES6000 message, a duplicate record response was returned by CICS. The application is

attempted to add a record with the same key as a record that already exists in the file.

# ROPES6099\*FOR THE REQUEST INDICATED AN UNKNOWN ERROR HAS BEEN ENCOUNTERED.

For the request type and file name indicated by the ROPES6000 message, an undefined response has been received from CICS. The File Server Program has not been able to interpret the error response received from CICS. If no messages in the message output indicate the exact EIBRESP value returned, then additional diagnostic information may be required. It may be possible to monitor the transaction using CEDF to monitor the exact response received. Please contact Technical Support if you need assistance.

#### **ROPES IP Activity Trace** Service Program Messages (ROPES7000 - ROPES7099)

# ROPES7000\*AN UNKNOWN ERROR HAS TAKEN PLACE. PLEASE CONTACT TECHNICAL SUPPORT.

The ROPES IP Trace Activity module has detected an unanticipated error. Contact Technical Support for assistance.

# ROPES7001\*THE TRACE OUTPUT REQUEST IS INVALID. MISSING REQUIRED PARAMETERS.

The ROPES IP Trace Activity module could not validate the parameters passed to it in its COMMAREA. Please check your values.

# ROPES7002\*WRITE TO TRANSIENT DATA QUEUE XXXX FAILED. PLEASE CHECK OUEUE STATUS.

The ROPES IP Trace Activity module could not write to the Transient Data destination specified for the logging of trace information. Please check your TD Queue definition and the parameter in the COMMAREA.

# ROPES7003\*DATA TOO LARGE, NUMBER OF DATA TRACE ENTRIES EXCEEDS MAXIMUM OF 9999.

The ROPES IP Trace Activity module reached its limit of 9999 lines of trace output for the data area provided as input. Reduce the size of the data area being passed to the routine by breaking the trace into two or more segments.

### ROPES Batch Trace Program Messages (ROPES7100-ROPES7199)

# ROPES7100\*AN UNKNOWN ERROR HAS TAKEN PLACE. PLEASE CONTACT TECHNICAL SUPPORT.

An error has occurred for which there is no specific message. This error should not occur. Please contact Technical Support to determine the cause.

# ROPES7101\*THE TRACE OUTPUT REQUEST IS INVALID. MISSING REQUIRED PARAMETERS.

The calling program failed to set required fields in the trace communication area. These fields are most likely to be the TRCDATAD and/or TRCDATLN fields. Please check to make sure an appropriate value has been set for these fields and any other fields that may be required in the communication area described by DSECT ROPETRCM. A copy of ROPETRCM can be found in the ROPES Distribution Source dataset.

# ROPES7102\*TIME SERVICE REQUEST HAS FAILED. THE DATE WILL NOT SHOW IN MESSAGES.

The "TIME" Assembler Service was issued by the trace program and received a non zero return code. Messages which are supposed to contain the system data may not show the date. This error should not occur. Please contact Technical Support for assistance in determining the cause.

# ROPES7103\*DATA TOO LARGE, NUMBER OF DATA TRACE ENTRIES EXCEEDS MAXIMUM OF 9999.

The maximum number of trace output messages which can be produced is 9999. The area being traced by the trace program is too large and requires more than 9999 output trace entries to fully trace. Each line of trace output processes 32 bytes of storage. Therefor, the maximum size area that can be traced is approximately 312K in size. When calling the trace program, please make sure the maximum area to be traced does not exceed 312K.

# ROPES7104\*FILE ROPELST HAS FAILED TO OPEN. PLEASE CHECK YOUR JCL ALLOCATIONS.

The ROPELST output file has failed to open. Please make sure there is a DD statement in your JCL which allocates the ROPELST DD statement to SYSOUT.

# Miscellaneous Messages (ROPES9000 - ROPES9999)

# ROPES9000\*ROPES AUTOMATIC START-UP COMPLETED.

The automatic startup transaction has completed without errors.

# ROPES9001\*ROPES AUTOMATIC START-UP FAILED. DUMP TAKEN.

The automatic startup transaction has failed. Try to start the printers manually. Save the dump with dump code RSD1 or RSD2.

# ROPES9002\*ROPES AUTOMATIC TERMINATION HAS BEEN COMPLETED.

The automatic termination transaction has completed without errors.

# ROPES9003\*ROPES AUTOMATIC TERMINATION FAILED. DUMP TAKEN.

The automatic termination transaction has failed. Try to stop the printers manually. Save the dump with dump code RTD1.

# ROPES9004\*OK. PRINTER RECORD HAS BEEN RESET.

The printer reset transaction completed normally.

# ROPES9005\*UNABLE TO READ THE PRINTER RECORD.

The printer record reset transaction could not read the printer record. Be sure that the printer id was properly specified and that the Printer Control Record data set (ROPEPCR) is allocated and open.

# ROPES9006\*UNABLE TO READ THE TERMINAL INPUT.

The printer record reset transaction could not read the input data from the terminal. Clear the screen and try again.

# ROPES9007\*UNABLE TO REWRITE THE PRINTER RECORD.

The printer record reset transaction could not rewrite the updated printer control record.

# ROPES9008\*INPUT INVALID. MUST BE TRAN/PRID. PLEASE TRY AGAIN.

The input to the printer reset transaction is invalid.

# $\label{eq:ropes} \textbf{ROPES9009*ROPES} \ \ \textbf{AUTOMATIC} \ \ \textbf{START-UP} \\ \textbf{FAILED FOR PRINTER pppp.}$

## THE TRANSACTION CODE tttt IS NOT DEFINED.

The automatic start-up transaction could not start printer "pppp" because the transaction code "tttt" was not defined. The last digit of the transaction code is the MRO region number defined on the printer maintenance screen and the first two characters are the transaction prefix defined on the System Control Information Maintenance Menu. Check these definitions.

# ROPES9010\*ROPES AUTOMATIC START-UP FAILED FOR PRINTER pppp.

## THE TERMINAL OR TD QUEUE IS NOT DEFINED.

The automatic start-up transaction could not start printer "pppp" because the terminal "pppp" is not defined as either a local or a remote entry in the local region's TCT.

#### ROPES9011\*ROPES AUTOMATIC TERMINATION FAILED FOR PRINTER pppp. THE TRANSACTION CODE tttt IS NOT DEFINED.

The automatic start-up transaction could not stop printer "pppp" because the transaction code "tttt" was not defined. The last digit of the transaction code is the MRO region number defined on the printer maintenance screen and the first two characters are the transaction prefix defined on the System Control Information Maintenance Menu. Check these definitions.

# ROPES9012\*ROPES AUTOMATIC TERMINATION FAILED FOR PRINTER pppp. THE TERMINAL IS NOT DEFINED.

The automatic start-up transaction could not stop printer "pppp" because the terminal "pppp" is not defined as either a local or a remote entry in the local region's TCT.

# ROPES9013\*ROPES AUTOMATIC START-UP FAILED. ROPES FILES ARE NOT OPEN.

The automatic start-up transaction could not function because the ROPES data sets were not

open.

# ROPES9014\*ROPES AUTOMATIC START-UP FAILED FOR PRINTER pppp.

#### FUNCTION=ffffffff mmmmmmmm REPONSE=rrrrrrr.

The automatic start-up program could not start the specified printer pppp. A CICS function, indicated by ffffffff, failed. If the function is related to the loading of a Device Control Block, then mmmmmmmm is the full name of the DCB that could not be loaded. The CICS response returned is shown in the rrrrrrrr value. Correct the error and try to start the printer again.

# ROPES9015\*ROPES AUTOMATIC TERMINATION FAILED FOR PRINTER pppp. FUNCTION=ffffffff

#### REPONSE = rrrrrrr.

The automatic termination program could not stop the specified printer pppp. A CICS function, indicated by ffffffff, failed. The CICS response returned is shown in the rrrrrrrr value. Correct the error and try to stop the printer again. ROPES FILES ARE NOT OPEN. The automatic start-up transaction could not function because the ROPES data sets were not open.

## ROPES09017 - Unable to access mapwork area. Please re-enter.

The internal ROPES map work area is not available for the ROPES function. This is an internal ROPES error that should not occur. Please contact technical support.

# ROPES09018 - Dynamic allocation has failed RC=nn, ERR=nnnn, INFO=nnnn.

Dynamic allocation of a ROPES file has failed. The return code, error reason code, and information codes returned from SVC-99 are displayed in this message. Please consult IBM manual "OS/VS2 MVS System Programming Library: Job Management" for the meaning of the response codes returned by dynamic allocation.

# ROPES09019 - Dynamic de-allocation has failed RC=nn, ERR=nnnn, INFO=nnnn.

Dynamic de-allocation for a ROPES file has failed. The message indicates the return, error, and information codes returned by SVC-99. Please take the same action indicated by ROPES message

ROPES09018.

# ROPES09020 - Dynamic allocation file type is incorrect, must be FC or TD.

An attempt was made to perform a dynamic allocation/open request for a file that was not in the CICS File Control Table or the Destination Control Table.

# ROPES09021 - Link to program DFHEMTA has failed, file will not be opened.

ROPES uses the programming interface for CEMT. For this CICS region the DFHEMTA program is not available or is not properly installed. Please contact technical support.

# ROPES09022 - Dynamic open has failed for file nnnnnnn.

The file indicated by "nnnnnnnn" could not be dynamically opened. Please check for file open error messages in the CICS message log. If an open error message is not available, please contact technical support.

# ROPES09023 - A DD name is missing from the dynamic allocation arguments.

If the ROPES function being used permits the entry of a DD name please enter the appropriate name. Otherwise, this error should not occur. Please contact technical support.

# ROPES09024 - A DS name is missing from the dynamic allocation arguments.

If the ROPES function being used permits the entry of a data set name, then please enter an appropriate data set name. Otherwise, this error should not occur. Please contact technical support.

# ROPES09025 - The data set status must be specified for dynamic allocation.

If the ROPES function being used permits the entry of the data set status, then please enter an appropriate value for the status. Otherwise, this error should not occur. Please contact technical support.

# ROPES09026 - Link to program DFHEMTA has failed, file will not be closed.

ROPES uses the programming interface to CEMT.

For your CICS region this interface is not available, or not properly installed. Please contact technical support.

# ROPES09027 - Dynamic close has failed for file nnnnnnn.

The file indicated in the message by "nnnnnnn" could not be dynamically closed. Please check your CICS message log for any error messages that might reveal the problem.

## ROPES09028 - Unable to access System Parameters.

The ROPES parameter file, ROPEPRM, is not properly installed in your CICS region, or the file owning region is not available.

#### ROPES09029 - That function is not available.

An attempt was made to perform an unsupported ROPES function. Please consult the ROPES documentation for more information about the function you are using, or contact technical support.

#### ROPES09030 - HELP is not available.

Online help information for this field or topic is not available.

# ROPES09031 - SCREEN PRINTING is not available.

The ROPES local screen print program has not installed. Please contact your systems programming staff.

#### **ROPES09032** - That Function Key is not active.

A function key was entered which is not valid for the ROPES screen being used.

# ROPES09033 - The SCREEN IMAGE has been printed.

The local screen image print program has copied the screen image to the "COPYnnnn" ROPES report associated with your terminal.

#### ROPES09034 - That option is not defined.

A menu, list, or input option was entered that is not supported for this ROPES function/screen. Please review the documentation for proper use of

the ROPES function/screen.

## ROPES09035 - Function must be run at a terminal.

An attempt has been made to initiate a ROPES program or transaction in a manner other than directly from a CICS terminal.

# **ROPES09036** - Function requires an input COMMAREA.

A ROPES program was called by an application program using a documented ROPES interface. The calling program did not pass the required ROPES communication area. If the calling program is a ROPES module, please contact technical support.

# ROPES09037 - The value entered is not within the correct numeric range.

For the field being entered, the value must fall within a valid numeric range. The cursor is positioned at the field in error. Please review the requirements for this field and re-enter the value.

# ROPES09038 - The value entered is not valid, please re-enter.

The value entered for this field is invalid. The cursor is positioned at the field in error. Please review the requirements for this field and re-enter the value.

# ROPES09039 - The value entered is not (Y)es or (N)o.

The field being entered requires a "Y" or "N" value. The cursor is positioned at the field in error. Please correct the field in error and press enter.

# ROPES09040 - The value entered is not within the correct character range.

The cursor is positioned at the field in error. The value entered is not within the acceptable character range established for this field.

# **ROPES09041 - ROPES module nnnnnnnn is not properly installed.**

The ROPES module indicated by "nnnnnnn" has not been defined in the CICS PPT table, or the load module does not exist in one of the libraries under the DFHRPL concatenation.

# ROPES09042 - Insufficient storage to complete request. Please try later.

The CICS region is experiencing short-on-storage conditions. Please try the function later, or consult your systems programming staff.

# ROPES09043 - Please press the ENTER key to MODIFY the current record.

This is a confirmation message. Please press the ENTER key if you wish to update the record being displayed, or press the CNCL key if you wish to cancel the update.

# ROPES09044 - Please press the ENTER key to DELETE the current record.

This is a confirmation message. Please press the ENTER key if you wish to delete the record(s) being displayed, or press the CNCL key if you wish to abort the delete(s).

# ROPES09045 - Please press the ENTER key to ADD the current record.

This is a confirmation message. Please press the ENTER key to add the record being displayed, or press the CNCL key to abort the add.

### ROPES09046 - Please enter required fields to add record.

This message is prompting you to enter all required fields to complete the record definition.

# ROPES09047 - Unable to access PFKEY parameters for this screen.

The Program Function Key definition for this ROPES screen is missing. Please call technical support.

# ROPES09048 - All records selected from the list have been processed.

Multiple record updates were performed from a ROPES index (LIST) screen by entering multiple options. All options have now been performed against the records you selected from the index (LIST). You may now scroll back and forth or proceed with some other function.

# ROPES09049 - List Handler Table FLDTYPE parameter has invalid key number.

This is an internal ROPES error that should not

occur. Please contact technical support.

# **ROPES09050** - List Handler Table does not contain a key field for this line.

Each line of a ROPES list screen must contain at least one key field. This message should not occur. Please contact technical support.

# **ROPES09051** - Please press ENTER to confirm delete(s).

This is a confirmation message normally issued under a ROPES index (LIST) screen. Please press the ENTER key if you wish to perform the selected delete(s), or press the CNCL key if you wish to abort the delete.

# **ROPES09052 - Read Only Prepare for nnnnnnnn has failed, QUEUERC=.**

A ROPES application or ROPES module has issued a READ ONLY PREPARE for report "nnnnnnnn". The PREPARE failed with a return code indicated by "QUEUERC=" in the message. Please refer to the ROPES manual under the chapter on Command Level Programming section ROPES Command Exceptional Conditions for an explanation of the ROPES error return codes.

# **ROPES09053** - Prepare for nnnnnnnn has failed, **QUEUERC**=.

A ROPES application has issued a PREPARE for report "nnnnnnnn". The PREPARE failed with a return code indicated by "QUEUERC=" in the message. Please refer to the ROPES manual under the chapter on Command Level Programming section ROPES Command Exceptional Conditions for an explanation of the ROPES error return codes.

# **ROPES09054** - Sendline request to nnnnnnnn has failed, QUEUERC = .

A ROPES application has issued a SENDLINE for report "nnnnnnn". The SENDLINE failed with a return code indicated by "QUEUERC=" in the message. Please refer to the ROPES manual under the chapter on Command Level Programming section ROPES Command Exceptional Conditions for an explanation of the ROPES error return codes.

# **ROPES09055 - Readline request for nnnnnnnn has** failed, QUEUERC = .

A ROPES application has issued a READLINE for report "nnnnnnn". The READLINE failed with a return code indicated by "QUEUERC=" in the message. Please refer to the ROPES manual under the chapter on Command Level Programming section ROPES Command Exceptional Conditions for an explanation of the ROPES error return codes.

# **ROPES09056** - Sendline Group to nnnnnnnn has failed, QUEUERC=.

A ROPES application has issued a SENDLINE GROUP for report "nnnnnnn". The SENDLINE failed with a return code indicated by "QUEUERC=" in the message. Please refer to the ROPES manual under the chapter on Command Level Programming section ROPES Command Exceptional Conditions for an explanation of the ROPES error return codes.

## **ROPES09057 - Readline Group for nnnnnnnn has failed. OUEUERC=.**

A ROPES application has issued a READLINE GROUP for report "nnnnnnn". The READLINE failed with a return code indicated by "QUEUERC=" in the message. Please refer to the ROPES manual under the chapter on Command Level Programming section ROPES Command Exceptional Conditions for an explanation of the ROPES error return codes.

# **ROPES09058** - Endline request for nnnnnnnn has failed, QUEUERC= .

A ROPES application has issued a ENDLINE for report "nnnnnnn". The ENDLINE failed with a return code indicated by "QUEUERC=" in the message. Please refer to the ROPES manual under the chapter on Command Level Programming section ROPES Command Exceptional Conditions for an explanation of the ROPES error return codes.

# **ROPES09059** - Terminate request for nnnnnnnn has failed, QUEUERC=.

A ROPES application has issued a TERMINATE for report "nnnnnnnn". The TERMINATE failed with a return code indicated by "QUEUERC=" in the message. Please refer to the ROPES manual under the chapter on Command Level Programming section ROPES Command

**Exceptional Conditions** for an explanation of the ROPES error return codes.

## **ROPES09060** - Delete request for nnnnnnnn has failed, **QUEUERC**=.

A ROPES application has issued a DELETE for report "nnnnnnn". The DELETE failed with a return code indicated by "QUEUERC=" in the message. Please refer to the ROPES manual under the chapter on Command Level Programming section ROPES Command Exceptional Conditions for an explanation of the ROPES error return codes.

## ROPES09061 - Installation access to ROPES is denied.

The installation parameters for ROPES do not conform with the CPU or installation you are trying to run ROPES under. Please contact technical support.

## **ROPES09062 - Authorization to use ROPES has expired.**

Access to ROPES has been granted on a trial basis. The trial period, indicated in the trial agreement, has elapsed. Please contact your sales representative.

# ROPES09063 - ROPES is not authorized to run on this CPU.

Please contact your sales representative if you wish to change or add a new CPU serial number to ROPES.

# ROPES09064 - Value entered is not in the list of correct values.

The cursor is positioned at the field in error. The value entered in this field is not valid. Please consult the ROPES manual for more information about the field, or examine the screen for a list of correct values.

# ROPES09065 - The value entered is not in hexadecimal format.

The cursor is returned to the field in error. The field requires entry of paired hexadecimal digits i.e., **1A3F...**. Each digit may range from 0 to 9 and A through F. All other values will cause an error.

#### ROPES09066 - Bottom of list reached. (f)

While in an index or **LIST** screen, the end of the file was reached. You may not scroll forward any more.

#### ROPES09067 - Top of list reached. (f)

While in an index or **LIST** screen, the top of the file was reached. You may not scroll backward any more

#### ROPES09068 - Bottom of list reached.

While in an index or **LIST** screen, the bottom of the list of records was reached. You may not scroll forward any more.

#### ROPES09069 - Top of list reached.

While in an index or **LIST** screen, the top of the list of records was reached. You may not scroll backward any more.

# ROPES09070 - A LENGTH error occurred reading the input TD-Queue.

The transient data queue may not be installed correctly, or this error should not occur. Please contact technical support.

# ROPES09071 - A NOTOPEN error occurred reading the input TD-Queue.

ROPES tried to read the input transient data queue, but the queue was not open. Please make sure the queue data set is properly allocated and defined to CICS.

# ROPES09072 - A SYSID error occurred reading the input TD-Queue.

This error should not occur. Please contact technical support.

# ROPES09073 - A QBUSY error occurred reading the input TD-Queue.

Another transaction is using the transient data queue. Please wait a few moments and try again. If the error persists, please contact technical support.

## ROPES09074 - Delete of input TD-Queue is not a valid option.

Deleting input data may be valid for another input source, but not transient data.

## ROPES09075 - Transient Data Queue tttt has not been installed.

An attempt has been made to access a transient data queue that is not defined in the Destination Control Table (DFHDCT). Please contact your systems programming staff.

# ROPES09076 - Logging of updates has failed. Call Technical Support.

The maintenance logging program has failed. This error should not occur, please contact technical support.

### **ROPES09077** - Access denied, security violation detected.

Access to a protected ROPES resource has been denied.

# **ROPES09078 - A CICS .... function returned an unexpected .. response.**

The command level request identified by the word preceding "function" has failed. The response is indicated by the word preceding "response". The error should not occur. Please contact technical support.

# ROPES09079 - A ..... returned an unexpected ...... response.

The command level request identified by the word preceding "returned" has failed. The response is indicated by the word preceding "response". The error should not occur. Please contact technical support.

# ROPES09080 - The highlighted field's look-up file is not open.

The highlighted panel field is being validated against a lookup file by the Screen Handler program. The lookup file is not open. This error should not occur, please contact technical support.

# ROPES09081 - The highlighted field's look-up file's owning region is down.

The highlighted panel field is being validated

against a lookup file by the Screen Handler program. The lookup file is defined in an MRO region which is currently unavailable. This error should not occur, please contact technical support.

# ROPES09082 - The highlighted field's look-up file is disabled.

The highlighted panel field is being validated against a lookup file by the Screen Handler program. The lookup file is currently disabled. This error should not occur, please contact technical support.

# ROPES09083 - The highlighted field's look-up file is not defined.

The highlighted panel field is being validated against a lookup file by the Screen Handler program. The lookup file is not defined to CICS. This error should not occur, please contact technical support.

## ROPES09084 - The highlighted field's look-up file access is not authorized.

The highlighted panel field is being validated against a lookup file by the Screen Handler program. The lookup file is not authorized to be used by the user currently signed on. Resource checking is probably turned on for this file, and the user does not have the resource level key. This error should not occur, please contact technical support.

# ROPES09085 - The highlighted field's look-up field validation failed.

The highlighted panel field is being validated against a lookup file by the Screen Handler program. The highlighted field's value did not pass validation criteria. Please correct the highlighted field.

## ROPES09086 - The highlighted field's look-up table is not defined.

The highlighted panel field is being validated against a lookup table by the Screen Handler program. The lookup table is not defined to CICS. This error should not occur, please contact technical support.

# ROPES09087 - The highlighted field's look-up table access is denied.

The highlighted panel field is being validated against a lookup table by the Screen Handler program. The lookup table is protected by resource level checking, and the user signed on does not have the required resource level key.

# ROPES09088 - The highlighted field's look-up table validation has failed.

The highlighted panel field is being validated against a lookup table by the Screen Handler program. An internal error of some sort has caused the validation process to fail. Please contact technical support.

# ROPES09089 - The highlighted field failed file look-up validation.

The highlighted panel field is being validated using a file lookup by the Screen Handler program. The highlighted field did not pass the validation criteria, or the lookup value could not be found in the file. Please correct the highlighted field.

# ROPES09090 - The highlighted field failed table look-up validation.

The highlighted panel field is being validated using a table lookup by the Screen Handler program. The highlighted field did not pass the validation criteria, or the lookup value could not be found in the table. Please correct the highlighted field.

# ROPES09091 - The date entered is not in the correct form.

The highlighted field is in error. The date entered into this field was not in the expected format. Please consult the ROPES documentation for more information about the screen and field in question.

## ROPES09092 - The time entered is invalid..please enter HH:MM:SS.

A time value was entered into the highlighted field that was not in the expected format as indicated by the message. Please correct the input field.

# $\ensuremath{\mathbf{ROPES09093}}$ - The value entered does not meet field comparison criteria.

The highlighted field does not compare correctly with the value of another field entered on the same screen. Please consult the rules for coding these fields in the ROPES documentation and correct the field.

# ROPES09094 - The value entered could not be found in the lookup table.

The highlighted field is being validated using a lookup table by the Screen Handler program. The value specified in the field was not located in the lookup table. Please correct the highlighted field.

# ROPES09095 - The value entered could not be found in the lookup file.

The highlighted field is being validated using a lookup file by the Screen Handler program. The value specified in the field was not located in the lookup file. Please correct the highlighted field.

# ROPES09096 - Access to denied, violation detected on .

Access to a protected resource, indicated by the message, has been denied. This error should not occur at this time. Please contact technical support.

# ROPES09097 - A validation rule is required but is missing for this field.

A validation process has been specified for the hilight field, but the validation criteria has not been specified. This error should not occur. Please contact technical support.

# ROPES09098 - The map work area is missing or does not contain this field.

The Screen Handler could not find the highlighted field in the map work area. This error should not occur, please contact technical support.

# ROPES09099 - The map work area field is too large to convert into dollars.

This is a definition error that should not occur. Please contact technical support.

# ROPES09100 - The dollar amount is not numeric or it has an invalid format.

An dollar amount was entered into the highlighted field which did not pass validation due to incorrect format such as non-numeric data. Please correct the input field.

# ROPES9200\*ROPES QUEUE REORG SCHEDULER (QRS) STARTED.

The program ROPESCHD has started execution. This message will appear at CICS start-up, and again every 24 hours, as long as CICS is up.

# ROPES9201\*ROPES QRS HAS SCHEDULED A QUEUE REORGANIZATION FOR HH:MM.

The scheduler has invoked the Queue Reorganization task for the specified time. This time comes from the ROMT transaction, Option 1, Common Parameters panel.

# ROPES9203\*ROPES QUEUE REORG NOT SCHEDULED. THE REQUEST ID OR REORG TIME ARE NOT SPECIFIED.

The scheduler found that the Reorg Time and/or Request Id values from the ROMT Common Parameters panel were blank. Fill in these values and enter R#SC from a clear screen.

## ROPES9204\*ROPES QUEUE REORG NOT SCHEDULED. ROPES FILES ARE NOT OPEN.

The ROPES data sets are not open (and did not open automatically on first reference. The Common Parameters could not be retrieved.

## ROPES9205\*ROPES QRS ABENDED. ABEND CODE IS xxxx.

The program intercepted an abend. The abend code is displayed. Call for technical support if you cannot interpret the abend and account for its cause.

# ROPES9206\*ROPES QRS CANNOT RESCHEDULE ITSELF.

The program could not reschedule itself to run again in 24 hours because the EXEC CICS START command failed. Message ROPES9208 follows with more information.

# ROPES9207\*ROPES QUEUE REORG NOT SCHEDULED DUE TO ERRORS.

The program could not schedule the queue reorganization because the EXEC CICS START command failed. Message ROPES9208 follows with more information.

#### 

The EIBFN and EIBRCODE values are interpreted and displayed following message ROPES9206 or ROPES9207.

# ROPES9220\*ROPES SHUTDOWN-WAITING FOR PRINT TASKS TO COMPLETE.

The ROPES shutdown program has signaled all appropriate printer tasks that ROPES has been terminated and is about to shut down. Since the printer tasks must be allowed to complete their processing normally, ROPESTOP checks to make sure all printer tasks have stopped before it completes processing. The period that ROPESTOP will wait for print tasks to complete is five (5) minutes. The ROPES9220 message marks the start of this waiting period. If print tasks remain active in the system even after the 5 minute period elapses, then message ROPES9221 will be issued before ROPESTOP ends.

# ROPES9221\*ROPES SHUTDOWN-PRINT TASKS REMAIN ACTIVE- 5 MIN. WAIT TIME EXCEEDED.

Module ROPESTOP (ROPES Shutdown) has attempted to wait for a maximum of 5 minutes for all print tasks to complete. The 5-minute period has expired and print tasks remain active or suspended in CICS. If print tasks are hung or waiting in the CICS region, they may never end. Try to determine what the tasks are waiting on and correct the condition. If some of the print tasks are processing very large reports, it is possible they have not completed yet. If this is the case, then the 5-minute time period may not be long enough. In this eventuality, please contact Technical Support.

# ROPES9222\*ROPES SHUTDOWN-ALL PRINT TASKS HAVE QUIESCED.

Module ROPESTOP has waited for all printer tasks to complete, and all print tasks have completed before the 5-minute wait period expired. Module ROPESTOP issues this message before concluding shutdown processing.

#### Translation Facility Error Messages (ROPES10000 -ROPES 10020)

## ROPES10001 - Input translation routine is not valid.

The input translate routine specified for the current operation is not valid. The specified value must be C05, C15, A2E or CTR.

# **ROPES10002** - Output translation routine is not valid.

The output translation routine specified for the current operation is not valid. The specified value must be C04, C14, E2A or CTR.

### ROPES10003 - Input translation table is not available.

The input translation table specified for this operation is not a valid name in the EZACICTR module.

# **ROPES10004** - Output translation table is not available.

The output translation table specified for this operation is not a valid name in the EZACICTR module.

# **ROPES10005 - Translation routine MODE does not match EZACICTR.**

The specified EZACICTR mode specified for this operation does not match the value used when the EZACICTR module was created.

# ROPES10006 - Input translation table is not a program or is disabled.

The input translation table used for the current CTR input translate option is not a defined program or the module is disabled.

# ROPES10007 - Output translation table is not a program or is disabled.

The output translation table used for the current CTR input translate option is not a defined program or the module is disabled.

## ROPES10008 - Input translation routine is not linked.

The input translation method requires that a CICS Sockets routine be link-edited to the invoking program. The module is missing from the current load module.

## ROPES10009 - Output translation routine is not linked.

The output translation method requires that a CICS Sockets routine be link-edited to the invoking program. The module is missing from the current load module.

## ROPES10010 - Error calling EZACICTR for input translation.

A call to module EZACICTR has failed during input data translation. This is usually due to an invalid mode setting.

# ROPES10011 - Error calling EZACICTR for output translation.

A call to module EZACICTR has failed during output data translation. This is usually due to an invalid mode setting.

### **Functional Units Messages**

# **Report Distribution Messages** (ROPES38001 - ROPES38046)

# **ROPES38001** - Unable to update the Report Distribution Definition.

This error should not occur. Please contact technical support.

# **ROPES38002** - Unable to add the Report Distribution Definition.

The report distribution definition file (ROPERDDD) is probably full. Contact your systems programming staff.

# **ROPES38003** - Unable to delete the Report Distribution Definition.

This error should not occur. Please contact technical support.

## **ROPES38004** - Unable to locate the Report Distribution Definition.

The report distribution definition could not be found during a locate or display function. Check the spelling of the distribution definition name and try again. If the definition does not exist, you may have to create it.

## ROPES38005 - Report Distribution Definition added.

This is a confidence message indicating the report distribution definition was successfully added.

## ROPES38006 - Report Distribution Definition updated.

This is a confidence message indicating the report distribution definition was successfully updated.

# **ROPES38007 - Report Distribution Definition** deleted.

This is a confidence message indicating the report distribution definition was successfully deleted.

## **ROPES38008** - **Report Distribution Definition located.**

This is a confidence message indicating the report distribution definition was successfully located.

# **ROPES38009** - Unable to update the Translation Table Definition(s).

This error should not occur. Please contact technical support.

# **ROPES38010** - Unable to add the Translation Table Definition(s).

The translate table file (ROPERDTD) is probably full. Please contact your systems programming staff.

# **ROPES38011** - Unable to delete the Translation Table Definition(s).

This error should not occur. Please contact technical support.

# **ROPES38012** - Unable to locate the Translation Table Definition.

The report distribution translate table definition you requested cannot be found. Please check the spelling of the translate table name and try again. If the translate table does not exist, you may have to create it.

## **ROPES38013** - Translation Table Definition(s) added.

This is a confidence message indicating the report distribution translate table definition has been successfully added.

# **ROPES38014** - Translation Table Definition(s) updated.

This is a confidence message indicating the report distribution translate table definition has been successfully updated.

## **ROPES38015** - Translation Table Definition(s) deleted.

This is a confidence message indicating the report

distribution translate table definition has been successfully deleted.

## ROPES38016 - Translation Table Definition located.

This is a confidence message indicating the report distribution translate table definition was successfully located.

#### ROPES38017 - Report Distribution file is not open.

The report distribution file "ROPERDDD" is not properly allocated to CICS, or the file cannot be opened. Please check the CICS message log for any VSAM error messages that may have occurred. It is possible the file may require an IDCAMS VERIFY to correct the condition.

## ROPES38018 - The ROPERDDD file is unavailable.

In an MRO environment, the CICS region which owns the report distribution definition file (ROPERDDD), is not available.

# ROPES38019 - The Report Distribution Translation file is closed.

The report distribution translate table definition file is not properly allocated to CICS, or a VSAM error caused the file to remain closed. Please check for proper allocation of the file. If the file is properly allocated to CICS, then check for VSAM error messages in the CICS message log.

# ROPES38020 - The ROPERDTD file is unavailable.

The CICS region that owns the report distribution translate table definition file (ROPERDTD), is not available.

# **ROPES38021 - The Report Distribution Definition** already exists.

An attempt was made to add a report distribution definition that already exists. Please check the spelling of the distribution definition name you entered, or check the definition that already exists.

# **ROPES38022 - The Report Distribution Translate Table already exists.**

An attempt was made to add a report distribution translate table definition that already exists. Please

check the spelling of the translate table name you entered, or check the definition that already exists.

## ROPES38023 - Please enter distribution request parameters.

The distribution request processor is now ready to accept your distribution request.

# ROPES38024 - Create report requested, but no model report specified.

A distribution request was made which used the CREATE REPORT option but omitted the MODEL report name. Please try the request again and specify a MODEL report name.

# ROPES38025 - Ignore/Create undefined reports are mutually exclusive.

A distribution request was made which used both the IGNORE missing report and CREATE report options. Only one of these options may be selected.

# ROPES38026 - Terminate/Ignore undefined reports are mutually exclusive.

A distribution request was made which set both the TERMINATE and IGNORE missing report options. Only one of these options may be used per distribution request.

# ROPES38027 - Terminate/Create undefined reports are mutually exclusive.

A distribution request was made which used both the TERMINATE and CREATE options. Only one of these options may be used per distribution request.

# ROPES38028 - Spooled distribution is not supported at this time.

The JES spool may not be used as an input source to report distribution at this time. This feature will be available at some future time. Reports may be transferred from JES using the ROPES Spool Transfer Utility (RSTU) into a ROPES report. The ROPES report may then be used as input to report distribution.

# **ROPES38029** - Please enter a report name or TD-Queue Destination.

A report distribution request was made but no

input source was specified. Please enter either an input ROPES report name, or an input transient data queue name and data set.

# ROPES38030 - At least one Error Handling Option must be selected.

A distribution request was made and no processing options were selected. You must use either the TERMINATE, IGNORE, or CREATE options in the distribution request.

## ROPES38031 - The model report could not be found.

A distribution request was made which used the CREATE option and specified a MODEL report name. The model report could not be found. Please make sure the model report name you specified exists. If it does not, then you may define it using the ROPES maintenance transaction "ROMT".

# ROPES38032 - The ROPERDTD file is not properly installed.

Please make sure the ROPERDTD file is defined properly in the CICS File Control Table (DFHFCT).

#### ROPES38033 - The ROPERDTD file is full.

The report distribution translate table definition file is full. You will not be able to add any more translate tables or table entries to the file. You will need to backup the current version of the file, and delete/re-define/reload the file after you have given it more space.

# **ROPES38034** - Translation Table Definition and nnnn entries deleted.

This is a confidence message indicating the report distribution translate table and "nnnn" entries have been deleted.

# **ROPES38035** - The Report Distribution translate entry already exists.

The report distribution translate table entry you are trying to add already exists. Please check the spelling of the entry "argument" name, or modify the existing entry.

# **ROPES38036** - Report Distribution Translation Table file is not open.

The report distribution translate table definition file (ROPERDTD) is not open. Please make sure the file is properly allocated to CICS, or check for VSAM errors which may have caused the file to remain closed.

## **ROPES38037** - Line locations are missing in Distribution Definition.

A distribution request was entered using a distribution definition that does not contain at least one **line location** value. Please modify the distribution definition.

# ROPES38038 - Column locations are missing in Distribution Definition.

A distribution request was entered using a distribution definition that does not contain at least one **column location** value. Please modify the distribution definition.

# ROPES38039 - Field lengths are missing in Distribution Definition.

A distribution request was entered using a distribution definition that did not contain at least one **field length** value. Please modify the distribution definition.

# ROPES38040 - Line location exceeds maximum header line count.

The distribution definition contains a **line location** value that exceeds the maximum number of heading lines (20) that report distribution will scan.

# ROPES38041 - First line of page does not contain a "1" in column one.

The input report does not contain the required ANSI control character in column one indicating the start of a new page. This control character must exist for each and every page of report data to be distributed.

## **ROPES38042** - Column location missing from Distribution Definition.

A distribution request was entered using a distribution definition that did not contain at least one **column location** value. Please modify the distribution definition.

# ROPES38043 - Input report contains non-numeric data in required field.

The distribution definition specifies this heading field must contain numeric data. The report heading field at the specified line and column location did not contain numeric data. The distribution request is terminated.

# ROPES38044 - Generated key size exceeds length of report name field.

The distribution definition contains a heading field selection length and a generated key length that exceeds the maximum length of a ROPES report name (8 characters). Please correct the distribution definition by changing the selection and/or key generation lengths.

# ROPES38045 - Output report nnnnnnn not found, processing terminated.

A distribution request was made which attempted to distribute data to a non-existent report. The TERMINATE option was used which causes this message to be returned.

# ROPES38046 - Report Distribution has been completed successfully.

This is a confidence message indicating the report distribution has been completed successfully.

### JES Option Table Maintenance Messages (ROPES39001-ROPES39020)

# ROPES39001 - Unable to update JES Option Table definition.

The operator tried to update a JES Option table definition and the request failed. The ROPEJTB file has become unavailable, or the CICS file definition for file ROPEJTB does not have the UPDATE SERVREQ setting enabled.

# ROPES39002 - Unable to add the JES Option Table definition.

The operator tried to add a new JES Option table definitio and the request failed. The ROPEJTB file has become unavailable, or the CICS file definition for file ROPEJTB does not have the ADD SERVREQ setting enabled.

## **ROPES39003** - Unable to delete the JES Option Table Definition.

The operator tried to delete an existing JES Option table definition and the request failed. The ROPEJTB file has become unavailable, or the CICS file definition for file ROPEJTB does not have the DELETE SERVREQ setting enabled.

# **ROPES39004** - Unable to locate the JES Option Table Definition.

The operator tried to locate a JES Option table definition and the request failed. The ROPEJTB file has become unavailable, or the output table definition requested does not exist in the file.

## ROPES39005 - JES Option Table Definition located.

The JES Option table definition has been located, and displayed at the terminal.

#### ROPES39006 - JES Option Table Definition added.

The JES Option table definition has been added to file ROPEJTB.

# ROPES39007 - JES Option Table Definition changed.

The requested JES Option table definition has been

modified and stored in the ROPEJTB file.

# ROPES39008 - JES Option Table Definition deleted.

The requested JES Option table definition has been deleted from the ROPEJTB file.

#### ROPES39009 - JES OUTDESC Definition located.

The JES OUTDESC record has been located and displayed on the CICS terminal.

#### ROPES39010 - JES OUTDESC Definition added.

The JES OUTDESC record has been added to the ROPEJTB file.

# ROPES39011 - JES OUTDESC Definition changed.

The requested JES OUTDESC record entry has been modified and saved back in the ROPEJTB file.

#### ROPES39012 - JES OUTDESC Definition deleted.

The requested JES OUTDESC definition has been deleted from the ROPEJTB file.

## ROPES39013 - Unable to update JES OUTDESC Definition.

The request to update the JES OUTDESC entry failed. The file ROPEJTB has become unavailable to CICS, or the CICS file definition for ROPEJTB does not have the SERVREQ UPDATE setting enabled.

# ROPES39014 - Unable to add JES OUTDESC Definition.

The request to add the JES OUTDESC definition failed. The file ROPEJTB has become unavailable to CICS, or the CICS file definition for ROPEJTB does not have the SERVREQ ADD setting enabled.

# **ROPES39015** - Unable to delete JES OUTDESC Definition.

The request to delete the JES OUTDESC definition failed. The file ROPEJTB has become unavailable to CICS, or the CICS file definition for ROPEJTB does not have the SERVREQ DELETE setting enabled.

# **ROPES39016 - JES Option Table Definition** already exists.

The operator tried to add a JES Option table definition, but the named definition already exists in the ROPEJTB file.

### ROPES39017 - JES OUTDESC Definition already exists.

The operator tried to add a JES OUTDESC entry, but the named entry already exists in the ROPEJTB file

# ROPES39018 - JES Option Table File (ROPEJTB) is not open.

The ROPEJTB file is no longer open, and any requests to access the file will be rejected. Check the file's status and use CEMT SET OPEN to re-open the file.

## ROPES39019 - System that owns ROPEJTB is not available.

In an MRO configuration, the CICS region that owns the ROPEJTB file is no longer running and access to the file ROPEJTB is no longer possible. Wait till the CICS region that owns ROPEJTB is activated again.

# ROPES39020 - Unable to locate the JES OUTDESC entry.

The requested JES OUTDESC entry could not be located in the ROPEJTB file. Change the name of the descriptive data entry and try again.

### Parameter File Maintenance Messages (ROPES51201-ROPES52208)

## ROPES51201 - The parameter definition record has been located.

The specified parameter file record was retrieved.

# **ROPES51202** - The parameter definition record was not found.

The required parameter file record was not found.

# ROPES51203 - The parameter definition file is not open.

The ROPES parameter file is not open.

## ROPES51204 - The parameter file's owning region is not available.

The file owning region that controls the ROPES parameter file is not available.

# ROPES51205 - The parameter definition record has been deleted.

The specified parameter record was deleted as requested.

# ROPES51206 - The parameter definition record has been added.

The specified parameter record was added as requested.

# **ROPES51207** - The parameter definition record already exists.

The specified parameter record cannot be added because it already exists in the Parameter File.

# ROPES51208 - The parameter definition record has been updated.

The specified parameter record has been updated as requested.

# Help Screen Messages (ROPES52401-ROPES52407)

# ROPES52401 - The help control record was not found in help file.

The help file has not been successfully created by the LOADHLP utility. Make sure you have loaded the help text into the VSAM help file with the LOADHLP utility function.

# ROPES52402 - The help file for this application is not open.

The help file is not open. Please check the CICS JCL for proper allocation of the help file (using the correct name), or the data set name is correctly coded in the CICS FCT.

## ROPES52403 - The help file is not properly installed.

The help file is not properly defined in the CICS FCT. Please check the installation of this FCT entry. Make sure you have used the same name as that provided by the CONTROLS utility "SCREEN-HANDLER" parameter record type. The HLPFILE sub-parameter must specify the same name as that used in the FCT entry.

# ROPES52404 - The help file's owning CICS region is not available.

The CICS region that owns the help file is not available. Make sure the CICS region that owns the ROPES files is active, or try again later.

## ROPES52405 - The requested help information could not be found.

A context sensitive help request was made, but no help information was found to the field requested. Try accessing the table of contents with PF10. You may be able to locate the information from the table of contents.

# ROPES52406 - An erroneous help information record has been encountered.

The help file contains an invalid help control or index record. You may have to reload the help file using the LOADHLP utility function. If the problem continues, contact Axios.

# ROPES52407 - The help "Find" command is not supported at this time.

The FIND command, entered at the command input field, is not supported at this time.

# JCL Index Screen Messages (ROPES52501-ROPES52507)

# ROPES52501 - The Job Control member has been located.

A locate request was entered, and the member name selected was located.

## ROPES52502 - The Job Control member cannot be found.

A locate request was entered, and the member name selected was not located.

#### ROPES52503 - The Job Control file is not open.

An attempt was made to access the Job Submission Facility member index screen, and the job file was not open. Please check the status of the file ROPEJOBF, and make sure it can be opened under CICS.

# ROPES52504 - The Job Control file's owning CICS region is down.

The CICS region that owns the ROPEJOBF file is currently down or unavailable. Please try the request again later, or contact your operations or technical support staff.

# ROPES52505 - Job xxxxxxxx with xxxx JCL statements has been deleted.

A member was deleted via the JCL member index screen, and the message indicates which member, and how many JCL text records were deleted.

#### ROPES52506 - Job control member already exists.

A request to add a JCL member failed because the member already exists in the job file. Change the name of the member you are trying to add, and try to add the member again.

# ROPES52507 - Job control member has been successfully added.

The JCL member has been successfully added. After the add is processed by the member index screen, the JCL editor screen is displayed to allow the entry/editing of the member's content.

# JCL Editor Messages (ROPES52601-ROPES52632)

# ROPES52601 - The JCL statement has been located.

A locate request was entered for a JCL line/sequence number, and the corresponding JCL statement was located.

### ROPES52602 - The JCL statement could not be found.

While a JCL member was being loaded by the editor, the JCL header record could not be found, or during a locate or line command the sequence number of the JCL statement could not be located. Try the locate again.

#### ROPES52603 - The job control file is not open.

An attempt to use the JCL editor resulted in a message indicating the JOB data file (ROPEJOBF) was not open to CICS. Please contact your CICS technical support staff, and ask them to check the status of the ROPEJOBF file to make sure it is enabled, and can be opened.

# ROPES52604 - The job control file's owning CICS region is down.

The JOB data file's owning CICS region is currently down or unavailable. Please try your request again later, or contact your operations department to determine the reason for the outage.

#### ROPES52605 - The JCL statement already exists.

An attempt was made to add a JCL statement number that already exists. This message should never occur. Please contact technical support.

## ROPES52606 - Insufficient work space to load member..increase max lines.

The JCL member was loaded using the LOADJCL utility, and the LINES parameter value used was smaller than the number of lines contained in this member. Delete the member, and reload it using the LOADJCL utility with a LINES parameter value that will accommodate the member plus 20 percent for growth.

#### ROPES52607 - The top of data has been reached.

The JCL member has been positioned to the top of its data using the scrolling function keys, a LOCATE, or a TOP command.

# ROPES52608 - The bottom of data has been reached.

The JCL member has been positioned to the bottom of its data using the scrolling function keys, a LOCATE, or a BOTTOM command.

# ROPES52609 - The maximum RENUM increment 100 has been used by default.

A RENUM primary command was entered using an increment value that was too large. The RENUM command defaults back to an increment of 100. Normally, there is no need to use the RENUM command. The line numbers are always renumbered after every line command.

# ROPES52610 - Member not saved due to insufficient space in job file.

An attempt to save the JCL member currently being edited resulted in a full condition on the JOB data file. If there are some large members that are no longer needed in the Job file, then delete these members on another terminal, and attempt to save the member again. Otherwise, you will have to cancel your edit, and wait for the file size to be increased.

#### ROPES52611 - The JCL member has been saved.

A SAVE primary command was issued, and the JCL member was successfully saved. Pressing PF3 will also result in the member being saved.

# ROPES52612 - Temporary Storage request failed due to QID error.

An attempt to access a temporary storage queue has failed. This error should not occur. Please contact technical support.

# **ROPES52613 - Temporary Storage request failed** due to ITEM error.

An attempt to access a temporary storage queue item has failed. This error should not occur. Please contact technical support.

# **ROPES52614** - Temporary Storage WRITEQ failed due to NOSPACE error.

An attempt to write to temporary storage has failed. The auxiliary temporary storage file is probably full. Please contact your CICS technical support staff to have the auxiliary temporary storage file increased in size.

# ROPES52615 - Multiple or complex line commands are not permitted.

A line command was already pending or waiting to be completed, and another line command was entered at a different location. The Job Submission Facility editor is not capable of processing more than one line command at a time.

# **ROPES52616** - Target statement of a line command is missing.

This message is issued to remind the user that a line command is still pending. The target line command has not yet been entered to complete the command, or the statement number which contains the target line command has non-numeric data in it.

# ROPES52617 - Edit work area must be increased to perform command.

The edit work area is not large enough to accommodated the number of JCL statements created by the command just entered. Increase the Max Lines value, and save the JCL member. Then open the member again, and execute the command again.

# **ROPES52618** - A line command operation is pending.

A line command was entered, but is still pending completion. Either complete the block line command, and the target line command, or just the target line command.

# ROPES52619 - The line number is required for locate request.

A LOCATE primary command was entered without a sequence or line number. Please re-enter the LOCATE command with a line number.

# ROPES52620 - The line number exceeds 5 digits..please re-enter.

A LOCATE command was entered with a line

number that exceeds 5 digits in length. Please re-enter the LOCATE command with a line number that is less than 5 digits in length.

## ROPES52621 - Locate could not find requested line number.

A LOCATE command was entered, but the line number does not fall within the range of line numbers used by this member.

## **ROPES52622 - Repeat or insert line number is not numeric.**

For a REPEAT, INSERT, COPY, MOVE, or DELETE line command, the repeat or occurrence number entered was not numeric. Please check the format of your line command, correct the error, and try it again. Repeat or occurrence numbers must immediately follow the line command, and must also be followed by a space.

# ROPES52623 - Repeat or insert line number exceeds 3 digits.

For a REPEAT, INSERT, COPY, MOVE, or DELETE line command, the repeat or occurrence number entered exceeded 3 digits in length. Please check the format of your line command, correct the error, and try it again. The repeat or occurrence number must be 1 to 3 digits in length, and must be followed by a space.

# ROPES52624 - Start or ending column number exceeds 3 digits in length.

On a FIND or CHANGE primary command, one or both of the column range numbers exceeds 3 digits in length. Please check your command, correct the error, and try it again.

## **ROPES52625** - Start or ending column number is not numeric.

On a FIND or CHANGE primary command, one or both of the column range numbers was not numeric. Please check your command, correct the error, and try it again.

# ROPES52626 - No argument string present on find or change command.

A FIND or CHANGE command was entered, but no argument string was entered. The argument string represents the text to be found or changed. Please add an argument string, and try your

command again.

#### ROPES52627 - Argument string not found.

A FIND command was issued, but the argument string was not found. Please modify the search argument string and try the command again.

# ROPES52628 - Starting or ending column must be in the range of 1 to 72.

A FIND or CHANGE command was entered using a column range. One or both of the column range numbers exceeded a value of 72, or specified zero.

# ROPES52629 - Find or change type is not FIRST, NEXT, PREV, LAST, or ALL.

A FIND or CHANGE command was entered, and the type of FIND/CHANGE requested was something other than FIRST, NEXT, PREV, LAST, or ALL. Please check your command, correct it, and try the command again.

# ROPES52630 - Change request entered without an argument string.

A CHANGE command was entered but did not provide an argument string. Please check your command, and make sure the argument and replace string values have been properly coded and enclosed in delimiters.

# ROPES52631 - Change request entered without a result string.

A CHANGE command was entered but did not provide a result or replace string value. Please check your command, and make sure the replace value string has been coded and properly enclosed in delimiters.

#### ROPES52632 - Member update has been canceled.

A CANCEL primary command has just been entered. This causes all updates to the current member to be thrown away, and the member reverts back to its original content.

#### ROPES52633 - Selected job has been submitted.

A SUBMIT command has just been entered successfully. The JCL stream currently being edited has just been submitted to the Internal Reader of the Job Entry System.

# **Installation Security Messages** (ROPES52701 - ROPES52706)

# **ROPES52701** - Installation security information cannot be found.

Your company name has not been properly REGISTERed with ROPES. This is normally done from the RUNBUILD job during installation. The REGISTER utility function must be used to register your company with ROPES. After this is done, the installation security string provided by Axios must be entered using ROPES transaction ROIA.

# ROPES52702 - No change accepted..the security string is invalid.

If you are using a security string provided by Axios, this error should not occur. If you are trying to re-install a security string that has already been installed, this will not work. Please contact Axios for a new security string.

# **ROPES52703** - Installation security information file is not open.

Make sure the ROPEPRM file is properly allocated to CICS.

# **ROPES52704** - Installation security file's owning CICS region is down.

The CICS region that owns the ROPES parameter file is down. Please try again later, or make sure the owning CICS region is active.

# ROPES52706 - The security changes have been stored successfully.

The security string has been successfully processed and stored.

### Convert JCL File Utility Messages (ROPES52800-ROPES52818)

### ROPES52800- EXPECTED PARAMETER KEYWORDS NOT FOUND.

One or more expected parameter keywords were not coded on the utility control statement. The CONVERT utility requires the MEMBERS keyword, and may require the REPLACE keyword to be coded.

# ROPES52801- THE FILE ACCESSED BY THE ROPELST DD STATEMENT COULD NOT BE OPENED.

The ROPELST DD statement is missing and is required. This file is normally allocated as a SYSOUT file.

# ROPES52802- MEMBER NAME- mmmmmmm WAS FOUND IN TARGET FILE AND WAS NOT REPLACED.

Member name mmmmmmmm was found in the target file, but could not be replaced because the replace option was not used. Rerun the job using the replace option.

# ROPES52803- THE "MEMBERS" PARAMETER MUST SPECIFY ONE OR MORE MEMBERS OR "ALL".

The value coded for the MEMBERS keyword does not contain one or more member names, or the value "ALL".

# ROPES52804- MEMBER NAME- mmmmmmmm CAUSES AN OVERFLOW OF AN INTERNAL WORK AREA.

A limit of 2000 member names can be coded for the MEMBERS keyword parameter. If more members are required to be selected, either specify the value "ALL", or break up the CONVERT process into several CONVERT commands each specifying a different list of members. Multiple commands can be processed in the same iteration of the ROPEUTIL program.

# ROPES52805- OPEN FOR ffffffff FAILED, RC=nnnn ERROR=nnnn, EXECUTION TERMINATED.

An open for file ffffffff failed. The return code and error code are listed in the message. Processing cannot continue, and is therefor terminated. Please check your JCL, and verify the data set is not missing, or allocated incorrectly. If necessary, check the return and error codes for a specific reason for the error.

# ROPES52806- I/O ERROR ACCESSING FILE ffffffff, F=nnnn RC=nnnn FDBK=nnnn, PROCESSING TERMINATED. --->

An I/O error occurred accessing file ffffffff. The type of access, return code, and feedback codes are given in the message. Please consult the VSAM Programmers Guide for information about the return and feedback codes associated with this failure.

## ROPES52807- PROCESSING COMPLETE FOR THE CURRENT REQUEST CC=nnnn.

This message indicates processing for the CONVERT request has completed. The highest return code for the process is reflected by the condition code shown at the end of the message. A zero condition code means normal completion. A condition code of 4 means the process has completed normally with some warning messages. A condition code of 8 or higher means the CONVERT process failed. Please examine the messages more closely to find an explanation for any failing condition codes.

# ROPES52808- MEMBER NAME mmmmmmm EXCEEDS MAXIMUM ALLOWABLE LENGTH.

The member name noted in the message exceeds 8 characters in length. Member names must be 8 characters or less in size. Please correct the member name, and run the job again.

# ROPES52809- GETMAIN FOR FILE OR WORKING STORAGE HAS FAILED, PROCESS TERMINATED.

The message indicates not enough storage was available to the job. Please increase the REGION size on your JOB card, or step EXEC card, and rerun the job.

### ROPES52810- ERROR OR FEEDBACK CODE NOT AVAILABLE DUE TO SHOWCB FAILURE RC=nnnn.

A file access error occurred, and a SHOWCB to obtain the error and feedback codes also failed. Please contact technical support to resolve this problem.

# ROPES52811- THE VALUE FOR THE "REPLACE" KEYWORD MUST BE "YES" OR "NO".

The REPLACE keyword value must be 'YES' or 'NO'. Specify 'NO' if you are converting the old JOB file into a new file.

#### ROPES52812- \*\*\* reserved. \*\*\*

This message is reserved for future expansion.

# ROPES52813- MODIFY CONTROL BLOCK FAILED, RC=nnnn, PROCESSING TERMINATED.

A modify control block macro request failed. This error should not occur. Please contact technical support.

# ROPES52814- TIME REQUEST FAILED OR DATE FORMAT IS INVALID FOR CONVERSION.

An internal conversion of the date failed due to an invalid date format, or an error in logic. This error should not occur. Please contact technical support.

## ROPES52815- MEMBER mmmmmmmm COULD NOT BE LOCATED.

The member name mmmmmmmm was selected for convert processing, but could not be found in the source file. The member name may be spelled incorrectly, or may no longer exist in the file.

## ROPES52816- MEMBER NAME- mmmmmmmm HAS BEEN SUCCESSFULLY CONVERTED.

The member shown in the message has been successfully converted to the new JCL file format, and has been stored in the target file (ROPEOJCL).

## ROPES52817- CONVERT PROCESSING STARTED ON mm/dd/yyyy AT hh:mm:ss.

This message indicates the time and date convert

processing started.

#### ROPES52818- \*\*\* Reserved \*\*\*

This message is reserved for future expansion.

# LPR Index and Options File Maintenance Messages ROPES52901 - ROPES52909)

### ROPES52901 - The LPR options record has been located.

A locate, change, or delete command was entered for an LPR options record and the record is presented by the LPR Options Index screen at the top of the list.

### ROPES52902 - The LPR options record could not be found.

A locate, change, or delete command was entered for an LPR options record and the record could not be found. Check the spelling of the LPR options record name to make sure it is correct. If the spelling is correct, then the options record has been deleted or was never created.

#### ROPES52903 - The LPR options file is not open.

An attempt to access the LPR Options file failed with a return condition of File Not Open. Please check to make sure the file is properly defined and allocated to CICS.

## ROPES52904 - The LPR option file's owning CICS region is down.

An attempt was made to access the LPR Options file, but the CICS region that owns the file is temporarily down. Please try your request later.

## ROPES52905 - LPR options for printer/report=xxxx-xxxxxxx is deleted.

A delete command was entered on the LPR Options Index screen, and the record was confirmed for delete. The message indicates that the LPR options record specified by the key "printer/report=" was successfully deleted.

#### ROPES52906 - LPR options record already exists.

An attempt to add an LPR options record was made, but the record already exists. A duplicate record with the same printer/report name combination is not permitted, and only one "DEFAULT" LPR options record is allowed. Either update the existing record, or delete the existing record and create it again.

## ROPES52907 - LPR options record has been successfully added.

An Add command was performed to create a new LPR options record. The record was successfully created and stored in the LPR options file (ROPELPRO).

## ROPES52908 - LPR options record has been updated.

A change command was performed to modify an existing LPR options record. The record was updated successfully and stored back in the LPR options file (ROPELPRO).

## ROPES52909 - LPR options record has been deleted.

A delete command was performed to delete an existing LPR options record. The record was successfully deleted and removed from the LPR options file (ROPELPRO).

### **Stand-By Utility Messages** (ROPES53000 - ROPES53025)

#### ROPES53001 - OPEN for failed, RC= **ERROR** = . Execution terminated.

The named data set could not be opened. The return code and error code will assist in problem determination. The utility execution is terminated.

### ROPES53002 - GETMAIN for file or working storage has failed. Process terminated.

A STORAGE GET request for task working storage has failed.

### **ROPES53003 - GETMAIN for SYSIDENT table** storage has failed. Process terminated.

A STORAGE GET request for the SYSIDENT working table has failed.

### ROPES53004 - Modify Control Block failed, RC= xx. Processing terminated.

A MODCB request for the ROPEPRM data set has failed with the indicated return code.

### ROPES53005 - Error or Feedback code not available due to SHOWCB failure RC=xx.

A SHOWCB, issued to diagnose a previous error, also failed with the indicated return code.

### **ROPES53006 - I/O Error accessing file ffffffff, F=** f RC=rr FDBK=bbbb, Processing terminated.

An I/O error occurred accessing the indicated file. The attempted F(unction), return code and VSAM feedback code are displayed.

#### ROPES53007 - CYCLE value missing or not valid hhmmss.

The CYCLE value is missing, or is not formatted correctly.

### ROPES53008 - SYSIDENT to delete is greater than 4 characters.

A DELIDENT sub-parameter is too long.

### ROPES53009 - SYSIDENT to add is greater than 4 characters.

An ADDIDENT sub-parameter is too long.

### ROPES53010 - Processing complete for the current request. C = cccc.

The current utility request has been completed with the displayed condition code.

### ROPES53011 - Delete SYSIDENT processing started.

The processing of a DELIDENT list has started.

### ROPES53012 - Delete SYSIDENT processing completed.

The processing of a DELIDENT list has completed.

### ROPES53013 - SYSIDENT xxxx not found for deletion.

The indicated SYSIDENT value was specified for DELIDENT processing but was not found in the Standby Facility control records. The request is ignored.

#### ROPES53014 - SYSIDENT xxxx has been deleted.

The indicated SYSIDENT has been deleted from the Standby Facility control records.

#### ROPES53015 - Add SYSIDENT processing started.

The processing of an ADDIDENT list has started.

### ROPES53016 - Add SYSIDENT processing completed.

The processing of an ADDIDENT list has completed.

### ROPES53017 - SYSIDENT xxxx already found in data.

The indicated SYSIDENT value was specified for ADDIDENT processing but was already present in the Standby Facility control records. The request is ignored.

#### ROPES53018 - SYSIDENT xxxx has been added.

The indicated SYSIDENT has been added to the Standby Facility control records.

## ROPES53019 - Maximum of 4000 SYSIDENT values have been added. No more room left.

The maximum number of SYSIDENT values (4000) is already present in the Standby Facility control records. No new SYSIDENT values can be added.

# Parameter File Error Messages (ROPES54001 - ROPES54002)

### ROPES54001 - The parameter file is not open.

The ROPES parameter file (ROPEPRM) is not open. Please make sure the file is properly specified in the CICS JCL or the CICS File Control Table.

## ROPES54002 - The parameter file's owning CICS region is unavailable.

The CICS region which owns the ROPES parameter file is not active. Please try this function again later, or make sure the CICS region is activated.

### PDF or HTML File Creator Utility Messages (ROPES54100-ROPES54199)

## ROPES54100 - Expected parameter keywords not found. REPORT or INFILE required.

One of the required parameters (REPORT, INFILE or OUTFILE) was missing. Correct the control statement and rerun the job.

#### ROPES54101 - FCB xxxxxxxx cannot be loaded.

The ROPES Forms Control Block named in the message could not be loaded. Be sure that the STEPLIB data set concatenation contains the FCB assigned to the report or specified in the USEFCB keyword.

### ROPES54102 - Unable to open the output file to receive the PDF data.

The work file used by ROPEBPDF to spool the report text prior to conversion (SYSUT1) could not be opened.

## ROPES 54103 - ROPES Prepare failed. ROPES return code is = x.

The ROPES Prepare command failed with the indicated ROPES Return Code. Refer to the return code values on page? of this manual.

## ROPES 54104 - ROPES Terminate failed. ROPES return code is = x.

The ROPES Terminate command failed with the indicated ROPES Return Code. Refer to the return code values on page? of this manual.

## ROPES54105 - Open for nnnnnnn failed, RC= nn error=nnn, execution terminated.

An error occurred opening the VSAM data set with DD name nnnnnnn. The VSAM return code and error code are displayed. Correct the error and rerun the job.

# ROPES54106 - I/O error accessing file nnnnnnn, F=ffffff RC= nn FDBK= nnnn, ROPES54106 - Processing terminated.

A permanent I/O error occurred processing the VSAM file nnnnnnnn. The function (F), Return code (RC) and Feedback code (FDBK) are

displayed. Correct the error and rerun the job.

## ROPES54107 - Processing complete for the current request CC = nn.

The utility ended with the indicated return code.

### ROPES54109 - Specified report is not defined to ROPES.

The report named in the REPORT parameter is not known to ROPES.

## ROPES54110 - Error or feedback code not available due to SHOWCB failure RC= nn.

The SHOWCB command failed trying to obtain the error or feedback code for a previously logged VSAM error.

### ROPES54111 - ROPES ReadLineGroup failed. ROPES return code is = x.

The ROPES ReadLineGroup command failed with the indicated ROPES Return Code. Refer to the return code values on page? of this manual.

### 

The conversion subroutine (ROPECPDF for PDF documents or ROPECHTM for HTML documents) failed with the error condition indicated. The error condition will be one of the following:

#### Unable to open the input work file.

The SYSUT1 data set could not be opened.

#### Unable to open the output PDF file.

The OUTFILE data set could not be opened.

### Unable to get necessary storage.

Internal table storage could not be obtained by GETMAIN.

### Object table size has been reached.

The table of objects was filled because more than 999 objects needed to be created.

#### Page table size has been reached.

The page table has been filled because the document contains more than 999 pages.

## ROPES54113 - Unable to load the converter program xxxxxxxx.

The utility program could not load the conversion utility named in the message. Be sure that the STEPLIB data set concatenation lists the correct ROPES data sets and that there is sufficient main storage available in the region.

#### **ROPES54114**

Reserved for future use.

## ROPES54115 - Report name is not 8 characters or less.

The report name in the REPORT option was not formatted or entered correctly.

## **ROPES54116 - DDNAME** value missing or not 8 characters or less.

The DD name in the OUTFILE option was not formatted or entered correctly.

### **ROPES54117** - Input lines processed: xxxxxxx Output lines written: xxxxxxx.

The utility processed the indicated number of input lines and generated the indicated number of lines into the output data set. The output lines will exceed the input lines because the output includes PDF or HTML controls as well as the report text.

### ROPES54118 - FCB override name missing or is not 8 characters or less.

The name of the overriding FCB in the USEFCB option was not formatted or entered correctly.

## ROPES54119 - Report name and INFILE both found. They are mutually exclusive.

Both the REPORT() and INFILE() parameters were coded. These are mutually exclusive. Remove one and rerun the job.

### ROPES54120 - INFILE name is not 8 characters or loss

The value of the INFILE parameter is a DDNAME and so is limited to 1 to 8 characters in length.

## **ROPES54121 - INFILE must be fixed for variable length with Carriage Control.**

The data set referred to by the DD statement with the DDNAME coded in the INFILE parameter must conform to the RECFM requirements (FA, FBA, FM, FBM, VA, VBA, VM or VBM).

# JCL Loader Utility Messages (ROPES55000-ROPES55018)

## ROPES55000- EXPECTED PARAMETER KEYWORDS NOT FOUND.

One of the required keyword parameters for the LOADJCL utility was not entered. The required keyword parameters are; JOBS, and LINES. The DESC parameter is required if the JOBS parameter specifies the name of a single job. Otherwise, JOBS must specify "ALL" and LINES must specify the largest number of lines expected for any member being loaded. Please consult the ROPES User's Guide under Utilities for more information on the LOADJCL utility function.

## ROPES55001- PROCESS TERMINATED, ROPELST FILE COULD NOT BE OPENED.

The file allocated by DD name ROPELST could not be opened. Please check your JCL and make sure the file ROPELST is coded. This file is normally allocated to SYSOUT.

# ROPES55002- PROCESS TERMINATED, JOB NAME SUPPLIED IS GREATER THAN 8 CHARACTERS.

The value of the JOBS keyword parameter exceeds 8 characters in length. Please change the value of the JOBS parameter to a valid 8 character JOB name, or to the value "ALL". Please see the ROPES User's Guide for more information on the use of the LOADJCL utility function.

## ROPES55003- PROCESSED nnnnn JOBS AND nnnnnnn JCL INPUT STATEMENTS.

This LOADJCL utility run used the value "ALL" for the JOBS keyword parameter so that all jobs contained in the input file would be loaded into the job data file. This message indicates how many jobs were encountered, and the total number of JCL statements loaded for all jobs.

# ROPES55004- PROCESS TERMINATED, DESCRIPTION IS LONGER THAN 40 CHARACTERS.

The DESC parameter contains a description value that exceeds 40 characters. The LOADJCL process is terminated. Please correct the description, and run the job again.

# ROPES55005- OPEN FOR ffffffff FAILED, RC=nnnn ERROR=nnnn, EXECUTION TERMINATED.

An open was issued for file ffffffff, and the open failed. The message displays the return code and error code returned from the open request. Please check to make sure the file name mentioned in the message is properly specified in your JCL. Check to make sure the data set name is spelled correctly. If neither of these actions correct the problem, check the return code and error code in the VSAM Programmer's Guide.

# ROPES55006- I/O ERROR ACCESSING FILE ffffffff, F=nnnn RC=nnnn FDBK=nnnn, PROCESSING TERMINATED.

An I/O error was encountered accessing the file indicated in the message. The type of access (function), return code, and feedback codes are given by the message. Check the return code and feedback codes for the function executed in the VSAM Programmer's Guide to determine the exact reason for the error. A common cause for the error occurs when the LOADJCL utility attempts to store a JCL member in the job data file that already exists.

## ROPES55007- PROCESSING COMPLETE FOR THE CURRENT REQUEST CC=nnnn.

This message indicates processing has completed for the current LOADJCL request. The completion code is indicated at the end of the message. A completion code of zero indicates normal completion. A completion code of 4 indicates normal completion with some warnings issued, and a completion code of 8 or higher indicates the process has failed. Please check for other messages when a return code of 4 or higher is received.

### ROPES55008- PROCESS TERMINATED, ROPEJCL FILE COULD NOT BE OPENED.

The ROPEJCL file could not be opened. Check your LOADJCL utility execution JCL to make sure the ROPEJCL file is properly specified. If the file is not missing, then check to make sure the spelling of the data set name is correct.

# ROPES55009- GETMAIN FOR FILE OR WORKING STORAGE HAS FAILED, PROCESS TERMINATED.

The LOADJCL utility program attempted to obtain working storage and the request failed. Increase

the size of your REGION parameter on the JOB or step EXEC card, and run your job again.

# ROPES55010- ERROR OR FEEDBACK CODE NOT AVAILABLE DUE TO SHOWCB FAILURE RC=nnnn.

An I/O error occurred accessing the job file, and the return code and feedback codes could not be determined due to a failure of the SHOWCB macro. Please contact technical support to determine the cause of the error. This problem should not occur.

# ROPES55011-PROCESS TERMINATED, "JOBS" PARAMETER MUST SPECIFY A NAME OR "ALL".

The JOBS keyword parameter value was missing. Please specify a job name or the value "ALL" and run the LOADJCL job again.

# ROPES55012- PROCESS TERMINATED, "DESC" PARAMETER MUST BE SPECIFIED WITH "JOBS".

The DESC keyword parameter contained a job description, but the JOBS parameter specified the value "ALL", or the JOBS parameter was missing. Please correct the error and run the LOADJCL job again.

# ROPES55013- MODIFY CONTROL BLOCK FAILED, RC=nnnn, PROCESSING TERMINATED.

A MODCB request failed for the job file. This error should not occur. Please check the return code in VSAM Programmer's Guide and contact technical support.

# ROPES55014- PROCESS TERMINATED, "LINES" PARAMETER VALUE MUST BE SPECIFIED.

The LINES keyword parameter value is missing. The LINES keyword parameter is required. Please set the value of this parameter to the maximum number of lines, plus 20 percent, expected from the largest input JCL member.

# ROPES55015- PROCESS TERMINATED, "LINES" PARAMETER VALUE IS LONGER THAN 5 BYTES.

The LINES keyword parameter contains a value that is larger than 5 numeric digits, or greater than 99999. Please correct the max LINES value, and run the LOADJCL job again.

#### ROPES55016- \*\*\* Reserved \*\*\*

This message is reserved for future expansion.

### ROPES55017- \*\*\* Reserved \*\*\*

This message is reserved for future expansion.

### ROPES55018- \*\*\* Reserved \*\*\*

This message is reserved for future expansion.

### **ROPES External Call Interface Messages**

## Program ROPEXPLR Messages (ROPES55100-ROPES55199)

## ROPES55100- EXPECTED PARAMETER KEYWORDS NOT FOUND.

The 'FUNCTION' parameter keyword is a required utility statement keyword and must be used to specify the major type of function to be performed. There are three possible choices for the 'FUNCTION' keyword and they are 'OPENLINK', 'SENDREQ', and 'CLOSELINK'. Please check your utility control statement to ensure the FUNCTION keyword parameter has been properly specified.

### ROPES55101- THE OUTPUT FILE ALLOCATED TO "ROPELST" COULD NOT BE OPENED.

The ROPES External Interface batch client program (ROPEXPLR) could not open the output messages listing file. The file is normally allocated to SYSOUT and contains information as well as error messages. Please make sure your JCL has the 'ROPELST' DD statement specified.

## ROPES55102- OPTIONS KEYWORD PARAMETER IS REQUIRED BUT WAS NOT FOUND.

The utility control statement has performed a 'FUNCTION(OPENLINK)' but has failed to specify the 'OPTIONS' keyword parameter. The 'OPTIONS' keyword parameter is required for the 'OPENLINK' function. Please correct your utility control statement.

# ROPES55103- XPLINK FUNCTION IS INVALID, MUST BE OPENLINK, CLOSELINK, OR SENDREQ.

The utility control statement has incorrectly specified the parameter value for the 'FUNCTION' keyword parameter. Only three possible choices can be coded for the 'FUNCTION' keyword and they are: 'OPENLINK', 'SENDREQ', and 'CLOSELINK'. Please correct the utility control statement.

## ROPES55104- THE 1ST OPTIONS VALUE FOR "APPLID" HAS A BAD LENGTH OR IS MISSING.

The utility control statement has specified the major function 'OPENLINK' and has specified the required 'OPTIONS' parameter keyword, but has failed to correctly specify the 'APPLID' positional parameter for the 'OPTIONS' keyword parameter. Please correct the utility control statement.

# ROPES55105- THE 2ND OPTIONS VALUE FOR "MIRTRAN" HAS A BAD LENGTH OR IS MISSING.

The utility control statement has specified the major function 'OPENLINK' and has specified the required 'OPTIONS' parameter keyword, but has failed to correctly specify the 'Mirror Transaction ID' associated with the ROPES External Interface Server program. This is the 2nd positional parameter of the 'OPTIONS' keyword. Please correct the utility control statement.

# ROPES55106- THE 3RD OPTIONS VALUE FOR "SERVPGM" HAS A BAD LENGTH OR IS MISSING.

The utility control statement has specified the major function 'OPENLINK' and has specified the required 'OPTIONS' parameter keyword, but has failed to correctly specify the 'Server Program Name'. This is the 3rd positional parameter of the 'OPTIONS' keyword. Please correct the utility control statement.

# ROPES55107- THE 4TH OPTIONS VALUE FOR "USERID" HAS A BAD LENGTH OR IS MISSING.

The utility control statement has specified the major function 'OPENLINK' and has specified the required 'OPTIONS' parameter keyword, but has failed to correctly specify the 'Userid' value. The 'Userid' value is the 4th positional value of the 'OPTIONS' keyword and must be no larger than 8 characters. The length of the 'userid' value is most likely incorrect. The 'userid' value is optional. Please correct the utility control statement.

## ROPES55108- REQUIRED VALUES FOR THE "OPTIONS" PARAMETER ARE INVALID OR MISSING.

The utility control statement has specified the major function 'OPENLINK' and has specified the required 'OPTIONS' parameter keyword, but has failed to correctly specify at least one of the required positional values. The first 3 positional values of the 'OPTIONS' keyword parameter are all required. Please correct the utility control statement.

# ROPES55109- THE "REQUEST" PARAMETER IS MISSING OR A VALUE HAS NOT BEEN SUPPLIED.

The utility control statement has specified the major function 'SENDREQ' but has failed to specify the required keyword parameter 'REQUEST'. The 'REQUEST' keyword parameter is required when the major function 'SENDREQ' is specified. Please correct the utility control statement.

# ROPES55110- THE "REQUEST" PARAMETER VALUE MUST NOT EXCEED 20 CHARACTERS.

The utility control statement has specified the major function 'SENDREQ' and has specified the 'REQUEST' keyword parameter, but the value specified for the 'REQUEST' keyword is larger than 20 characters. Please correct the utility control statement.

# ROPES55111-REPORT PARAMETER SOURCE AND/OR TARGET VALUES EXCEED 8 CHARACTERS.

The utility control statement has specified the major function 'SENDREQ' and has requested a list of one or more ROPES reports. The reportid value for the 'REPORT' keyword is larger than 8 characters. Please correct the utility control statement.

## ROPES55112-MISSING REPORT PARAMETER OR REQUIRED SOURCE/TARGET VALUES.

The utility control statement has specified the major function 'SENDREQ' and has requested a list of one or more ROPES reports. The report id value for the 'REPORT' keyword is however missing and must be specified. Please correct the utility control statement.

### ROPES55113- PRINTER PARAMETER SOURCE AND/OR TARGET VALUES EXCEED 4 CHARACTERS.

The utility control statement has specified the major function 'SENDREQ' and has requested a detail listing of one or more printers. The printer id value specified for the 'PRINTER' keyword is larger than 4 characters. Please correct the utility control statement.

## ROPES55114- MISSING PRINTER PARAMETER OR REQUIRED SOURCE/TARGET VALUES.

The utility control statement has specified the major function 'SENDREQ' and has requested a detail listing of one or more printers. The 'PRINTER' keyword however specifies no printer id values. Please correct the utility control statement.

# ROPES55115- COMMAREA REQUIREMENTS EXCEED SIZE OF REQUESTED UTILITY COMM STORAGE.

The amount of COMMAREA storage obtained by the ROPES External Interface batch client program (ROPEXPLR) is insufficient in size to store all the options and responses requested by the command. Please edit your batch client JCL and increase the size of the COMWSLEN parameter. You may increase the COMWSLEN parameter up to a value that is just below 32K. You may also try to break up your request into separate utility commands.

# ROPES55116- TIME REQUEST FAILED OR DATE FORMAT IS INVALID FOR CONVERSION.

The batch client program (ROPEXPLR) attempted to obtain and convert the current date and received a date that had a corrupted format or value. This error should not occur. Please contact Technical Services for more information.

### ROPES55117-XPLINK PROCESSING STARTED ON XXXXXXXXXXX AT XX:XX:XX.

This is an informational message which indicate the date and time of the Ropes External Interface request. This message is generated for each Ropes External Interface command.

## ROPES55118- PROCESSING COMPLETE FOR THE CURRENT REQUEST CC = .

This message is an information message. It

indicates the highest completion code received at the end of the current utility request. Generally, a completion code of zero indicates normal processing, a condition of 4 indicates warnings may have been issued, and a completion code of 8 or higher means the process experienced errors.

# ROPES55119- RECID PARAMETER SOURCE/TARGET KEY VALUES EXCEED 60 CHARACTERS.

The utility control statement specified the major function 'SENDREQ' and requested a utility function which requires the 'RECID' keyword parameter. The 'RECID' keyword parameter was specified but one or more of the values has exceeded the 60 character length limitation. Please correct the utility control statement.

## ROPES55120- MISSING RECID PARAMETER OR REQUIRED SOURCE/TARGET VALUES.

The utility control statement specified the major function 'SENDREQ' and requested a utility function which requires the 'RECID' keyword parameter. No values have been coded for the 'RECID' keyword. Please correct the utility control statement.

# ROPES55121- ONE OR MORE FIELD NAME VALUES ARE LARGER THAN 8 CHARACTERS.

The utility control statement specified the major function 'SENDREQ' and requested a utility function which requires the 'FIELDS' keyword parameter. One or more values coded for the 'FIELD' keyword exceeds 8 characters in length. Please correct the utility control statement.

# ROPES55122- FIELD NAME XXXXXXXX WILL NOT BE SELECTED - FIELD NAME POOL IS FULL.

The utility control statement specified the major function 'SENDREQ' and requested a utility function which requires the 'FIELDS' keyword parameter. Too many values have been coded for the FIELDS keyword parameter and will not fit in the fields pool area. The field names specified prior to the name displayed in the message will be processed. All names after and including the displayed field name will be skipped. If necessary, break up the utility request into multiple utility control statements. A maximum of 26 field names 8 characters in length will fit into the pool area. If names are smaller than 8 characters, then more names will fit in the pool area.

## ROPES55123- THE PARAMETER OR VALUES FOR "FIELDS" WAS EXPECTED BUT NOT FOUND.

The utility control statement specified the major function 'SENDREQ' and requested a utility function which requires the 'FIELDS' keyword parameter. One or more values must be specified for the 'FIELDS' keyword parameter but no values were received. Please correct the utility control statement.

# ROPES55124- ONE OR MORE "DATA" FIELD VALUES EXCEED 80 CHARACTERS IN LENGTH.

The utility control statement specified the major function 'SENDREQ' and requested a utility function which requires the 'DATA' keyword parameter. One or more of the values specified exceeded the 80 character limitation for a 'DATA' parameter value. Please correct the utility control statement.

## ROPES55125- DATA VALUE XXXXXXXX WILL NOT BE SELECTED - DATA VALUE POOL IS FULL.

The utility control statement specified the major function 'SENDREQ' and requested a utility function which requires the 'DATA' keyword parameter. The 'Data Value' indicated in the message could not be stored because the data pool area is full. Data values prior to the data value indicated in the message will be process. Data values after and including the data value indicated in the message will be skipped. Please break up your request so that more than one utility command statement can be used to specify the data values required to accomplish the task.

# ROPES55126- THE PARAMETER OR VALUES FOR "DATA" WERE EXPECTED BUT NOT FOUND.

The utility control statement specified the major function 'SENDREQ' and requested a utility function which requires the 'DATA' keyword parameter. At least one data value was required but was not found. Please correct the utility control statement.

# ROPES55127-EXCI CALL "XXXXXXXXXXXX" HAS FAILED. RESPONSE/REASON CODES FOLLOW:

A call to the CICS External Interface (EXCI) has

failed. The type of call function is indicated in the message. The response and reason codes follow in message ROPES55128. The response and reason codes are documented in the 'CICS Internet and External Interfaces Guide', document number SC33-1944-00, in section 7.10. Errors returned on calls to the CICS External Interface are generally due to setup errors either in MRO, CICS region availability, invalid CICS applid, invalid CICS server transaction name, invalid CICS server program name, or connect failures. Please examine the codes produced by message ROPES55128 and check them against the possible responses documented in the CICS Internet and External Interfaces Guide. In many cases all that will be required is a correction to one of the 'OPTIONS' values on the 'OPENLINK' utility control statement. In other cases, the failure may occur in the 'SENDREQ' function and will usually mean the CICS region's applid is invalid, or perhaps the CICS server mirror transaction or server program names have not been correctly spelled in the 'OPTIONS' values for the 'OPENLINK' utility control statement. It is also possible that the requested region is not available, or some other communication failure has occurred. Take the recommended action suggested for the response/reason codes indicated in message ROPES55128.

### ROPES55128- RESPCDE=XXXXXXXX REASON=XXXXXXXX SUB R1=XXXXXXXX SUB R2=XXXXXXXX.

Please see the explanation for message ROPES55127.

### ROPES55129- TEXT OF A CICS EXCI RESPONSE MESSAGE FOLLOWS THIS MESSAGE:

This message indicates that for ROPES55127/ROPES55128 there was an additional CICS message produced with the response/reason codes. The text of that message is produced after this message (ROPES55129). Please look up the CICS message in the 'CICS Messages and Codes' and take the appropriate action. In many cases, the CICS message will indicate a resource was not available in CICS, or that the CICS Server task abended. If the CICS Server task abended, please contact Technical Support.

## ROPES55130- A DPL REQUEST HAS FAILED. RESPONSE/ABEND CODES FOLLOW:

The batch client program has issued a DPL Call to the CICS External Interface. The DPL Call has failed. The DPL Call is essentially equivalent to an EXEC CICS LINK request. The RESPCDE and RESPCDE2 values are the EIBRESP and EIBRESP2 values returned from an EXEC CICS LINK command. In the cases where an abend has actually occurred, the ABENDCDE value may also be present, otherwise it will be blank. Please lookup the EIBRESP and EIBRESP2 values for a CICS LINK request to determine the nature of the problem. The EIBRESP and EIBRESP2 values are provided by ROPES message ROPE55131 which occurs immediately after this message (ROPES55130). If the nature of the problem is not obvious, please contact Technical Support.

## ROPES55131- RESPCDE = XXXXXXXX RESPCDE2=XXXXXXXX ABENDCDE=XXXX.

Please see the explanation for ROPES message ROPES55130 for information on this message.

# ROPES55132- ONE OR MORE "FILEID" NAME PARAMETER VALUES EXCEEDS 8 CHARACTERS.

The utility control statement has specified the major function 'SENDREQ' and requested a utility function which requires the 'FILEID' keyword parameter. At least one of the 'FILEID' values exceeds the maximum length of 8 characters. Please correct the utility control statement.

## ROPES55133- MISSING REQUIRED "FILEID" KEYWORD PARAMETER OR VALUE(S).

The utility control statement has specified the major function 'SENDREQ' and requested a utility function which requires the 'FILEID' keyword parameter. Either the 'FILEID' keyword parameter was omitted, or no values were coded for the 'FILEID' parameter. Please correct the utility control statement.

# ROPES55134-PARAMETER "REQUEST" DOES NOT SPECIFY A VALID REQUEST TYPE VALUE.

The utility control statement has specified the major function 'SENDREQ' but has failed to specify the required keyword parameter 'REQUEST' to specify the type of utility request to be made. Please correct the utility control

statement.

ROPES55135- THE SERVER APPLICATION ENDED WITH RETURN CODE=XXXX.

This message indicates the final return code issued by the ROPES External Interface server program (ROPEXPLS). The return code will either be zero, or it will have a positive value which can be associated with the error or warning message(s) produced in the output.

### ROPES55136-THE SERVER APPLICATION DID NOT RETURN ANY RECORDS.

For every invocation of the CICS server program, it is expected that either data records, message records, or report records will be returned to the batch client program. If no records are returned, then it either indicates that the utility request failed to locate the requested ROPES resource(s), or some internal error occurred which caused a failure to return any data. Depending on the error or warning messages received, either correct the utility request or contact Technical Support.

# ROPES55137- THE STEP PARM OPTION COMWSLEN MUST BE USED TO CREATE A COMWS AREA.

When using the ROPES External Interface, the ROPES Utility Driver program, ROPEUTIL, must be executed using the "PARM" option 'COMWSLEN' on the step's execute DD card. The default and recommended size for the PARM option COMWSLEN is '24K'. The message indicates that no COMWSLEN value was supplied and therefor no COMMAREA was passed from ROPEUTIL to the ROPES External Interface batch client program (ROPEXPLR). Please add the PARM option COMWSLEN to the step's execute DD card to correct this problem.

# ROPES55138- STEP PARM COMWSLEN DOES NOT SPECIFY A LARGE ENOUGH WORK AREA.

This error indicates that the ROPES utility driver program was executed using a PARM option value for COMWSLEN that was smaller than the minimum size required for the COMMAREA. The minimum COMMAREA size is approximately 4K. However, this minimum size would not accommodate the return of any data or messages normally required by any of the ROPES External Interface utility requests. Please use the

recommended default of 24K for the value of the PARM option COMWSLEN.

## ROPES55139- RECORD LENGTH DESCRIPTOR IN RETURN RECORD AREA EXCEEDS 132 BYTES.

For the 'LIST PRINTERS' and 'LIST REPORTS' functions, the batch client program (ROPEXPLR) expects to receive output from the CICS Server in the form of output report or listing messages. The maximum length of these messages should not exceed 132 characters. One or more of the record length descriptors contains a halfword value that exceeds the 132 byte limit. This is likely to be an internal error. Please contact Technical Support.

### ROPES55140-THE OUTPUT FILE ALLOCATED TO "ROPERPT" COULD NOT BE OPENED.

The output report listing file 'ROPERPT' could not be opened. Please check the utility driver JCL for the ROPES External Interface batch client and make sure there is a DD statement which allocates the 'ROPERPT' file to SYSOUT.

### 

The ROPEXPLR program has received the request type indicated in the message and has started to process it.

# ROPES55197- ROPEXPLR WAS INVOKED FROM THE UTILITY DRIVER PROGRAM ROPEUTIL.

The ROPES External Interface Client program determines how it has been called. The message indicates the calling program was the utility driver module ROPEUTIL.

## ROPES55198- ROPEXPLR WAS INVOKED FROM A USER APPLICATION.

The ROPES External Interface Client program (ROPEXPLR) determines how it has been called. The message indicates the calling program was a user application.

# ROPES55199- THE PARM OPTION COMWSLEN SPECIFIES A LENGTH OF XXXXXXXXX.

This is an informational message which is present to confirm the size of the received COMMAREA

by the batch client program (ROPEXPLR) from the utility driver module (ROPEUTIL). The size of the COMMAREA shown in the message should match exactly the size specified in the COMWSLEN PARM option on the utility driver's execute DD statement.

## Program ROPEXPLS Messages (ROPES55200-ROPES55299)

## ROPES55200- NO VALID REQUEST WAS PASSED IN THE COMM AREA.

The ROPES External Interface server program (ROPEXPLS) received the COMMAREA from the batch client module (ROPEXPLR) and determined that no valid utility request was made. This means the value specified for the 'REQUEST' parameter keyword in the utility control statement did not contain an acceptable value. Examine the utility control statement that contains a function of 'SENDREQ' and a value for the 'REQUEST' keyword parameter. Compare the value coded for the 'REQUEST' parameter against known valid utility requests and correct the value in error.

### ROPES55201- ROPES PRINTER DEFINITION XXXX WAS NOT FOUND.

A 'LIST PRINTERS' utility function was requested which specified a single printer resource to be listed. The requested printer name was not found in the ROPEPCR file. Please check the name specified by the utility control statement, correct the name, and run the job again.

## ROPES55202- ERROR ACCESSING ROPEPCR FILE. PLEASE CHECK THE STATUS OF THE FILE.

A 'LIST PRINTERS' utility function was requested but the CICS server program found the ROPEPCR file was not allocated, opened, enabled, or otherwise available for processing. Please check the status of the ROPEPCR file under CICS and try the request again.

# ROPES55203- COMWS AREA DOES NOT CONTAIN A VALID LENGTH DESCRIPTOR FIELD.

The ROPES External Interface CICS server program (ROPEXPLS) checked the length descriptor field in the COMMAREA received from the batch client program (ROPEXPLR) and found that it contained a length of zero. This error should not occur, please contact Technical Support.

## ROPES55204- COMWS AREA HAS RUN OUT OF ROOM FOR OUTPUT. INCREASE COMWSLEN VALUE.

The ROPES External Interface CICS server program (ROPEXPLS) ran out of room in the variable portion of the COMMAREA for storing data or messages. The size of the COMMAREA is insufficient to hold all the messages or data generated by the utility request. Please increase the value of the COMWSLEN PARM option on the utility driver program's STEP execute DD statement to a value greater than the present value but less than 32K. If the utility request will not run in one utility control statement (even with the maximum COMWSLEN), then break up the request into multiple utility control statements if possible.

### ROPES55205- DATE CONVERSION FAILED-PLEASE MAKE SURE ROPECDTE IS DEFINED TO CICS.

The ROPES External Interface module CICS server program (ROPEXPLS) attempted to convert the current packed Julian date to Gregorian format and was not able to LINK to the ROPECDTE conversion module. Please check to make sure the ROPECDTE module is defined to CICS and that a load module member exists for it in the ROPES load library.

## ROPES55206- DATE CONVERSION FAILED-INPUT DATE WAS INVALID.

The ROPES External Interface CICS server program attempted to convert the current date or a Julian date to Gregorian format but the conversion failed. The input Julian date did not contain a valid date. This error should not occur. Please contact Technical Support. This error may be an indication of a bad date field in the requested Report Information Block record (RIB) or the Printer Control Record (PCR).

#### 

The ROPES External Interface CICS server program (ROPEXPLS) attempted to access either the ROPERIB or ROPEPCR file and received the error indicated in the message. The message displays the type of function being performed, the file, and the CICS condition received. Please correct the status of the file indicated in the message and try the job again.

## ROPES55208- ROPES REPORT DEFINITION XXXXXXXX WAS NOT FOUND.

A 'LIST REPORTS' utility function was requested for a single report. The report shown in the message could not be found. Please correct the report name to be listed in the utility control statement and try the job again.

## ROPES55209- ERROR ACCESSING ROPERIB FILE. PLEASE CHECK THE STATUS OF THE

A 'LIST REPORTS' utility function was requested but the ROPERIB file was found to be closed, disabled, or otherwise unavailable. Please check the status of the ROPERIB file under the CICS region in question, correct the status, and then try the job again.

## ROPES55210-A CICS GETMAIN REQUEST FAILED DUE TO NO STORAGE AVAILABLE.

The ROPES External Interface Server program has received a no storage available response to a CICS GETMAIN request. Processing terminates for the current request. Please look into why the storage request cannot be satisfied and try the request again.

## ROPES55211-A CICS GETMAIN REQUEST FAILED DUE TO A LENGTH ERROR.

The ROPES External Interface Server program issued a getmain request and received a length error in response. This error should not occur. Please contact Technical Support.

## ROPES55212-NO FILE SERVER COMMAREA ADDRESS WAS OBTAINED.

The ROPES External Interface Server program did not receive a File Server communication area when attempting to process the request. This error should not occur. Please contact Technical Support.

# R O P E S 5 5 2 1 3 - R E Q U E S T XXXXXXXXXXXXXXXXXX FAILED-FILENAME IS MISSING AND IS REQUIRED.

For the request type indicated, the file name is missing and is required. Please specify a file name in one of the External Interface communication area fields (XPCAPFL1-3) and try the request again.

# R O P E S 5 5 2 1 4 - R E Q U E S T XXXXXXXXXXXXXXXXXX FAILED-FILE SERVER CODE:XXXX, RESP:XXXX FOR

For the request type and file name indicated by the ROPES6000 message, the File Server Program returned the indicated error code and response code values. The record id for the request may also accompany the message. This message indicates the File Server error code returned by File Server communication area field FSPFSERC, and the EIBRESP code returned by FSPFSRSP. The File Server error code number matches the number of the ROPES60nn message issued. For the request indicated in the message it is possible to check the EIBRESP value and determine the cause of the error.

# ROPES55215- LINK TO MODULE "ROPEFSCP" HAS FAILED. PLEASE CHECK CICS DEFINITION.

The ROPES External Interface Server program has attempted to perform a CICS LINK to the ROPES File Server program (ROPEFSCP) and received an error response from CICS. Please check the CICS program definition for module ROPEFSCP.

# ROPES55216-TEMPSTOR REQUEST TO XXXXXX FAILED WITH RESPONSE: XXXXXXXXXX

The ROPES External Interface Server program has received an error response to a temporary storage request. The message indicates the type of temporary storage request being made and the response received. This error should not occur. Please contact Technical Support.

# ROPES55217-REWRITE ABORTED, RECORD HAS ALREADY CHANGED SINCE LAST READ UPDATE.

The ROPES External Interface Server program has received a request to REWRITE a record. It checks the before image of the previous read for update request, with a read for update it performs automatically to check for any intervening updates. If the before images to do not match, ROPEXPLS detects this and issues this message. The REWRITE is not performed. The application can check for this condition and retry the update again.

## ROPEXFLE Messages (ROPES55300-ROPES55399)

# ROPES55300 - COMMAREA WORKING STORAGE OBTAINED IS NNNNNNNNN BYTES LONG.

This is an information message produced by the sample batch application program ROPEXFLE. It indicates the amount of storage obtained and to be used for the External Interface communication area. The size of the area is determined by the COMWSLEN parameter of the PARM option in the EXEC statement of the execution JCL.

## ROPES55399 - PROCESSING COMPLETE WITH HIGHEST RETURN CODE = XXXX.

This message indicates the highest return code received from the ROPES External Interface Server and File Server programs for the requests processed. This message is issued at the end of processing.

# ROPES55301 - PARM INPUT VALUE FOR COMWSLEN IS MISSING OR HAS AN INVALID LENGTH.

This message is issued to indicate the PARM option COMWSLEN has not been properly specified on the EXEC statement of the execution JCL. A length value must be coded for the COMWSLEN option. The value may be expressed in bytes or in kilobytes. It is recommended a value of 26-28K be used.

# ROPES55302 - PROCESS TERMINATED, NO EXCI COMMUNICATION AREA WAS CREATED.

Internal errors or conditions prevent the External Interface communication area from being prepared correctly. This message should not occur. Please contact Technical Support.

# ROPES55303 - A NON ZERO COMPLETION CODE OF XXXX WAS RETURNED FROM ROPEXPLR.

This message indicates that the ROPES External Interface Client program returned a non zero completion code. The value of the completion code is indicated in the message. Check for other messages accompanying this one for reasons why the request failed.

### **Browse Messages**

#### **Fatal Errors**

### INPUT INVALID

This message is issued when the report name exceeds 8 characters or the input string exceeds 13 characters.

#### REPORT CAN NOT BE PROCESSED

This message is issued when the report specified is not defined to ROPES.

#### REPORT IS EMPTY

This message is issued when the report specified contains no lines.

#### REPORT NOT GIVEN

This message is issued when the report name was omitted.

### REQUEST DENIED BY INSTALLATION SECURITY

This message is issued when a request to browse a report is denied due to security reasons.

### Warning and Information Messages

#### BOTTOM OF REPORT REACHED

This message is issued after a FIND was attempted from someplace besides the beginning of the report.

#### CAPS VALUE MUST BE ON OR OFF

This message is issued when the value specified with CAPS was not "ON" or "OFF".

### "character string" FOUND

This message is issued when a character string is located. The actual character string is part of the text.

### "character string" NOT FOUND

This message is issued when the character string is not located after the report was browsed from the beginning. The actual character string is part of the text.

#### CHARACTER STRING NOT SPECIFIED

This message is issued when the character string is omitted from the FIND command.

#### **COLUMN NOT NUMERIC**

This message is issued when an entered column value is not numeric.

### COLUMN NUMBERS NOT IN ASCENDING ORDER

This message is issued when the first number is greater than the second.

#### **COLUMN VALUE GREATER THAN 255**

This message is issued when a column number is greater than 255.

#### **DUPLICATE FIND PARAMETERS**

This message is issued when more than one FIND parameter was specified.

#### FIND REQUEST INCOMPLETE

This message is issued when only FIND was entered.

### INCOMPLETE STRING

This message is issued when a character string has only one quote (") or apostrophe (') or a combination of the two.

#### INVALID FUNCTION KEY AND/OR AID

This message is issued when a PF key is chosen that is not supported by ROPES REPORT BROWSE.

#### INVALID LABEL FORMAT

This message is issued if the period is left out or if the label exceeds 8 characters ("." included).

#### INVALID SCROLL AMOUNT

This message is issued when a value other than those given above was entered.

### LABEL ASSIGNED

This message is issued when a label is first assigned to a line.

#### LABEL NOT FOUND

This message is issued when a label does not exist.

#### LABEL REASSIGNED

This message is issued when you assign a label after it was used earlier.

#### LABEL TABLE FULL

This message is issued when you have assigned 25 labels.

## ONLY ONE CHARACTER STRING PERMITTED

This message is issued when more than one character string was specified.

### ONLY TWO COLUMN POSITIONS ALLOWED

This message is issued when more than two column positions are specified.

### TOP OF REPORT REACHED

This message is issued after a FIND was attempted from somewhere besides the end of the report.

#### **UNKNOWN COMMAND**

This message is issued when something besides one of the primary commands was entered from the Command Input field.

### VALID DELIMITER NOT GIVEN

This message is issued when the "/" was omitted or if another character was used.

### **RSTU Transaction Messages**

### Transfer Start Display Messages

The following messages may appear in the "MESSAGE" field of the "TRANSFER START" display menu (listed in alphabetic order):

#### **ALREADY ACTIVE**

This processor has a selection set identical to that of a processor which is currently active.

Corrective Action: Alter at least one selection field value or wait until the active processor terminates, and retry.

**Note:** This condition will result in a message being written to the Activity Log, if one is defined.

#### CLASS INVALID

The OUT CLASS field contains an invalid value.

Corrective action: Key an acceptable value and retry.

### **DEST INVALID**

The OUT DEST field contains an invalid value.

Corrective action: Key an acceptable value and retry.

#### **DISP INVALID**

The OUT DISP field contains an invalid value.

Corrective action: Key an acceptable value and retry.

#### FORM INVALID

The OUT FORM field contains a value but the JOB NAME and JOB NO. fields are blank.

Corrective action: Key a value in the JOB NAME or JOB NO. field or clear out the FORM field and retry.

#### INTF DISABLED

An unexpected termination has occurred in the interface sub-task.

Corrective action: Enter RSTU/T to shut down RSTU; enter RSTU/S to restart RSTU if desired. Obtain the sub-task abend dump and call for maintenance assistance.

#### JOB NO. INVALID

The JOB NO. field contains an invalid value.

Corrective action: Key an acceptable value and retry.

#### MAX ACTIVE

The installation defined limit on the number of active transfer processors would be exceed by starting this processor

Corrective action: Wait for another processor to terminate or manually terminate a processor, then attempt to start this processor again. If this problem is frequently encountered, contact the system programmer about increasing the limit on the maximum number of concurrent transfer processors permitted.

**Note:** This condition will result in a message being written to the Activity Log, if one is defined.

#### **NEW CLS INVALID**

The NEW CLS field contains an invalid value.

Corrective action: Key an acceptable value and retry.

### **QUIT INVALID**

The QUIT/DONE field contains an invalid value.

Corrective action: Key an acceptable value and retry.

#### QUIT/WAIT = N

This release of RSTU does not support the combination "QUIT/DONE?" = N and "WAIT/WORK?" = N.

Corrective action: Alter at least one of the two fields and retry.

#### REPORT INVALID

The ROPES RPT NAME field names the same report as was used to define the RSTU log message destination report (LOGRPT).

Corrective action: Key another report name and retry.

#### REQUEST DENIED

The user-written control component exit routine has prevented transfer initiation.

Corrective Action: None.

#### RPT NAME INVALID

The ROPES RPT NAME field contains an invalid value.

Corrective action: Key an acceptable value and retry.

#### **SELECTION PARMS?**

At least one of "JOB NO.", "JOB NAME", "OUT DEST", or "OUT CLS" must be specified to start a processor.

Corrective action: Make at least one of the named fields non-blank and retry.

#### **STARTED**

The processor has started.

Corrective action: None.

#### SOS OR MAXT

Either CICS is short of dynamic storage or the installation-defined task limit has been exceeded.

Corrective action: Retry (the nature of CICS is such that tasks and storage requirements change rapidly). If the problem persists or occurs frequently, contact your system programmer.

**Note:** This condition will result in a message being written to the Activity Log, if one is defined.

#### WAIT INVALID

The WAIT/WORK? field contains an invalid value.

Corrective action: Key an acceptable value and retry.

### **Transfer Control Display Messages**

The following messages may appear in the "MESSAGE" field of the "TRANSFER CONTROL" display menu (listed in alphabetic order):

#### **DRAINING**

The processor acknowledges receiving the "D" (Drain Mode) termination signal. It will terminate itself at the conclusion of the current transfer operation, or immediately if no transfer is currently in progress.

Corrective action: None.

### INTERRUPTED

The processor acknowledges receiving the "I" (Interrupt Mode) termination signal. Termination has begun. Any active transfer has been halted abnormally.

Corrective action: None.

**Note:** This mode of termination should be reserved for unusual circumstances.

#### **OPT INVALID**

Neither "D" nor "I" was specified in the "OPT" field.

Corrective action: Key a "D" or an "I" in the "OPT" field and retry.

#### **STARTING**

The processor has not yet completely initialized itself, but no errors have been found.

Corrective action: None.

#### TRANSFERRING

The processor is transferring data from the JES Spool to ROPES.

Corrective action: None.

#### WAIT FOR WORK

The processor is waiting for work. It will periodically poll the spool system for more work meeting the selection criteria.

Corrective action: None.

### XFER NOT FOUND

Even though an entry appears on the display menu, the related processor has terminated for some reason before your termination signal was received.

Corrective action: None. This message results because processors may terminate without explicit operator action, but the display menu is updated only after "ENTER" is pressed.

### **RSTU Activity Log Messages**

There are various messages which may be written to the RSTU activity log, if one was defined during system installation. Messages may consist of one or more lines. The first line of every message will contain information which will identify the processor issuing the message. RSTU uses a standard format for this identifying information, as follows:

| COLS  | NAME     | DESCRIPTION                           |
|-------|----------|---------------------------------------|
| 1     | CCONTRL  | ANS Carriage Control Character        |
| 2-6   | DATE     | Julian Date (YYDDD)                   |
| 7     | BLANK    |                                       |
| 8-11  | TIME     | Time of Transfer (HHMM)               |
| 12    | BLANK    |                                       |
| 13-17 | TASK #   | Five Digit TASK # Field from "xfer/S" |
| 18    | BLANK    |                                       |
| 19-22 | DEST     | axxx DEST Field from "xfer/S"         |
|       |          | (a = R  or  U, xxx = 000-255)         |
| 23    | OUT CLS  | OUT CLS Field from "xfer/S"           |
| 24    | BLANK    |                                       |
| 25-28 | FORM     | OUT FORM Field from "xfer/S"          |
| 29    | BLANK    |                                       |
| 30-37 | RPT NAME | RPT NAME Field from "xfer/S"          |
| 38    | BLANK    |                                       |
| 39-46 | JOB NAME | JOB NAME Field from "xfer/S"          |
| 47    | BLANK    |                                       |
| 48-51 | JOB NO.  | JOB NO. Field from "xfer/S"           |
| 52    | BLANK    |                                       |
| 53-80 | MSG TEXT | Message Text                          |

### **Single-Line Messages**

#### **ALREADY ACTIVE**

This processor has the same selection set as a processor which is currently active.

### **CICS NOT AUTHORIZED**

An internal error has occurred.

Corrective action: contact your system programmer.

#### **DUPLICATE JOBNAME**

The transfer processor identified in the message header had the "JOB NAME" field specified; more than one job was found on the output queue with that name.

Corrective action: Remove all but one of the specified jobs from the spool "hold" queue; or redefine the processor and specify a value for "JOB NO."

#### **DUPLICATE TRANSFER**

Either two transfer processors defined with "AUTO=Y" have the same selection sets, or an internal error exists.

Corrective action: contact the programmer in charge of RSTU. If processor definitions were incorrect, redefine the Transfer Control Table (see "Tailoring RSTU" in the Administrator's Guide). If processor definitions appear to be correct, call for maintenance assistance.

#### INPUT DS OPEN FAILED

The spool subsystem data set could not be opened.

Corrective action: Possible system error. Contact your system programmer.

#### INTERFACE DISABLED

An unexpected termination has occurred in the interface sub-task.

Corrective action: Enter RSTU/T to shut down RSTU; enter RSTU/S to restart RSTU if desired. Obtain the sub-task abend dump and call for maintenance assistance.

#### INTF ABENDED S=xxx U=xxxx

See the MVS System Codes manual for any S=xxx messages; if the return code is U=1000, an SVC number was not provided and the sub-task was not an authorized program.

#### INTF ATTACH FAILED-RC=xx

The attach routine encountered an error. See the MVS Supervisor Services manual, ATTACH macro instruction error codes for an explanation of the error.

#### INTF ENDED S=xxx U=xxxx

The interface sub-task has been terminated during RSTU termination. The return codes should always be zero.

#### INVALID ARGUMENTS

An internal error has occurred in RSTU.

Corrective action: Call for maintenance assistance.

#### INVALID DESTINATION

The transfer processor identified in the message header was defined to transfer output from a spool subsystem output destination which does not exist.

Corrective action: Correct the processor definition and retry.

#### JOBNAME/JOBID MISMATCH

The transfer processor identified in the message header had both the "JOB NAME" and the "JOB NO." fields specified; a job was found with the specified name whose number did not match that specified.

Corrective action: Correct the processor definition and retry.

#### LOG REPORT NAME ILLEGAL

The transfer processor identified in the message header generated a ROPES report name which matches the name specified for the RSTU message log destination (LOGRPT).

Corrective action: Correct the processor definition and retry or change the LOGRPT definition.

#### MAX ACTIVE

The maximum number of processors allowed by RSTU has already been reached.

Corrective action: Allow or force an active processor to terminate before retrying. If this condition is encountered frequently, contact your system programmer.

#### ROPES ENDLINES FAILED RC=x

RSTU was unable to transmit to ROPES. "x" is the one-character ROPES return code.

Corrective action: ROPES return codes are documented in <u>SECTION 10</u> and <u>SECTION 11</u>. Refer to those sections in this manual and follow the instructions for the return code.

#### ROPES PREPARE FAILED RC=x

RSTU was unable to transmit to ROPES. "x" is the one-character ROPES return code.

Corrective action: ROPES return codes are documented in **SECTION 10** and **SECTION 11**.

Refer to those sections in this manual and follow the instructions for the return code.

#### ROPES RPT NAME NOT FOUND

The transfer processor identified in the message header attempted to transfer data to a ROPES report which did not exist. In the case of symbolic ROPES report names (\$JOBNAME or \$DCFNAME), no ROPES report name could be built which named an existing report.

Corrective: Define a ROPES report with the desired name and retry the processor, or correct the processor definition and retry the processor.

#### ROPES SENDLINE FAILED RC = x

RSTU was unable to transmit to ROPES. "x" is the one-character ROPES return code.

Corrective action: ROPES return codes are documented in <u>SECTION 10</u> and <u>SECTION 11</u>. Refer to those sections of this manual and follow the instructions for the return code.

#### SOS OR MAXT

The transfer processor identified in the message header was not started. CICS was short of dynamic storage or the installation's task limit had been exceeded.

Corrective action: The processor may be retried immediately, since the CICS environment changes so quickly. If this message occurs frequently, contact your system programmer.

**Note:** No "TASK #" value will appear in the message header, since the processor start was not attempted.

#### SUBSYSTEM RC=xxxxxxxx

An internal error has occurred in RSTU. "xxxxxxxx" is the subsystem error code.

Corrective action: Call for maintenance assistance. A transaction dump will be produced (with dump code "RABE"); save it.

#### SYNCHRONIZATION LOST

An unexpected termination has occurred in the interface sub-task.

Corrective action: Enter RSTU/T to shut down RSTU; enter RSTU/S to restart RSTU if desired. Obtain the sub-task abend dump and call for maintenance assistance.

#### TRANSFER ABENDED

An internal error has occurred in RSTU.

Corrective action: Call for maintenance assistance. A transaction dump will be produced (with dump code "RABE"); save it.

#### TRANSFER ENDED

The transfer processor identified in the message header has ended.

Corrective action: None.

#### TRANSFER INTERRUPTED

The transfer processor identified in the message header was interrupted while actually transferring data.

Corrective action: None. The data being transferred is deleted from ROPES and is unchanged on the Spool queue.

#### TRANSFER STARTED

The transfer processor identified in the message header has started.

Corrective action: None.

#### **UNABLE TO PROCESS NOW**

The transfer processor identified in the message header attempted to transfer data, but the spool subsystem was itself processing the same data. The transfer specification may conflict with another transfer task such that the two transfers attempt to select the same JES data set.

Corrective action: Determine what use is being made of the data (using TSO "OUTLIST" function, for example) and cause it to be released. Retry the processor.

### **Multiple-Line Messages**

### DATA SELECTED=jobname job# c form dest REPORT=reportid

This message is produced prior to each data transfer, the values of the variable fields are:

**jobname** 8 Character name identifying the job whose output was selected for transfer;

job# 8 Character job number in the form "JOBnnnn", "STCnnnnn", or "TSUnnnnn", with nnnnn = 00000-99999, identifying the job whose output was selected for transfer;

c 1 Character identifying the output class from which the transfer is to be made;

**form** 4 Character form number identifying the form queue from which the transfer is to be made;

8 Character destination code in the form "LOCAL" or "RMTnnn" with nnn = 001-255, or "Unnn" with nnn = 000-255, identifying the output destination from which the transfer is to be made;

**reportid** 8 Character name identifying the ROPES report to which the transfer is to be made.

Corrective action: None.

### DATA TRANSFERRED=jobname job# c form dest REPORT=reportid LINES=nnnnn

This message is produced at the conclusion of each data transfer. The values of the variable fields are:

**jobname** 8 Character name identifying the job whose output was transferred;

job# 8 Character job number in the form "JOBnnnnn", "STCnnnnn", or "TSUnnnnn", with nnnnn = 00000-99999, identifying the job whose output was transferred;

c 1 Character class identifying the output class from which the transfer was made;

**form** 4-Character form number identifying the form queue from which the transfer was made;

8 Character destination code in the form "LOCAL " or "RMTnn " with nnn = 001-255, or "Unnn" with nnn = 000-255, identifying the output destination from which the transfer was made;

reportid 8 Character name identifying the ROPES report to which the transfer was made.

5 digits indicating the number of lines of data transferred to ROPES. In the event the processor was interrupted, this field will indicate the total number of lines transferred; since some of the transferred lines may be deleted, this number may be larger than the number of lines actually printed by ROPES.

Corrective action: None.

nnnnn

### DYN ALLOC RC=xxxxxxxx ERROR CODE=xxxx REASON CODE=xxxx

An internal error has occurred in RSTU.

Corrective action: Call for maintenance assistance.

### **Automatic Termination Exit Messages**

There are two messages produced by RSTU automatic termination. The messages occur any time the exit is invoked, whether or not any transfer processors were active at the time of termination. The messages have the standard single-line message identifier as described above, except that the only non-blank fields are the DATE, TIME, and MSGTEXT fields.

### \*\* XFERS QUIESCED \*\*

The RSTU automatic termination exit has detected a ROPES or RSTU shutdown, and has terminated

all active processors in interrupt mode (see "Interrupt Mode" in the Users Guide).

This message may be preceded by other messages, depending on whether any transfer processors were active at the time of termination: "TRANSFER INTERRUPTED" will be produced for any processor which was transferring data at time of termination, and "TRANSFER ENDED" will be produced for any processor which was active at time of termination. See SINGLE-LINE MESSAGES" on page 25 for an explanation of these messages.

Corrective action: None. Refer to the "TRANSFER INTERRUPTED" message description to avoid possible confusion if certain types of transfers are interrupted.

### INTF ENDED S = xxx U = xxxx

The interface sub-task has been terminated during RSTU termination. The return codes should always be zero.

Corrective action: None.

### **BQTX Transaction Messages**

### ROPEBQTX - INSUFFICIENT STORAGE FOR EXECUTION.

This message is issued if the transaction cannot get sufficient dynamic storage for execution. The dynamic storage consists of a fixed length area of 72 bytes and a variable length portion consisting of 16-byte report entries. As distributed, ROPEBQTX will process up to 24 reports, requiring 384 bytes of storage in the variable portion, for a total of 456 bytes of storage. The transaction is terminated.

## REPORT XXXXXXXX NOT CLOSED. ENTER KEEP OR CANCEL.

The named report was processed until the end of the intermediate data set was encountered. The end of report indicator was not found. The user may enter KEEP to cause queued data to be kept by ROPES or CANCEL to cause the queued data to be discarded. Any other response will cause the message to be reissued.

## REPORT XXXXXXXX PROCESSING COMPLETE.

The named report was successfully transferred. This message will be issued if message 2 was issued and the operator reply is KEEP.

#### REPORT XXXXXXXX HAS BEEN DELETED.

The named report was deleted as requested by the user in response to message 2.

## REPORT XXXXXXXX WAS NOT PROCESSED. ERROR CODE IS X.

The named report was not transferred due to the ROPES error indicated by the error code. The error code displayed is the ROPES response code.

### **ROPEBQTX00 - TRANSFER COMPLETE.**

The transaction completed without error. Errors may have been detected for individual reports.

#### **ROPEBQTX01 - A FILE NAME IS REQUIRED.**

The input command string did not contain the data set parameter. Reenter the command.

### ROPEBQTX02 - FILE NAME LENGTH INVALID.

The file name entered in the input command string was longer than the maximum permitted (8 for CICS/OS/VS or 7 for CICS/DOS/VS). Reenter the command.

### ROPEBQTX03 - REPORT NAME IS TOO LONG.

The report name entered in the input command string exceeded 8 characters. Reenter the command.

## ROPEBQTX04 - UNABLE TO OPEN BATCH OUEUE.

The intermediate data set named by the data set parameter could not be opened. This may be caused by misspelling the data set parameter or by attempting to use a queue which is already in use.

## ROPEBQTX05 - UNPROCESSED REPORTS EXIST.

The maximum number of reports which can be transferred in one request was exceeded. Determine which reports were not processed and transfer them by name.

## ROPEBQTX06 - I/O ERROR ON BATCH QUEUE.

An uncorrected I/O error was detected. The transaction is terminated.

### **ROPEBRPU** Messages

## ROPEBRPU01I - CONTROL DATA SET (SYSIPT) MISSING.

The control data set could not be opened. The SYSIPT data set may be missing. The job step is terminated with return code 20.

## ROPEBRPU02I - OUTPUT DATA SET (SYS006) MISSING.

The output data set could not be opened. The SYS006 data set may be missing. The job step is terminated with return code 16.

## ROPEBRPU03I - PROCESSING STARTED FOR REPORT=reportid.

The processing of report "reportid" has begun.

## ROPEBRPU04I - PROCESSING TERMINATED FOR REPORT=reportid. ROPES CODE=c.

An error was detected while processing report "reportid." Processing of the current report is terminated. The ROPES response code associated with the error is displayed; refer to the application programming sections for an explanation of these codes.

## ROPEBRPU05I - PROCESSING COMPLETED FOR REPORT=reportid.

The processing of report "reportid" has completed without error.

## ROPEBRPU06I - END OF CONTROL DATA SET.

The end of file was reached on the control data set. ROPEBRPU processing is complete.

## **ROPEBRPU07I - ROPES PROCESSING IMPOSSIBLE. ROPES CODE=c.**

ROPES processing cannot be initiated or continued. The ROPES error code associated with the error is displayed; refer to the application programming sections for an explanation of these codes. The job step is terminated with return code 12.

## ROPEBRPU08I - NO RIB ENTRY FOR REPORT=reportid.

The report named in "reportid" was not found. The next control card will be processed.

### **ROPES Abends and Dumps**

There are several conditions from which ROPES cannot gracefully recover; in these situations, a transaction dump is taken and sometimes the transaction or transfer processor abnormally terminates (abends). The conditions and recovery actions are:

- **R\$OX** A dump used by the device specific printer support routines for diagnostic purposes. This dump is usually disabled, but may be enabled by the ROPES product support staff.
- **RABE** An internal RSTU error has occurred. Call for maintenance assistance. Save the dump which was produced.
- RACT An error occurred when a device specific printer support routine tried to write accounting data to the Accounting Destination.
- **RAFT** A dump used by the Spool Transfer processor for diagnostic purposes. The dump is usually disabled, but may be enabled by the ROPES product support staff.
- **RBFR** A dump used by the Spool Transfer processor for diagnostic purposes. The dump is usually disabled, but may be enabled by the ROPES product support staff.
- RBLS A call was made to the Printer Status Business Logic module (ROPEBLPS) but no COMMAREA was provided.
- **RCBS** The input screen could not be read by the ROPECPYG program.
- RCEL The ROPES Sendgroup request with the automatic Endlines function in the ROPECPYG program failed.
- **RCPR** The ROPES Prepare request in the ROPECPYG program failed.
- RCPU The ROPES Printer Driver program detected that it is running on a CPU that is not licensed to use of ROPES.

- RCSG The ROPES Sendgroup request in the ROPECPYG program failed.
- RDVC Module ROPEDVCP has encountered an error while processing device controls for the current report and printer. Messages ROPES0029 and ROPES008x are issued to describe the cause of the failure. The RDVC ABEND and dump are produced after the messages are issued. Printing for the current report terminates, and the printer is stopped. If the cause of the error cannot be determined from the ROPES008x message, please contact Technical Support, and be prepared to supply the error messages and RDVC dump.
- RIPD This abend is issued after message ROPES0022. An IPDS printer reported an error. The abend is issued to insure proper positioning of the report for reprinting.
- RIPT An error was detected by the ROPECNTR module when it attempted to schedule a Control Menu refresh task.
- RIRM The company's name is not registered with ROPES. This is accomplished using the ROPES REGISTER utility function. A sample of the this JCL can be found in the installation job member RUNBUILD.
- RIRW ROPES has attempted to migrate your authorized CPU ids and product expiration date from module RO\$APARM to the ROPES Parameter file, but an I/O error occurred trying to rewrite the Parameter file record.
- RLPR An LPR protocol function error, logic error, or command level function has failed in ROPES module ROPELPRP. The nature of the error is described by error message ROPES0027, and other error messages that may accompany ROPES0027.
- RLVL The maximum number of pseudoconversation levels has been reached. The pseudo-conversation temporary storage record cannot hold any more transaction

levels. This problem is usually caused by an internal error in ROPES, usually after continuing use of a ROPE transaction that previously abended. Delete the temporary storage record using CECI or CEBR. The temporary storage record key is "R51 XXXX", where "XXXX" is your CICS terminal identification.

- RMDP The printer driver module has received an exception return code from the E-mail Report Delivery program (ROPEMRDP). The return code is shown in the message ROPES0025 which accompanies the RMDP abend. Additional messages may accompany the ROPES0025 error message to provide more information about the nature of the failure. Some causes for the abend may be due to errors in the configuration or setup of the Ropes E-mail Report Delivery feature. Please contact Technical Support if the cause of the problem is not clear from the diagnostic messages.
- **RMP1** The communications area passed to the ROPEMPUT program was not of the correct length.
- **RMP2** An error occurred in the ROPEMPUT program attempting to route a message.
- **RMP3** An abend was intercepted in the ROPEMPUT program.
- RMSG The message management module (R51GMSG) is not properly installed, or there is a problem with the load module in the DFHRPL library.
- RNCA The printer service module called the Device Control Service routine but no communication area was supplied. This error should not occur. Note that this abend may also be produced by other modules within ROPES. Please contact Technical Support, and be prepared to supply any supporting information.
- **RODA** The printer driver ROPEDRVR could not read the Printer Control Record for the printer it was servicing.
- **RODB** The printer driver ROPEDRVR could not retrieve the message sent to it when the task was started or signaled.

**RODC** The printer driver ROPEDRVR could not retrieve its task start-up data.

- **RODD** The printer driver ROPEDRVR could not determine the device specific support module required.
- **ROIO** A dump used by the device specific printer support modules for diagnostic purposes. This dump is usually disabled, but may be enabled by the ROPES product support staff.
- **ROMP** An error occurred trying to invoke the message handler routine ROPEMPUT. This dump is taken by the program attempting to pass a message for routing or logging.
- RONG This dump is issued whenever a device specific printer support module is unable to load the printer's Device Characteristics Block, or cannot read the printer's Printer Control Record, or cannot checkpoint the printer's Printer Control Record.
- ROOT The root table (module R51ROOT) has not been properly defined to CICS, or the load module is missing. Please check your installation's link edit step to determine if the R51ROOT table was properly link-edited.
- ROSV This abend occurs when the ROPEOSRV module detects an invalid communication area length or an incorrect TWA length.
- **RPER** The standard error processing routine in the module that abended has failed. Either some processing in the routine failed, or module R51STDER could not be located.
- **RRIB** This dump is issued whenever a device specific printer support module is unable to checkpoint an updated Report Information Block.
- **RSD1** This dump indicates that the automatic start-up module (ROPESTAR) detected an error.
- **RSD2** This dump indicates that the automatic startup module (ROPESTAR) found the ROPES data sets closed.
- **RSEN** This dump code is used by the ROPESEND program when processing user dump requests.

**RTD1** This dump indicates that the automatic shutdown module (ROPESTOP) detected an error.

- **RTIM** The ROPES Printer Driver routine determined that the trial period for ROPES has expired.
- RTSD The pseudo-conversation management module (R51ENTER) could not delete the temporary storage record. There may be an internal logic error in ROPES. Please contact technical support.
- RTSR The pseudo-conversation management module (R51ENTER) could not read the pseudo-conversation temporary storage record. This is probably caused by an internal logic error in the ROPES module. Please call technical support.
- RTSW The pseudo-conversation management module (R51ENTER) could not write the pseudo-conversation temporary storage record. An error has been returned from temporary storage during a temporary storage write. Please contact technical support.
- RWK1 This dump indicates that the R#WU task could not retrieve its start-up data, could not issue an EXEC CICS START command to a printer, or an error was detected that was not covered by dump codes RWK2, RWK3 or RWK4. Inspect the trace entries for the task prior to this dump's trace entry to determine the exact nature of the problem.
- RWK2 This dump indicates that the R#WU task could not read a PCR record or start a browse on the ROPEPCR data set for reasons not covered by dump RWK3. Inspect the trace entries for the task prior to this dump's trace entry to determine the exact nature of the problem.
- RWK3 This dump indicates that the R#WU task could not read a PCR record or start a browse on the ROPEPCR data set because 1) the data set was not defined in the FCT; 2) the data set is not open; 3) an MRO or ISC link required to access the data set is not active. Inspect the trace entries for the task prior to this dump's trace entry to determine the exact nature of the problem.

RWK4 This dump indicates that the R#WU task could not continue a browse of the ROPEPCR data set with a READNEXT command. Inspect the trace entries for the task prior to this dump's trace entry to determine the exact nature of the problem.

- RWK5 This dump is taken when the R#WU task encounters a problem starting a print task or signaling the print task through Temporary Storage, Transient Data or Interval Control. A diagnostic message is logged prior to taking the dump to aid in problem determination. The last command level function issued prior to this dump request and diagnostic message will indicate the cause of the error.
- RXCT The Transfer Control Table (XCT) could not be accessed by RSTU. Corrective action: Probable user error. Contact your system programmer. Ensure that the load module containing the XCT is defined, intact, and not disabled before calling for maintenance assistance. Save the dump which was produced.
- **RXEN** A dump used by the Alternate Facility for diagnostic purposes. This dump is usually disabled but may be enabled by the ROPES product support staff.
- RXFR An internal RSTU transaction code was issued directly from a CICS terminal. This transaction code, which is defined during installation is reserved for RSTU internal use and may not be issued otherwise. If it is determined that no user issued the transaction code, call for maintenance assistance. Save the dump which was produced.
- RXLC The TCP/IP Translation Interface was entered without the required COMMAREA.
- **RXPG** The pseudo-conversation exit manager module (R51EXITP) is not properly defined, or there is a problem with the load module in the DFHRPL library. The module may also be disabled.
- SHER The screen handler standard error manager module is not defined to CICS, or the load module is missing. The default name for this module is R51STDER.

SNCA A Report Distribution screen handler service routine has been called without a proper COMMAREA. This is an internal error which should not occur. Please contact technical support.

U200 A write to the ROPES QBR data set has failed. The ROPES Batch Interface program ROPEBSRV has issued the abend and requested a dump. Examine the dump and locate the eye-catchers "FEEDBACK AREA\*" and "\*FEEDBACK AREA". The six bytes between them contain the VSAM feedback area and will identify the precise cause of the error.

## Index

| (#SENDHST=                                                                                                | 12        |
|----------------------------------------------------------------------------------------------------|-----------|
| \$DCFNAME                                                                                                 | <u>97</u> |
| \$JOBNAME                                                                                                 | <u>97</u> |
| Accounting                                                                                                |           |
| Acrobat                                                                                                   |           |
| Address                                                                                                   | 89        |
| Adobe                                                                                                    | _         |
| Alarm                                                                                                    | <u>47</u> |
| Alternate                                                                                                 |           |
| Facility                                                                                                  |           |
| Append                                                                                                    | <u>47</u> |
| Archive                                                                                                   |           |
| Assign                                                                                                    | _         |
| ASTA                                                                                                    |           |
| ATCHFLN                                                                                                   | 18        |
| ATCHFSF                                                                                                   | 18        |
| ATCHFSL                                                                                                   |           |
| ATCHFXT                                                                                                   |           |
| ATCHTSN                                                                                                   | 19        |
| ATCHTST                                                                                                   |           |
| ATCHTYP                                                                                                   |           |
| Attach                                                                                                    |           |
| Attachment                                                                                                | 19        |
| Automatic                                                                                                 |           |
| Shutdown                                                                                                  |           |
| Startup                                                                                                   | <u>53</u> |
| Batch                                                                                                    |           |
| Interface                                                                                                 |           |
| BOTtom                                                                                                    | <u>91</u> |
| Buffer Number                                                                                             |           |
| BUFSIZE                                                                                                   | _         |
| Business                                                                                                  |           |
| Business Logic                                                                                            |           |
| Cancel                                                                                                    | 01        |
| Caps                                                                                                    |           |
| Carriage Control                                                                                          | 95        |
| Change                                                                                                    |           |
| Check 9-14, 17-19, 29, 33, 34, 36, 41, 45, 48-50, 52-55, 63-65, 67-73, 75, 79, 80, 83, 86-90, 10          | 06        |
| Checkpoint                                                                                                | 06        |
| Class                                                                                                    |           |
| Clear                                                                                                    |           |
| Command. 10, 12-16, 21, 23-26, 28-31, 34, 37, 39, 42-49, 57-59, 61, 69-72, 75, 78, 84-86, 91, 92, 101, 10 |           |
| <u>. 1</u>                                                                                                | 07        |
| Menu                                                                                                    | 46        |
| Communication Area                                                                                        | 06        |
| COMPANY                                                                                                   |           |
| Control Terminal                                                                                          | 45        |
| CONTROLS                                                                                                  | 05        |
| Controls Utility                                                                                          |           |
| Convert JCL File Utility                                                                                  | <u>73</u> |

| Copies                                                                                                    |
|----------------------------------------------------------------------------------------------------|
| COPYTO                                                                                                    |
| Data Sets <u>5, 22, 24, 42, 54, 61, 78, 100</u>                                                                                                    |
| DATE                                                                                                    |
| DESC                                                                                                    |
| DEST                                                                                                    |
| Destination Control Table                                                                                                    |
| Device Block                                                                                                    |
|                                                                                                    |
| Device Type                                                                                                    |
| DEVTYPE                                                                                                    |
| Direct Socket                                                                                                    |
| Discard                                                                                                    |
| DISP                                                                                                    |
| Distribution                                                                                                    |
| distribution definition                                                                                                    |
| DOUBLE                                                                                                    |
| Down                                                                                                    |
| Drain                                                                                                    |
|                                                                                                    |
| ENDLINES                                                                                                    |
| Enter                                                                                                    |
| Error <u>9-20</u> , <u>22-31</u> , <u>33-41</u> , <u>43-45</u> , <u>47-52</u> , <u>54-60</u> , <u>62-65</u> , <u>70-74</u> , <u>76-78</u> , <u>80</u> , <u>83</u> , <u>84</u> , <u>87-90</u> , <u>95-98</u> , <u>101</u> , <u>103</u> , <u>105</u> |
| <u>103</u>                                                                                                    |
| Error Codes                                                                                                    |
| Exceptional Conditions                                                                                                    |
| EXCI                                                                                                    |
| EXCLUDE                                                                                                    |
| Exit                                                                                                    |
|                                                                                                    |
| EZACICTR                                                                                                    |
| E-mail                                                                                                    |
| E-MAIL ADDRESS                                                                                                    |
| FCB <u>9</u> , <u>10</u> , <u>16</u> , <u>47</u> , <u>78</u> , <u>79</u>                                                                                                    |
| FCT                                                                                                    |
| Find                                                                                                    |
| Parameters9                                                                                                    |
| First                                                                                                    |
| FORM                                                                                                    |
|                                                                                                    |
| Forms Control Block                                                                                                    |
| Forward Space                                                                                                    |
| Functions                                                                                                    |
| Give                                                                                                    |
| HEADER                                                                                                    |
| HLPFILE                                                                                                    |
| Hold9, 10, 43, 45, 89, 10                                                                                                    |
| HTML                                                                                                    |
| INDEX                                                                                                    |
| Installation                                                                                                    |
| JCL Loader Utility                                                                                                    |
|                                                                                                    |
| JCL Member Index Screen                                                                                                    |
| JES <u>5, 10, 64, 66, 67, 95, 9</u>                                                                                                    |
| Inh 27 28 30 31 34 37-41 54 69-74 78-81 88 89 93 95 96 98 103 10                                                                                                    |
| 300                                                                                                    |
| Job                                                                                                    |
| Job Submission Facility Editor.       7         JOBNAME.       12, 14, 20, 95-96                                                                                                    |
| Job Submission Facility Editor.       7         JOBNAME.       12, 14, 20, 95-96                                                                                                    |
| Job Submission Facility Editor.       7         JOBNAME.       12, 14, 20, 95-99         JOBS.       33, 79, 80, 99                                                                                                    |
| Job Submission Facility Editor.       7         JOBNAME.       12, 14, 20, 95-99         JOBS.       33, 79, 80, 99         Label.       92                                                                                                    |
| Job Submission Facility Editor.       7         JOBNAME.       12, 14, 20, 95-99         JOBS.       33, 79, 80, 99                                                                                                    |

| Line                            |                      |
|---------------------------------|----------------------|
| Count                           | . 65                 |
| LIN S                           | <u>5</u> , <u>98</u> |
| LOAE LP34, 3                    | 5, 68                |
| Locate                          | , <u>108</u>         |
| logging                         | , 106                |
| LOGRPT9                         | 4, 96                |
| LPP                             | . 34                 |
| LPR                             | , <u>105</u>         |
| MAIL                            |                      |
| Maintenance                     | , <u>107</u>         |
| Max Lines                       |                      |
| Maximum Number Of Reports       | <u>101</u>           |
|                                 | <u>0</u> , <u>73</u> |
| Menu                            | , <u>105</u>         |
| mount                           |                      |
| MRO                             | , <u>107</u>         |
| Next                            |                      |
| NOSPACE                         |                      |
| OUTDESC                         |                      |
| Overview                        | _                    |
| PANEL                           |                      |
| PCL                             |                      |
| PCR                             |                      |
| PDF                             |                      |
| PF10                            | _                    |
| PF3                             | _                    |
| PFKEY                           |                      |
| PPT                             |                      |
| Prefix <t< td=""><td></td></t<> |                      |
|                                 |                      |
| <del>-</del>                    | 8, 72                |
| Print                           |                      |
| <del>-</del>                    | 5, <u>64</u>         |
| Programming                     |                      |
|                                 | $\frac{105}{2,35}$   |
| QBR                             |                      |
| Queue Reorganization            |                      |
| QUIT                            |                      |
| R#SC                            |                      |
| RCPTTO                          |                      |
| Read                            | <u>, 20</u>          |
| Only Prepare                    | . 57                 |
| Recovery                        |                      |
| REFRESH.                        |                      |
| REGISTER                        |                      |
| Register Utility                |                      |
| Remove                          |                      |
| RENUM                           |                      |
| REPLACE                         |                      |
| Repor                           |                      |
| Name                            | , <u>10</u> 1        |
|                                 | 8, 84                |
| Report Distribution             |                      |
| REPORTS                         | 101                  |
| REPORTS                         | , <u>101</u>         |

| Reposition                                                                                                    |
|----------------------------------------------------------------------------------------------------|
| <b>Republical</b>                                                                                                    |
| Request ID                                                                                                    |
|                                                                                                    |
| Reset                                                                                                    |
| Retry                                                                                                    |
| RIB                                                                                                    |
| Right                                                                                                    |
| ROIA                                                                                                    |
|                                                                                                    |
| ROPEALQ                                                                                                    |
| ROPEALR                                                                                                    |
| ROPEARC                                                                                                    |
| ROPEBPDF                                                                                                    |
| <del>-</del>                                                                                                    |
| ROPEBRPU                                                                                                    |
| ROPECPYG                                                                                                    |
| ROPEJOBF                                                                                                    |
| ROPELPRP                                                                                                    |
| ROPELST                                                                                                    |
| ROPELS1                                                                                                    |
| ROPEMRDP                                                                                                    |
| ROPEOSRV                                                                                                    |
| ROPEPCR                                                                                                    |
| ROPEPRM                                                                                                    |
|                                                                                                    |
| ROPEQBR                                                                                                    |
| ROPERDDD                                                                                                    |
| ROPERDTD                                                                                                    |
| ROPERIB                                                                                                    |
|                                                                                                    |
| ROPERPI                                                                                                    |
| ROPERPT                                                                                                    |
| ROPESCHD                                                                                                    |
| ROPESOCP                                                                                                    |
| ROPEUTIL                                                                                                    |
| ROTEUTIL                                                                                                    |
| RSTU                                                                                                    |
| RUNBUILD                                                                                                    |
| CATE 50 70 71 07 107 107                                                                                                    |
| SAVE                                                                                                    |
| SAVE                                                                                                    |
| Screen Handler Program                                                                                                    |
| Screen Handler Program.         59, 60           Screen Print.         55                                                                                                    |
| Screen Handler Program                                                                                                    |
| Screen Handler Program.         59, 60           Screen Print.         55                                                                                                    |
| Screen Handler Program.         59, 60           Screen Print.         55           SCREEN-HANDLER.         32           Scrolling.         70                                                                                                    |
| Screen Handler Program.       59, 60         Screen Print.       55         SCREEN-HANDLER.       32         Scrolling.       70         Security.       12, 14, 26, 36, 40, 41, 46, 59, 72, 91                                                                                                    |
| Screen Handler Program.       59, 60         Screen Print.       55         SCREEN-HANDLER.       32         Scrolling.       70         Security.       12, 14, 26, 36, 40, 41, 46, 59, 72, 91         Security String.       36, 41, 72                                                                                                    |
| Screen Handler Program.       59, 60         Screen Print.       55         SCREEN-HANDLER.       32         Scrolling.       70         Security.       12, 14, 26, 36, 40, 41, 46, 59, 72, 91         Security String.       36, 41, 72         Send.       10, 13, 21, 23-26, 45                                                                                                    |
| Screen Handler Program.       59, 60         Screen Print.       55         SCREEN-HANDLER.       32         Scrolling.       70         Security.       12, 14, 26, 36, 40, 41, 46, 59, 72, 91         Security String.       36, 41, 72         Send.       10, 13, 21, 23-26, 45         SENDHST.       12, 13                                                                                                    |
| Screen Handler Program.       59, 60         Screen Print.       55         SCREEN-HANDLER.       32         Scrolling.       70         Security.       12, 14, 26, 36, 40, 41, 46, 59, 72, 91         Security String.       36, 41, 72         Send.       10, 13, 21, 23-26, 45         SENDHST.       12, 13                                                                                                    |
| Screen Handler Program.       59, 60         Screen Print.       55         SCREEN-HANDLER.       32         Scrolling.       70         Security.       12, 14, 26, 36, 40, 41, 46, 59, 72, 91         Security String.       36, 41, 72         Send.       10, 13, 21, 23-26, 45         SENDHST.       12, 13         SINGLE.       79, 88, 89, 95, 98, 99                                                                                                    |
| Screen Handler Program.       59, 60         Screen Print.       55         SCREEN-HANDLER.       32         Scrolling.       70         Security.       12, 14, 26, 36, 40, 41, 46, 59, 72, 91         Security String.       36, 41, 72         Send.       10, 13, 21, 23-26, 45         SENDHST.       12, 13         SINGLE.       79, 88, 89, 95, 98, 99         Sleep.       23                                                                                                    |
| Screen Handler Program.       59, 60         Screen Print.       55         SCREEN-HANDLER.       32         Scrolling.       70         Security.       12, 14, 26, 36, 40, 41, 46, 59, 72, 91         Security String.       36, 41, 72         Send.       10, 13, 21, 23-26, 45         SENDHST.       12, 13         SINGLE.       79, 88, 89, 95, 98, 99         Sleep.       23         SMTP.       12, 13, 20                                                                                                    |
| Screen Handler Program.       59, 60         Screen Print.       55         SCREEN-HANDLER.       32         Scrolling.       70         Security.       12, 14, 26, 36, 40, 41, 46, 59, 72, 91         Security String.       36, 41, 72         Send.       10, 13, 21, 23-26, 45         SENDHST.       12, 13         SINGLE.       79, 88, 89, 95, 98, 99         Sleep.       23         SMTP.       12, 13, 20         SMTPCTL.       13                                                                                                    |
| Screen Handler Program.       59, 60         Screen Print.       55         SCREEN-HANDLER.       32         Scrolling.       70         Security.       12, 14, 26, 36, 40, 41, 46, 59, 72, 91         Security String.       36, 41, 72         Send.       10, 13, 21, 23-26, 45         SENDHST.       12, 13         SINGLE.       79, 88, 89, 95, 98, 99         Sleep.       23         SMTP.       12, 13, 20                                                                                                    |
| Screen Handler Program.       59, 60         Screen Print.       55         SCREEN-HANDLER.       32         Scrolling.       70         Security.       12, 14, 26, 36, 40, 41, 46, 59, 72, 91         Security String.       36, 41, 72         Send.       10, 13, 21, 23-26, 45         SENDHST.       12, 13         SINGLE.       79, 88, 89, 95, 98, 99         Sleep.       23         SMTP.       12, 13, 20         SMTPCTL.       13         Socket.       12-15, 17, 20                                                                                                    |
| Screen Handler Program.       59, 60         Screen Print.       55         SCREEN-HANDLER.       32         Scrolling.       70         Security.       12, 14, 26, 36, 40, 41, 46, 59, 72, 91         Security String.       36, 41, 72         Send.       10, 13, 21, 23-26, 45         SENDHST.       12, 13         SINGLE.       79, 88, 89, 95, 98, 99         Sleep.       23         SMTP.       12, 13, 20         SMTPCTL.       13         Socket.       12-15, 17, 20         SOKRTRY.       11                                                                                                    |
| Screen Handler Program.       59, 60         Screen Print.       55         SCREEN-HANDLER.       32         Scrolling.       70         Security.       12, 14, 26, 36, 40, 41, 46, 59, 72, 91         Security String.       36, 41, 72         Send.       10, 13, 21, 23-26, 45         SENDHST.       12, 13         SINGLE.       79, 88, 89, 95, 98, 99         Sleep.       23         SMTP.       12, 13, 20         SMTPCTL.       13         Socket.       12-15, 17, 20         SOKRTRY.       11         Standby.       24, 25, 76, 77                                                                                                    |
| Screen Handler Program.       59, 60         Screen Print.       55         SCREEN-HANDLER.       32         Scrolling.       70         Security.       12, 14, 26, 36, 40, 41, 46, 59, 72, 91         Security String.       36, 41, 72         Send.       10, 13, 21, 23-26, 45         SENDHST.       12, 13         SINGLE.       79, 88, 89, 95, 98, 99         Sleep.       23         SMTP.       12, 13, 20         SMTPCTL.       13         Socket.       12-15, 17, 20         SOKRTRY.       11         Standby.       24, 25, 76, 77         Start.       9, 10, 12, 21-23, 25, 26, 42, 43, 46, 48, 53, 54, 61, 65, 71, 93, 94, 97, 106, 107                                                                                                    |
| Screen Handler Program.       59, 60         Screen Print.       55         SCREEN-HANDLER.       32         Scrolling.       70         Security.       12, 14, 26, 36, 40, 41, 46, 59, 72, 91         Security String.       36, 41, 72         Send.       10, 13, 21, 23-26, 45         SENDHST.       12, 13         SINGLE.       79, 88, 89, 95, 98, 99         Sleep.       23         SMTP.       12, 13, 20         SMTPCTL.       13         Socket.       12-15, 17, 20         SOKRTRY.       11         Standby.       24, 25, 76, 77                                                                                                    |
| Screen Handler Program.       59, 60         Screen Print.       55         SCREEN-HANDLER.       32         Scrolling.       70         Security.       12, 14, 26, 36, 40, 41, 46, 59, 72, 91         Security String.       36, 41, 72         Send.       10, 13, 21, 23-26, 45         SENDHST.       12, 13         SINGLE.       79, 88, 89, 95, 98, 99         Sleep.       23         SMTP.       12, 13, 20         SMTPCTL.       13         Socket.       12-15, 17, 20         SOKRTRY.       11         Standby.       24, 25, 76, 77         Start.       9, 10, 12, 21-23, 25, 26, 42, 43, 46, 48, 53, 54, 61, 65, 71, 93, 94, 97, 106, 107                                                                                                    |
| Screen Handler Program.       59, 60         Screen Print.       55         SCREEN-HANDLER.       32         Scrolling.       70         Security.       12, 14, 26, 36, 40, 41, 46, 59, 72, 91         Security String.       36, 41, 72         Send.       10, 13, 21, 23-26, 45         SENDHST.       12, 13         SINGLE.       79, 88, 89, 95, 98, 99         Sleep.       23         SMTP.       12, 13, 20         SMTPCTL.       13         Socket.       12-15, 17, 20         SOKRTRY.       11         Standby.       24, 25, 76, 77         Start.       9, 10, 12, 21-23, 25, 26, 42, 43, 46, 48, 53, 54, 61, 65, 71, 93, 94, 97, 106, 107         Status.       5, 7, 9, 14, 17, 42, 43, 45, 49, 51, 52, 55, 67, 69, 70, 88, 89, 105         Store.       80, 84                                                                                                    |
| Screen Handler Program.       59, 60         Screen Print.       55         SCREEN-HANDLER.       32         Scrolling.       70         Security.       12, 14, 26, 36, 40, 41, 46, 59, 72, 91         Security String.       36, 41, 72         Send.       10, 13, 21, 23-26, 45         SENDHST.       12, 13         SINGLE.       79, 88, 89, 95, 98, 99         Sleep.       23         SMTP.       12, 13, 20         SMTPCTL.       13         Socket.       12-15, 17, 20         SOKRTRY.       11         Standby.       24, 25, 76, 77         Start.       9, 10, 12, 21-23, 25, 26, 42, 43, 46, 48, 53, 54, 61, 65, 71, 93, 94, 97, 106, 107         Status.       5, 7, 9, 14, 17, 42, 43, 45, 49, 51, 52, 55, 67, 69, 70, 88, 89, 105         Store.       80, 84         SUBJECT.       2, 12, 13, 20                                                                                                    |
| Screen Handler Program.       59, 60         Screen Print.       55         SCREEN-HANDLER.       32         Scrolling.       70         Security.       12, 14, 26, 36, 40, 41, 46, 59, 72, 91         Security String.       36, 41, 72         Send.       10, 13, 21, 23-26, 45         SENDHST.       12, 13         SINGLE.       79, 88, 89, 95, 98, 99         Sleep.       23         SMTP.       12, 13, 20         SMTPCTL.       12         Socket.       12-15, 17, 20         SOKRTRY.       11         Standby.       24, 25, 76, 77         Start.       9, 10, 12, 21-23, 25, 26, 42, 43, 46, 48, 53, 54, 61, 65, 71, 93, 94, 97, 106, 107         Status.       5, 7, 9, 14, 17, 42, 43, 45, 49, 51, 52, 55, 67, 69, 70, 88, 89, 105         Store.       80, 84         SUBJECT.       2, 12, 13, 20         Suffix.       9, 14, 18, 21, 45                                                                                                    |
| Screen Handler Program.       59, 60         Screen Print.       55         SCREEN-HANDLER.       32         Scrolling.       70         Security.       12, 14, 26, 36, 40, 41, 46, 59, 72, 91         Security String.       36, 41, 72         Send.       10, 13, 21, 23-26, 45         SENDHST.       12, 13         SINGLE.       79, 88, 89, 95, 98, 99         Sleep.       23         SMTP.       12, 13, 20         SMTPCTL.       12         Socket.       12-15, 17, 20         SOKRTRY.       11         Standby.       24, 25, 76, 77         Start.       9, 10, 12, 21-23, 25, 26, 42, 43, 46, 48, 53, 54, 61, 65, 71, 93, 94, 97, 106, 107         Status.       5, 7, 9, 14, 17, 42, 43, 45, 49, 51, 52, 55, 67, 69, 70, 88, 89, 105         Store.       80, 84         SUBJECT.       2, 12, 13, 20         Suffix.       9, 14, 18, 21, 45         TCP/IP.       107                                                                                         |
| Screen Handler Program       59, 60         Screen Print       55         SCREEN-HANDLER       32         Scrolling       70         Security       12, 14, 26, 36, 40, 41, 46, 59, 72, 91         Security String       36, 41, 72         Send       10, 13, 21, 23, 26, 45         SENDHST       12, 13         SINGLE       79, 88, 89, 95, 98, 99         Sleep       23         SMTPCTL       13         Socket       12-15, 17, 20         SOKRTRY       11         Standby       24, 25, 76, 77         Start       9, 10, 12, 21-23, 25, 26, 42, 43, 46, 48, 53, 54, 61, 65, 71, 93, 94, 97, 106, 107         Status       5, 7, 9, 14, 17, 42, 43, 45, 49, 51, 52, 55, 67, 69, 70, 88, 89, 105         Store       80, 84         SUBJECT       2, 12, 13, 20         Suffix       9, 14, 18, 21, 45         TCP/IP       107         TCPIP       107                                                                                                    |
| Screen Handler Program       59, 60         Screen Print       55         SCREEN-HANDLER       32         Scrolling       70         Security       12, 14, 26, 36, 40, 41, 46, 59, 72, 91         Security String       36, 41, 72         Send       10, 13, 21, 23, 26, 45         SENDHST       12, 13         SINGLE       79, 88, 89, 95, 98, 99         Sleep       23         SMTPCTL       13         Socket       12-15, 17, 20         SOKRTRY       11         Standby       24, 25, 76, 77         Start       9, 10, 12, 21-23, 25, 26, 42, 43, 46, 48, 53, 54, 61, 65, 71, 93, 94, 97, 106, 107         Status       5, 7, 9, 14, 17, 42, 43, 45, 49, 51, 52, 55, 67, 69, 70, 88, 89, 105         Store       80, 84         SUBJECT       2, 12, 13, 20         Suffix       9, 14, 18, 21, 45         TCP/IP       107         TCPIP       107                                                                                                    |
| Screen Handler Program.       59, 60         Screen Print.       55         SCREEN-HANDLER.       32         Scrolling.       70         Security.       12, 14, 26, 36, 40, 41, 46, 59, 72, 91         Security String.       36, 41, 72         Send.       10, 13, 21, 23-26, 45         SENDHST.       12, 13         SINGLE.       79, 88, 89, 95, 98, 99         Sleep.       23         SMTP.       12, 13, 20         SMTPCTL.       13         Socket.       12-15, 17, 20         SOKRTRY.       11         Standby.       24, 25, 76, 77         Start.       9, 10, 12, 21-23, 25, 26, 42, 43, 46, 48, 53, 54, 61, 65, 71, 93, 94, 97, 106, 107         Status.       5, 7, 9, 14, 17, 42, 43, 45, 49, 51, 52, 55, 67, 69, 70, 88, 89, 105         Store.       80, 84         SUBJECT.       2, 12, 13, 20         Suffix.       9, 14, 18, 21, 45         TCP/IP.       10         TCPPIP.       10         Temporary Storage.       17-19, 21, 70, 71, 90, 105-107 |
| Screen Handler Program       59, 60         Screen Print       55         SCREEN-HANDLER       32         Scrolling       70         Security       12, 14, 26, 36, 40, 41, 46, 59, 72, 91         Security String       36, 41, 72         Send       10, 13, 21, 23, 26, 45         SENDHST       12, 13         SINGLE       79, 88, 89, 95, 98, 99         Sleep       23         SMTPCTL       13         Socket       12-15, 17, 20         SOKRTRY       11         Standby       24, 25, 76, 77         Start       9, 10, 12, 21-23, 25, 26, 42, 43, 46, 48, 53, 54, 61, 65, 71, 93, 94, 97, 106, 107         Status       5, 7, 9, 14, 17, 42, 43, 45, 49, 51, 52, 55, 67, 69, 70, 88, 89, 105         Store       80, 84         SUBJECT       2, 12, 13, 20         Suffix       9, 14, 18, 21, 45         TCP/IP       107         TCPIP       107                                                                                                    |

| Test                                                                                                    |
|----------------------------------------------------------------------------------------------------|
| TIME                                                                                                    |
| Time Stamp                                                                                                    |
| TOP                                                                                                    |
| transaction <u>5</u> , <u>11</u> , <u>14</u> , <u>16</u> , <u>21-23</u> , <u>25</u> , <u>26</u> , <u>36</u> , <u>46</u> , <u>48</u> , <u>49</u> , <u>51</u> , <u>53</u> , <u>54</u> , <u>56</u> , <u>58</u> , <u>61</u> , <u>65</u> , <u>72</u> , <u>83</u> , <u>86</u> , <u>93</u> , <u>97</u> , <u>101</u> , |
| <u>105-107</u>                                                                                                    |
| transaction prefix                                                                                                    |
| Transfer                                                                                                    |
| Transfer Control Table                                                                                                    |
| Transfer Report                                                                                                    |
| Transient Data                                                                                                    |
| Translate                                                                                                    |
| Translation                                                                                                    |
| TWA                                                                                                    |
| Up                                                                                                    |
| Utility <u>5</u> , <u>24</u> , <u>29-39</u> , <u>64</u> , <u>68</u> , <u>70</u> , <u>72</u> , <u>73</u> , <u>76</u> , <u>78-80</u> , <u>83-89</u> , <u>105</u>                                                                                                    |
| Wait                                                                                                    |
| WTOMSG.                                                                                                    |